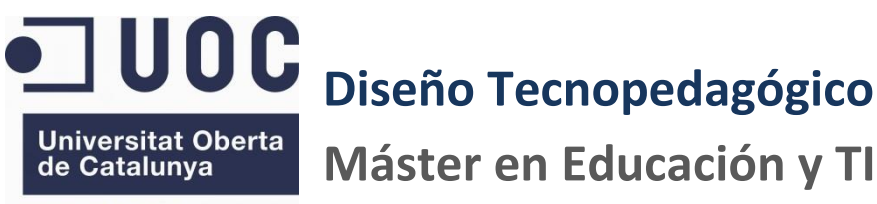

www.uoc.edu

# **Trabajo Final de Master**

**Proyecto de Aplicación Profesional**

**Valencia Enero 2015**

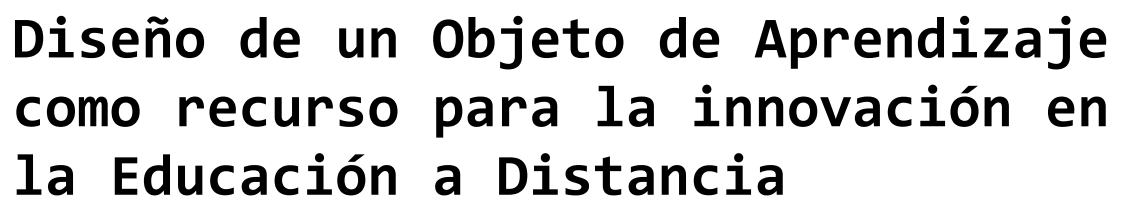

**Máster en Educación y TIC (e-learning)**

**Aplicación en el Centro Específico de Educación a Distancia de la Comunitat Valenciana (CEEDCV)**

**Autor: Mario García Sánchez Consultora: M. Bel Palou Vives Tutor Externo: Pablo Moreno Meseguer**

# ÍNDICE

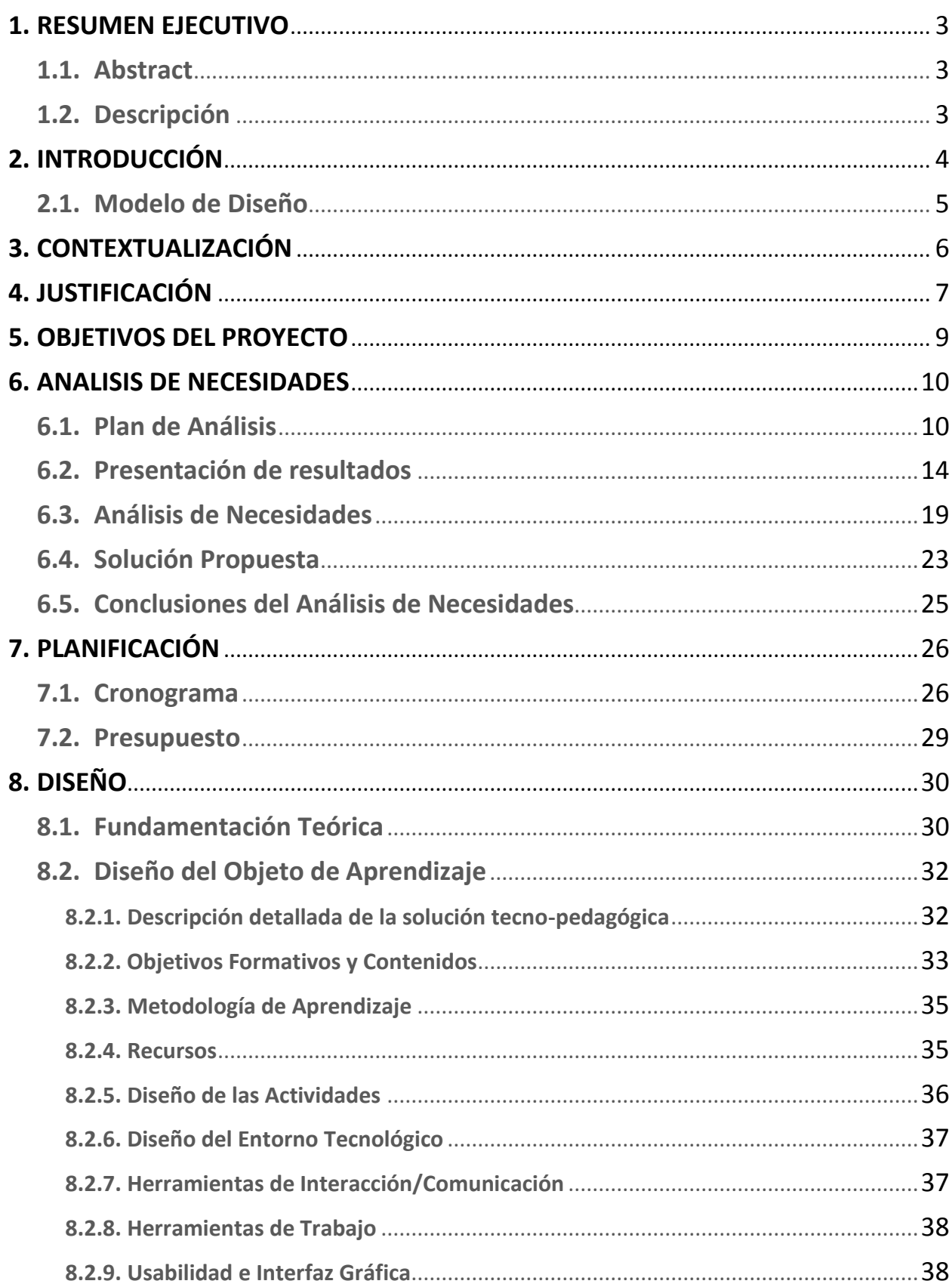

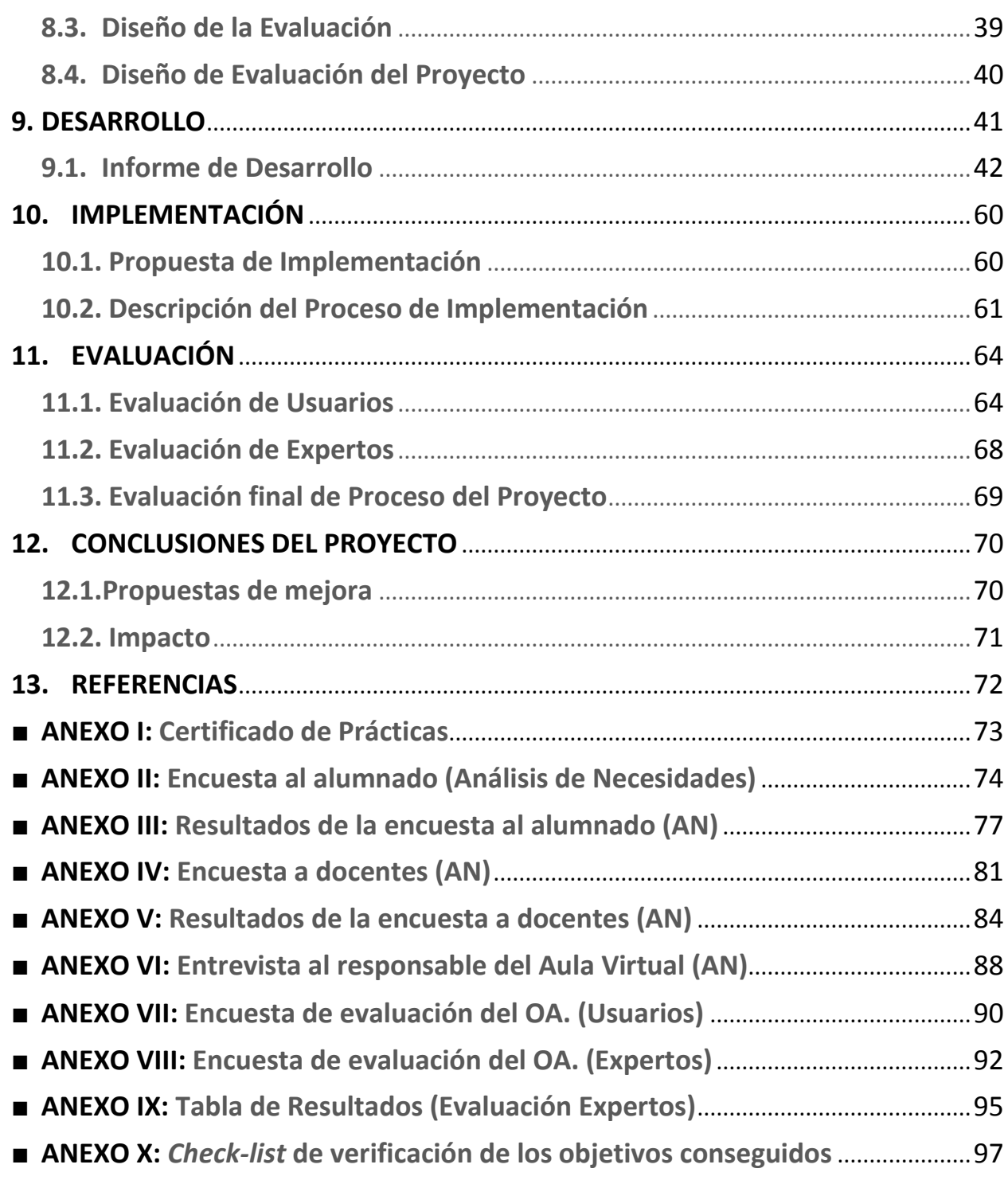

# <span id="page-3-1"></span><span id="page-3-0"></span>**1. RESUMEN EJECUTIVO**

### **1.1. Abstract**

Este proyecto responde a la necesidad de introducir el uso de Objetos de Aprendizaje en el Centro Específico de Educación a Distancia de la Comunidad Valenciana (CEEDCV), y a su vez, proporcionar a los alumnos un recurso-guía de inmersión en el centro. A través del estudio de necesidades y de los recursos disponibles se diseña, desarrolla e implementa una versión piloto del OA que recibe una respuesta positiva por parte de usuarios y expertos, proporcionando así una base sobre la que desarrollar recursos digitales propios.

<span id="page-3-2"></span>**Palabras Clave:** adultos, educación media, b-learning, exe-learning, objeto de aprendizaje

### **1.2. Descripción**

Como Trabajo Final de Máster de la especialidad Diseño Tecno-pedagógico del Master en Educación y TIC (e-learning) de la Universitat Oberta de Catalunya se elabora el presente proyecto. Durante el proceso se ha diseñado, desarrollado, implementado y evaluado un recurso educativo digital y abierto en formato de Objeto de Aprendizaje, dirigido al alumnado del Centro Especifico de Educación a Distancia de la Comunidad Valenciana (CEEDCV).

En este centro se imparten enseñanzas a distancia para adultos, haciendo uso de los avances en las Tecnologías de la Información y la Comunicación para hacer más accesible su oferta formativa a un alumnado con distintas necesidades e intereses. Por eso, y dada la modalidad de enseñanza, resulta conveniente proporcionar al alumnado recursos educativos de calidad que sean accesibles a través de la Red. De esta manera se propone llevar a cabo, con la colaboración de los profesionales del centro, un proyecto de desarrollo de un Objeto de Aprendizaje que responda una doble finalidad: Por un lado, contribuir en los procesos de innovación con la creación de recursos y materiales digitales multimedia propios y por otro, proporcionar al alumnado un recurso/guía de inmersión en el CEEDCV, con información al respecto de los procesos de matriculación, oferta formativa, uso del Aula Virtual o los canales de comunicación con el profesorado.

Así, tras el análisis de las necesidades del público al que va destinado, se diseña una versión piloto del Objeto de Aprendizaje que responda a las siguientes características principales:

- Auto-formativo y auto-contenido
- Estructura basada en 5 módulos temáticos
- Diseñado de forma abierta y reutilizable
- Auto-evaluativo: proporciona feedback inmediato
- La información se presenta a través de múltiples formatos multimedia
- De interfaz sencilla y fácil de utilizar

Todo ello materializándose en la fase de desarrollo mediante el uso de la herramienta libre eXe-Learning, permitiendo elaborar un recurso multimedia (incluyendo texto, enlaces, imagen, video y animaciones) fácilmente modificable y con una buena interoperabilidad, a consecuencia del uso del estándar SCORM para su compatibilidad con el Aula Virtual del CEEDCV.

Estas características lo convierten en un producto viable y adecuado para el contexto de aplicación, ya que proporciona a los profesionales del centro una base sobre la que construir, ampliar y actualizar dicho OA, con el respaldo y el *feedback* extraído en el proceso de implementación del piloto y posterior evaluación, donde se han extraído valoraciones satisfactorias y propuestas de mejora de gran utilidad, de cara a su posterior aplicación para todo el alumnado.

# <span id="page-4-0"></span>**2. INTRODUCCIÓN**

Las Tecnologías de la Información y de la Comunicación (TIC) se han introducido de forma evidente en un amplio rango de contextos educativos diferenciados, pero especialmente en los centros que han venido ofertando planes formativos diseñados para impartirse a distancia, ya que las ventajas que estas tecnologías proporcionan suponen un gran avance tanto en aspectos de diseño y desarrollo como en la puesta en práctica, por parte de los profesionales de la educación, que se encargan de hacer llegar dichos planes formativos a un gran número de alumnos, que por sus circunstancias personales y/o laborales ha elegido la educación a distancia como modalidad en la que cursar sus estudios.

Es por eso que desde el Centro Especifico de Educación a Distancia de la Comunitat Valenciana (CEEDCV) han tomado la determinación de embarcarse en un proceso de actualización de sus recursos educativos, adaptándose a las exigencias de su contexto de actuación y a las posibilidades que ofrecen las TIC, para diseñar, desarrollar y comenzar a implementar recursos educativos digitales multimedia en formato de objetos de aprendizaje (OA) abiertos y modulares.

Este proyecto está dirigido al diseño, desarrollo, implementación y evaluación de un recurso educativo digital, multimedia y abierto que sirva como prueba piloto para el proceso de innovación que está llevando a cabo el CEEDCV para la creación de un banco propio de recursos digitales que permita a los docentes proporcionar a sus alumnos todos los recursos necesarios para impartir las asignaturas a través del Aula Virtual.

Concretamente, el recurso que se crea como resultado de este proyecto está enfocado al alumnado de nuevo ingreso, con el objetivo de informar y capacitar al alumnado para desarrollar, correctamente y con facilidad, sus actividades académicas y sus gestiones burocráticas en el CEEDCV, siendo ésta la primera toma de contacto con el funcionamiento, la dinámica de trabajo y la metodología del centro.

La finalidad del proyecto es representar un ejemplo de innovación educativa en el CEEDCV que se enmarque dentro de los objetivos del itinerario profesionalizador de diseño tecnopedagógico del Máster Universitario en Educación y TIC de la Universitat Oberta de Catalunya.

# <span id="page-5-0"></span>**2.1. Modelo de Diseño**

Según Belloch (2013)<sup>1</sup> el modelo ADDIE es un modelo de diseño instruccional interactivo, donde los resultados de la evaluación de cada fase pueden conducir al diseñador a reajustar elementos de las fases previas, aportando flexibilidad al proceso. De esta forma, el modelo ADDIE está compuesto de las siguientes fases que se describen a continuación:

- **Análisis:** El paso inicial es definir e identificar el problema y el contexto utilizando distintos investigación. Como resultado será la descripción de una situación y de sus métodos de necesidades formativas, determinando posibles soluciones.
- **Diseño:** Se planifica el desarrollo de un Objeto de Aprendizaje, deteniéndose especialmente en el enfoque pedagógico y en el modo de secuenciar y organizar el contenido.
- **Desarrollo:** La creación real (producción) de los contenidos y materiales de aprendizaje basados en la fase de diseño.
- **Implementación:** Ejecución y puesta en práctica de la prueba piloto del OA con la participación de los agentes educativos involucrados.
- **Evaluación:** Esta fase consiste en llevar a cabo la evaluación formativa de cada una de las etapas del proceso ADDIE y la evaluación sumativa a través de pruebas específicas para analizar los resultados de la implementación.

En este proyecto, el modelo de diseño que se sigue es el **Modelo ADDIE**, ya que al ser versátil, interactivo y de fácil adaptación en cada una de sus fases, es de gran utilidad para guiar el plan de trabajo en el diseño, desarrollo, implementación y evaluación del Objeto de Aprendizaje (OA) que se pretende conseguir como resultado de este proyecto.

<u>.</u>

<sup>1</sup> Modelo ADDIE [\[http://www.uv.es/bellochc/pedagogia/EVA4.wiki?7\]](http://www.uv.es/bellochc/pedagogia/EVA4.wiki?7)

# <span id="page-6-0"></span>**3. CONTEXTUALIZACIÓN**

El centro donde se llevarán a cabo las Prácticas y el Proyecto de Aplicación Profesional es el Centro Específico de Educación a Distancia de la Comunidad Valenciana (CEEDCV). Su sede principal está ubicada en el Complejo Educativo de Misericordia, en Valencia, en el cual se imparten estudios a distancia para adultos de niveles no universitarios.

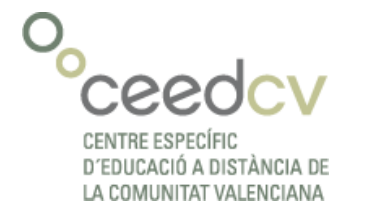

C: / Casa de la Misericordia 46014 (Valencia) [ceedcv@edu.gva.es](mailto:ceedcv@edu.gva.es)

Entre su oferta formativa podemos encontrar planes formativos adaptados a la formación a distancia de:

- Educación Secundaria
- Bachillerato de distintas modalidades
- Ciclos Formativos de Grado Medio y Superior de las familias profesionales de Administración y Finanzas, Comercio y Marketing, e Informática.
- Cursos de preparación a las Pruebas de Acceso a la Universidad y a los Ciclos Formativos de Grado Medio y Superior
- Programas de Formación Permanente e Idiomas: Inglés y Valenciano

Con un sistema basado en el *blended-learning* y en la personalización del proceso educativo del alumno, el CEEDCV proporciona sus estudios a través de su plataforma educativa virtual basada en Moodle y las clases semanales o las tutorías personales presenciales. Esto implica que los profesionales del CEEDCV se encuentran continuamente desarrollando e implementando diferentes tipos de materiales digitales multimedia y promoviendo una metodología activa de aprendizaje virtual.

El CEEDCV, como centro público único en la Comunidad Valenciana, alberga a cerca de 4000 alumnos matriculados y 70 profesores durante el curso, lo cual resulta bastante ilustrativo sobre la envergadura y el radio de acción que alcanza este centro.

Con currículos adaptados a las características de un alumnado adulto, un profesorado comprometido, la actualización permanente y un sistema educativo abierto son sus señas de identidad para conseguir un método centrado en los alumnos con el fin de dar respuesta a las sus necesidades.

Su metodología se basa en la atención tutorial personalizada, en el material didáctico destinado al autoaprendizaje y en el uso intensivo de las Tecnologías de la Información y la Comunicación, todo ello a disposición del proyecto personal de formación elegido. Esto se consigue gracias a la supervisión y el asesoramiento de dos figuras principales:

- El tutor personal facilita el asesoramiento, la orientación y el apoyo que pide y necesita el alumno para tomar decisiones sobre sus estudios.
- El profesor tutor diseña el proceso de enseñanza-aprendizaje de cada materia a través de documentos de estudio y actividades prácticas que presenta en formatos diversos (temas, actividades diversas, audiovisuales, foros, etc.).

La base del sistema de enseñanza del CEEDCV son las **tutorías** tanto grupales como individuales, que permiten al alumno mantener un contacto periódico con el profesorado y seguir el ritmo del curso, mientras que por otra parte, el otro eje central son las **plataformas virtuales** de aprendizaje mediante las cuales los alumnos pueden acceder a los materiales necesarios, realizar las entregas de tareas, estar en contacto tanto con los compañeros como con el profesor a través de los foros y las distintas herramientas de comunicación de las que dispone el entorno virtual.

Por lo que respecta a la dotación y distribución del centro, al tratarse de un centro de enseñanza semipresencial, no dispone de un gran número de aulas destinadas a sesiones presenciales, pero éstas están dotadas del equipamiento técnico necesario para llevar a cabo las tutorías grupales, contando con un PC conectado a un equipo de proyección, a un sistema de audio y en algunos casos, a una pizarra digital interactiva (PDI), permitiendo así al docente hacer uso de los recursos digitales de los que dispone para impartir la asignatura, tanto en el aula virtual como en el aula presencial. Del mismo modo que los departamentos, de las distintas materias y titulaciones que se imparten en el centro, están dotados del equipamiento informático necesario para que los docentes puedan preparar sus clases, desarrollar sus materiales y asistir a su alumnado de forma virtual.

# <span id="page-7-0"></span>**4. JUSTIFICACIÓN**

La inmersión de las Tecnologías de la Información y la Comunicación (TIC) en los contextos educativos actuales ha supuesto una revolución, entre otros, en campo del diseño de espacios de enseñanza-aprendizaje y de herramientas y materiales que permitan el desarrollo de los procesos educativos de formas completamente distintas a como se habían venido haciendo en las últimas décadas. Sustentándose en los avances de estas tecnologías se pueden establecer dinámicas de trabajo que fomenten la autonomía del alumno y que permitan adaptar la experiencia formativa a sus necesidades e intereses personales, dotándolas de una gran flexibilidad, por ejemplo, a la hora de ofrecer estudios reglados en modalidades distintas a la presencial, como es *el blended-learning*.

En este sentido, para desarrollar materiales educativos consistentes con el apoyo de las TIC es necesario concebir las herramientas y posibilidades de éstas desde una perspectiva pedagógica que dote de sentido y finalidad educativa al uso de las mismas. Por eso es importante establecer unos criterios definidos y buscar la coherencia en la elaboración de dichos materiales con el contexto educativo en el que se pretenden aplicar, pero que a su vez puedan ser adaptables, modulares y reutilizables.

Un formato de material educativo digital que responde a las características antes mencionadas es el de Objeto de Aprendizaje (OA) entendidos según la IEEE (2002) como cualquier entidad digital o no, que pueda ser utilizada con fines educativos, mientras que para Wiley (2000) es todo recurso digital que pueda ser utilizado para apoyar el aprendizaje. En sí mismo un OA es unidad de aprendizaje auto-contenida, con significado propio y reutilizable, con la característica de incluir una serie de información, técnica y acerca de su contenido e intencionalidad pedagógica, conocida como *metadatos*, los cuales se han de tener en cuenta a la hora de integrar los OA en los planes formativos a través de los distintos sistemas de gestión del aprendizaje, que sirven como plataforma tecnológica que da soporte a dichos planes.

Los OAs suponen una importante posibilidad de mejora para los sistemas de educación a distancia, ya que al estar estructurados en base a estándares educativos, es posible su interoperabilidad y reutilización en diversas plataformas, permitiendo con ello un beneficio más amplio que atienda a la diversidad de usuarios que vayan a hacer uso de estos recursos (Morales, et al., 2007)

Por otra parte, la disponibilidad de estos OA de forma libre y abierta es de gran utilidad para toda la comunidad educativa ya que de esta manera se permite acceder a paquetes de información que, pudiendo ser modificados, adaptados y reutilizados, generen nuevos OA aplicables a distintas situaciones y contextos, enriqueciendo así su valor.

Así, los Recursos Educativos Abiertos (REA) están concebidos para ser presentados en multitud de formatos digitales pero con la característica común de ser de dominio público o estar publicados bajo licencias de propiedad intelectual lo que permite su libre uso con distintos propósitos, por ejemplo, tanto entre docentes de un mismo centro como entre distintos miembros de comunidades educativas completamente diferentes.

Por eso, el Recurso Educativo Abierto (REA) en formato de OA es el medio más adecuado para presentar los contenidos y actividades en planes de estudio basados en la modalidad *blendedlearning,* y/o que requieran un enfoque centrado en auto-aprendizaje del alumno, como es el caso del Centro Específico de Educación a Distancia de la Comunitat Valenciana (CEEDCV).

El CEEDCV, a través del Proyecto ICREA de innovación docente, pretende establecer un modelo de recurso educativo digital abierto con el que proporcionar a sus docentes una herramienta práctica y efectiva para hacer llegar los contenidos y sus explicaciones a sus alumnos a través del Aula Virtual.

De esta manera, dentro de la iniciativa innovadora del CEEDCV, se enmarca este proyecto de diseño de un prototipo de OA que les permita visualizar un ejemplo práctico y aplicable del modelo de recurso digital que pretenden implementar en sus cursos.

Llevar a cabo esta innovación en los materiales y a su vez en la metodología para aplicarlos es parte de la respuesta las necesidades del CEEDCV, dado que al ser un centro que imparte estudios semipresenciales, principalmente a distancia, requiere que se lleve a cabo una constante redefinición sus recursos y posibilidades de llegar a su alumnado aprovechando los avances en las TIC.

Por el momento, el planteamiento *blended-learning* de sus planes formativos ha permitido llevar un seguimiento del progreso de los alumnos a través de las tutorías presenciales puntuales, pero el hecho de abarcar a un alumnado de características, necesidades y posibilidades tan diversas, entre las que destacan:

- Dificultad para asistir de manera continuada a clase
- Necesidad de disponer de todos los materiales y las orientaciones posibles a través del Aula Virtual

Esto ha propiciado que se busquen alternativas a este enfoque y se apueste por ofrecer nuevas soluciones formativas: aumentando y mejorando las posibilidades de los alumnos para acceder a los materiales y recursos en cualquier momento y lugar.

# <span id="page-9-0"></span>**5. OBJETIVOS DEL PROYECTO**

Este proyecto consiste en la creación y aplicación de un objeto digital de aprendizaje, como recurso educativo abierto, con el fin de alcanzar los siguientes objetivos:

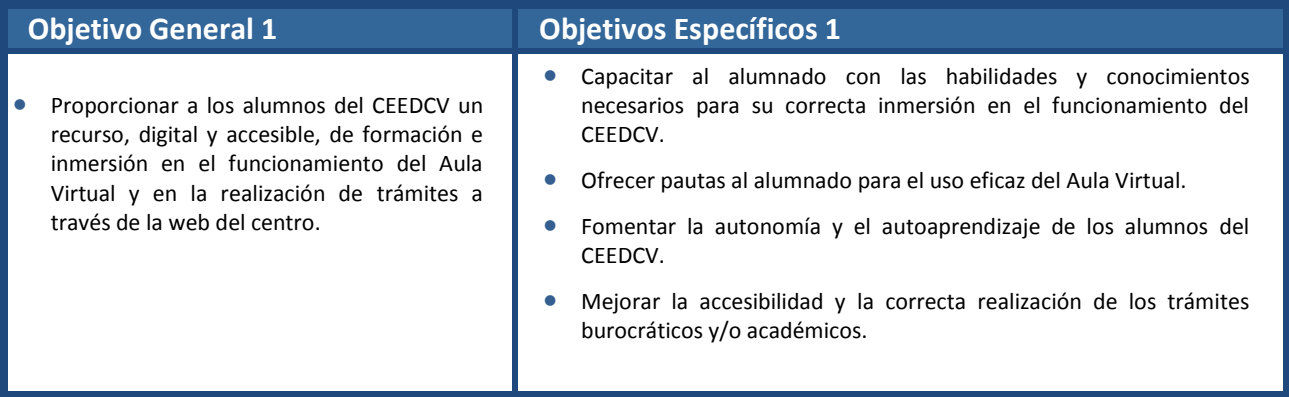

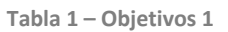

| <b>Objetivo General 2</b>                                                                                                    | <b>Objetivos Específicos 2</b>                                                                                                    |
|----------------------------------------------------------------------------------------------------|----------------------------------------------------------------------------------------------------|
| Participar en el proceso de innovación y<br>mejora que está llevando a cabo el<br>CEEDCV para la creación de materiales<br>digitales multimedia (MDM) modulares y<br>adaptables. | Contribuir a la cultura de creación e intercambio de recursos<br>educativos abiertos (REA) entre los docentes del CEEDCV.<br>Establecer los criterios tecno-pedagógicos que guíen el diseño de los<br>objetos digitales de aprendizaje del CEEDCV.<br>Ofrecer a los docentes herramientas de desarrollo y aplicación de OA<br>que les permitan adaptarse a las características y necesidades<br>formativas de los alumnos. |

**Tabla 2 – Objetivos 2**

# <span id="page-10-0"></span>**6. ANALISIS DE NECESIDADES**

En esta fase se presenta la planificación y el desarrollo del proceso de análisis de necesidades del contexto donde se lleva a cabo este proyecto, así como los resultados que constatan la necesidad de aplicar la propuesta.

La finalidad de esta fase consiste en determinar, mediante un proceso de investigación, las necesidades, las características y los recursos disponibles del contexto de aplicación del proyecto, identificando así los factores que puedan intervenir en el desarrollo del mismo. De esta manera, se especifica cómo se realiza el análisis de cada aspecto y con qué instrumentos se lleva a cabo.

# <span id="page-10-1"></span>**6.1. Plan de Análisis**

La planificación del análisis de necesidades del proyecto es esencial para determinar cómo se va a llevar a cabo el proceso de investigación, buscando detectar todos aquellos aspectos importantes que puedan condicionar el diseño del objeto de aprendizaje.

Partiendo de la definición del tipo de material que se va a desarrollar (OA) y de las características que definen el contexto del CEEDCV, se pueden identificar las siguientes áreas de análisis.

#### ■ **Análisis del público objetivo: Alumnado**

Es necesario conocer las características de los estudiantes a quienes va dirigido el OA, tales como el grado de madurez, el nivel de estudios, los conocimientos previos, la competencia en el uso de las TIC, etc. Así como la valoración del proceso de matriculación y de la accesibilidad y el manejo del aula virtual, ya que sobre este tema van a tratar los contenidos del objeto de aprendizaje, permitiendo definir mejor las necesidades formativas que se pretenden suplir con la aplicación del OA.

#### ■ **Análisis del contexto:**

En esta área de interés para el análisis de necesidades es necesario determinar cuáles son los recursos disponibles en el contexto de aplicación para el correcto desarrollo del proyecto. Entre los recursos que se pretenden destacar, diferenciamos:

 **Recursos tecnológicos:** Análisis de la infraestructura tecnológica y de las herramientas, tanto de hardware como de software, de las que dispone el centro para el desarrollo y aplicación de OAs, atendiendo a las necesidades de creación, alojamiento, distribución, seguimiento y evaluación de los mismos.

 **Recursos humanos:** Análisis de las competencias TIC de los profesionales del centro para la construcción, mantenimiento y distribución de los contenidos para el Objeto de Aprendizaje.

#### ■ **Instrumentos de recogida de información:**

Para la recogida de información se va a hacer uso de los siguientes instrumentos:

#### **•** Encuesta **Encuesta 1999**

Se plantea la recogida de información de forma rápida y efectiva mediante una encuesta en línea con la herramienta de formularios de Google Drive<sup>2</sup>. Constituida mediante preguntas con respuestas de opción múltiple para controlar y clasificar mejor los resultados obtenidos.

La encuesta será entregada a través de correo electrónico, por un lado, a una muestra aleatoria de alumnos para que den su opinión sobre aspectos relacionados con el proceso de matriculación y el uso del Aula Virtual (complejidad, accesibilidad, información recibida por parte del centro, etc.) con el fin de valorar la pertinencia y adecuación de la temática del OA que se pretende desarrollar en este proyecto.

Por otro lado, se facilitará una encuesta de opinión, a un equipo de docentes, sobre la aplicación de OAs en el contexto del centro. Los cuales, a su vez están involucrados en el proyecto de innovación de recursos educativos abiertos que se está llevando a cabo en el centro, ya que esto permite obtener una visión realista y ajustada al contexto de las implicaciones de aplicar este tipo de recurso.

La herramienta seleccionada para desarrollar las encuestas incorpora diversas funciones para el procesamiento de la información recogida, se podrán analizar los datos tanto en la propia plataforma de Google Drive o exportarlos a otros programas de análisis (SPSS Statistics<sup>3</sup>)

#### **•** Entrevista **Entrevista 1999**

La recogida de información mediante este método se realizará a través del contacto directo y personal a través de correo electrónico con los agentes implicados en el desarrollo del proyecto, entre ellos el tutor del centro, como administrador del Aula Virtual y como coordinador de los proyectos de innovación que se llevan a cabo en el centro. Esto le sitúa como persona de contacto principal para el intercambio de información sobre la viabilidad del proyecto desde el punto de vista tecnopedagógico y organizativo-institucional.

La entrevista será estructurada, compuesta por preguntas concretas previamente establecidas de respuesta abierta, que permitirá al entrevistado contestar con libertad y a la vez con concreción a los aspectos de interés para el desarrollo de este proyecto.

#### 2 Google Forms:

1

<http://www.google.com/forms/about/>

<sup>3</sup> SPSS Statistics:

<http://www-03.ibm.com/software/products/es/spss-stats-base>

#### **Revisión de referencias y consulta**\_\_\_\_\_\_\_\_\_\_\_\_\_\_\_\_\_\_\_\_\_\_\_\_\_\_\_\_\_\_\_\_\_\_\_\_\_\_\_\_

Como fuente de información que apoye el resultado del análisis de necesidades y la justificación del proyecto, se hará una búsqueda de referencias en diversos formatos (investigaciones, webs, artículos en formato electrónico, tutoriales, etc.). Del mismo modo que se buscarán herramientas y propuestas que faciliten el desarrollo y la posterior evaluación del OA, con la intención de tener referentes de calidad que guíen la creación del recurso didáctico como resultado de este proyecto.

#### ■ **Procedimiento de análisis**

El proceso de análisis de necesidades de este proyecto se llevará a cabo siguiendo la siguiente planificación de las tareas:

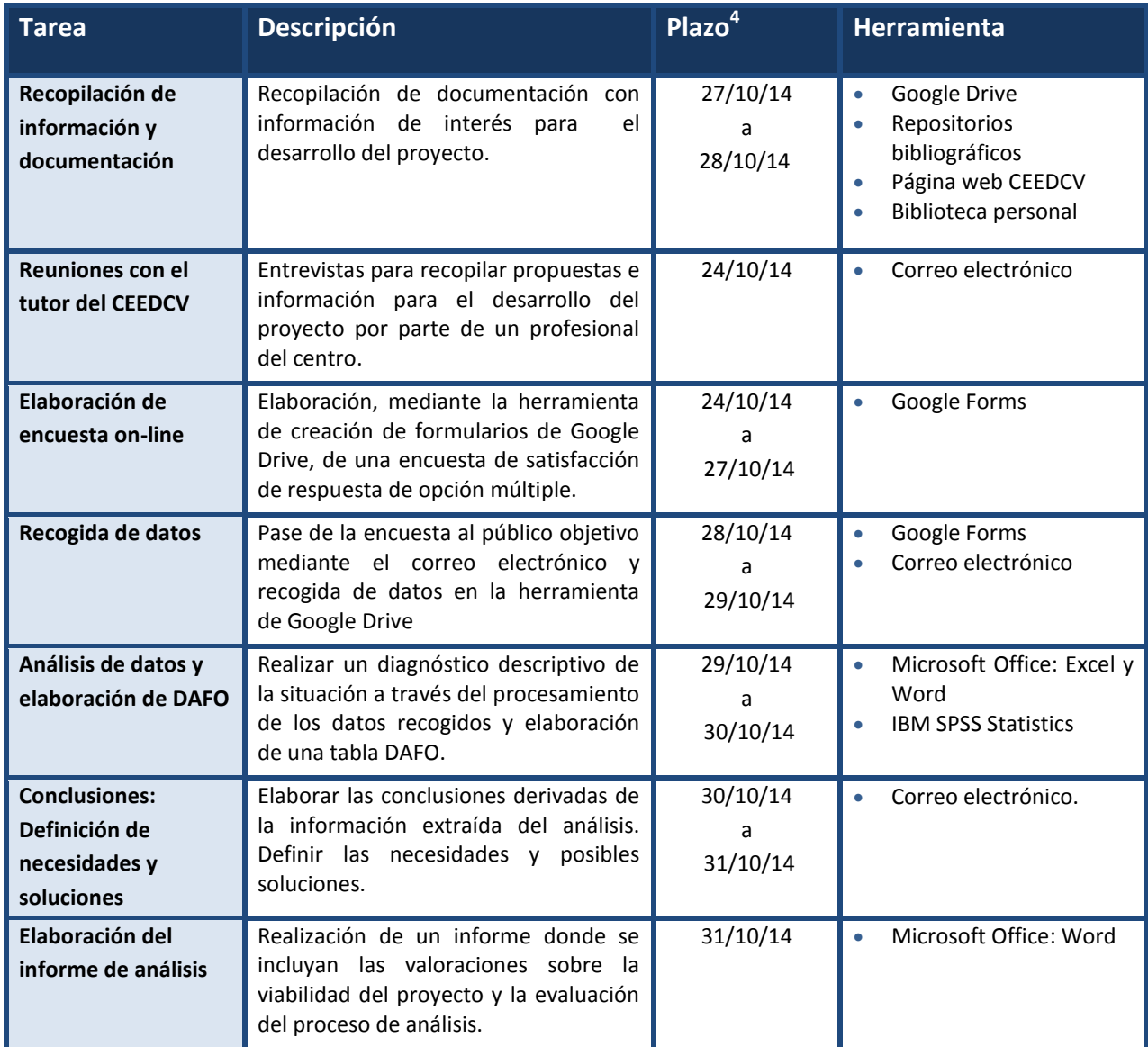

**Tabla 3 - Planificación de tareas**

1

<sup>&</sup>lt;sup>4</sup> El calendario de trabajo de esta fase ha tenido que readaptarse debido a problemas de disponibilidad para consultar la pertinencia del plan de análisis y llevar a cabo el proceso de recogida de datos de forma adecuada. Por eso se ha producido una desviación de 3 días con respecto al calendario previsto.

Por lo que respecta a la utilización de los métodos de recogida de información, se llevará a cabo una búsqueda constante de información durante todo el proceso de análisis, mientras que se facilitará el guión de la entrevista mediante contacto por correo electrónico. Así como también, para agilizar el proceso de recogida de información, se proporcionará, a través del correo electrónico, una encuesta de opinión a una muestra del alumnado y otra al equipo de docentes involucrado en el proceso de innovación del centro, de forma completamente on-line. Los datos que se recojan serán analizados de forma detallada para detectar información de interés para el desarrollo del proyecto y extraer las conclusiones pertinentes.

El análisis de la información recogida se realizará a través de las herramientas estadísticas disponibles en Google Drive así como con el software específico de análisis estadístico IBM SPSS Statistics. Durante el proceso se buscará destacar la información más relevante y representativa que sea de utilidad para detectar los factores que puedan influir en el desarrollo del proyecto.

Las conclusiones extraídas del análisis de los datos recopilados serán recogidas en una matriz DAFO que muestre con mayor claridad el diagnóstico del contexto de aplicación de este proyecto y que permita orientar mejor las propuestas de mejora.

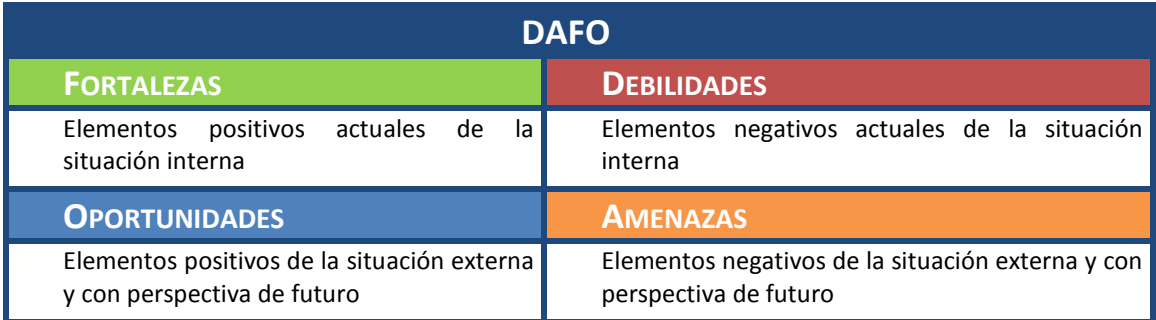

Figura 1: Matriz DAFO

1

La finalidad de realizar un análisis a través de una matriz DAFO es, según Trujillo (2010)<sup>5</sup>: por un lado determinar cuáles son las **oportunidades** que ofrece el entorno y cómo se pueden aprovechar, así como saber cuáles son las **amenazas** del entorno y cómo se pueden evitar o eliminar. Mientras que, por otro lado, se busca determinar cuáles son las **fortalezas** del centro y como se pueden potenciar, así como cuáles son las **debilidades** y como se pueden limitar o eliminar.

<sup>&</sup>lt;sup>5</sup> Trujillo, F. (2010) El análisis DAFO en el diseño de proyectos educativos. Una herramienta empresarial al servicio de la educación. [\[http://educacontic.es/blog/el-analisis-dafo-en-el-diseno-de-proyectos](http://educacontic.es/blog/el-analisis-dafo-en-el-diseno-de-proyectos-educativos-una-herramienta-empresarial-al-servicio)[educativos-una-herramienta-empresarial-al-servicio\]](http://educacontic.es/blog/el-analisis-dafo-en-el-diseno-de-proyectos-educativos-una-herramienta-empresarial-al-servicio)

### <span id="page-14-0"></span>**6.2. Presentación de resultados**

En este apartado se describe el desarrollo del proceso de recogida de información en el centro de prácticas, especificando los detalles de la aplicación de los instrumentos escogidos para dicha tarea, así como la presentación de los datos obtenidos.

#### **•** Encuesta **Encuesta 1999**

Mediante dos encuestas on-line, desarrolladas con la aplicación de Google Drive: Google Forms, se ha realizado una recogida de información de forma rápida y efectiva durante 2 días (28/10/14 a 29/10/14). Las encuestas han sido facilitadas por parte del tutor del centro, a través de correo electrónico interno, a todos los alumnos y docentes del centro. Los datos obtenidos han sido recopilados en hojas de cálculo automatizadas asociadas al formulario creado en Google Forms y alojados en Google Drive.

Éstas han sido constituidas de esta forma:

En el caso a la encuesta realizada a **alumnos**, 12 ítems en total, 11 mediante preguntas tipo test con respuestas de opción múltiple y 1 de respuesta abierta para indicar la edad, con rango de validez de entradas de (x≥18), ya que a los estudios impartidos en el CEEDCV solo pueden asistir alumnos mayores de 18 años. [\(Ver Anexo II\)](#page-74-0)

En el caso a la encuesta realizada a los **docentes**, 11 ítems en total, 9 mediante preguntas de tipo test con respuestas de opción múltiple y 2 respuestas abiertas, una para indicar los años en activo en la docencia, con rango de validez de entradas de (x≥1, x≤50) asegurando así unos márgenes razonables para la validez de los datos introducidos, y para indicar la especialidad del docente que realiza el formulario. [\(Ver Anexo IV\)](#page-81-0)

Las encuestas han sido constituidas de esta forma para facilitar su realización por parte de los destinatarios por un lado y para facilitar también el posterior tratamiento de la información recopilada por el otro. Ya que el volumen de participación en el caso de la encuesta del alumnado ha sido de 720 (aproximadamente el 18% del alumnado del centro) y en el caso de la encuesta de los docentes la participación ha sido de 28, en el momento que se cerraba la entrada de datos de las encuestas (30/10/2014 a las 10:00).

#### **•** Entrevista **Entrevista 1999**

La recogida de información mediante la entrevista se realiza a través de **correo electrónico** por limitaciones de tiempo para concertar una entrevista presencial y procesar la información recogida. De manera que se facilita un guión con 8 preguntas en un documento de texto enviado el 27/10/14 a Pablo Moreno, como responsable administrador del Aula Virtual y coordinador de los proyectos de innovación que se llevan a cabo en el centro, y es recibido el 28/10/14 con las preguntas debidamente contestada[s \(Ver Anexo VI\).](#page-88-0)

Tras la descripción de cómo se han desarrollado los procesos de recogida de datos con los distintos instrumentos utilizados, se procede a presentar la información de interés extraída a

través del tratamiento de los datos obtenidos mediante el software de análisis estadístico IBM SPSS Statistics 22 y la propia herramienta de tratamiento estadístico de Google Drive.

Entre la información de interés cabe destacar:

#### **Información extraída de la encuesta on-line a alumnos<sup>6</sup>**

- **Muestra:** 720 alumnos
- **Edad media:** 33
- **Género:** Masculino (42%) y Femenino (57%)
- **Estudios que cursan en el centro:** Ciclos Formativos son los estudios más cursados (34%), seguidos de Bachillerato (17%) e Idiomas (16%), de la muestra de alumnos encuestados.

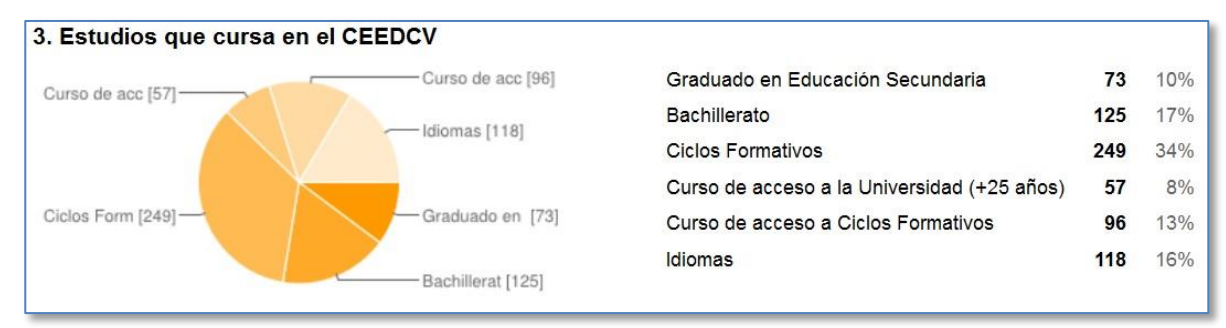

 **Imagen 1 – Ítem 3**

- Los alumnos encuestados afirman tener un nivel **Alto** (38,8%) o **Muy Alto** (36,5%) de dominio del uso de las tecnologías con fines académicos, mientras que un 4% afirma tener un nivel **Bajo** pese a estar cursando estudios en un centro de educación a distancia.
- En lo que respecta a la dificultad de uso del Aula Virtual, los alumnos manifiestan que les resulta **Normal** (41%) o **Bastante fácil** (34%) manejar el Aula Virtual mayoritariamente (75%), el resto cree que es **Muy Fácil** (18%) por un lado o **Bastante difícil** y **Muy difícil** (6%) por el otro.
- La gran mayoría de los alumnos encuestados (67%) manifiesta estar **Bastante satisfecha** con el uso del Aula Virtual, incluso el 20% dicen estar **Muy satisfechos.** Aunque sigue habiendo un 12% que dice estar **poco** o **nada satisfechos** con su uso.
- Más de tres cuartos de los alumnos encuestados (81%) valoran **positivamente** la calidad de la información recibida sobre cómo acceder y hacer uso del Aula Virtual.
- Cuando se les ha preguntado a los alumnos sobre la navegabilidad del Aula Virtual del CEEDCV estos la han valorado como **Normal** en la mayoría de los casos (44%), seguida de **Bastante fácil** (32%) e incluso **Muy fácil** (14%), dejando a un 8% que se muestra descontento con este aspecto.

<u>.</u>

<sup>6</sup> Tablas y gráficas pormenorizadas en el apartado Anexo III

 Pasando a hablar sobre la dificultad para realizar el proceso de matriculación los alumnos afirman que el proceso les parece **Normal** en el 43% de los casos, **Bastante fácil** en el 25% y **Muy fácil** en el 12%. Mientras que un 19% afirma tener **bastantes** o **muchas dificultades** para realizar este proceso.

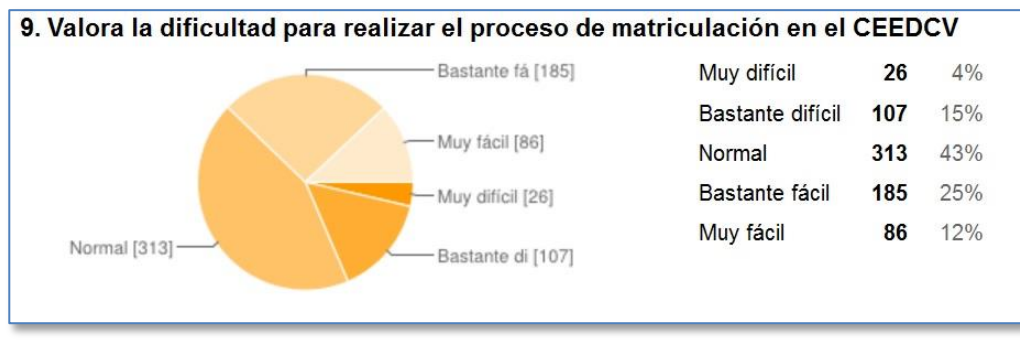

 **Imagen 2 - Ítem 9**

 Del mismo modo, un 53% valora como **Buena** la información recibida al respecto del proceso de matriculación, seguida de **Regular** (25%) o **Muy buena** (14%) en algunos casos. Aun así, un 7% afirma que esta ha sido **Mala** o **Muy mala**.

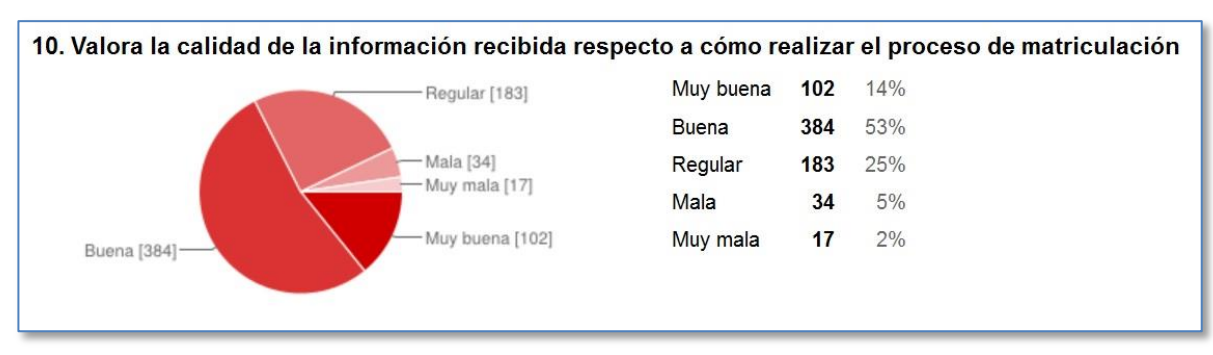

 **Imagen 3 - Ítem 10**

- Respecto a la cuestión de si les sería de ayuda disponer de un tutorial sobre el uso del Aula Virtual, el alumnado encuestado se ha manifestado **favorablemente** en una gran mayoría de los casos (63%) mientras que al mismo tiempo otro importante grupo de alumnos se muestra **Indiferente** (32%), siendo solo un 3% quienes se muestran **en contra**.
- Así, aproximadamente tres cuartos de los encuestados se posicionan **Bastante a favor** (49%) o **Totalmente de acuerdo** (26%) con la utilidad de disponer de una guía sobre el proceso de matriculación. Mientras tanto, un 20% se muestra **Indiferente** ante esa propuesta.

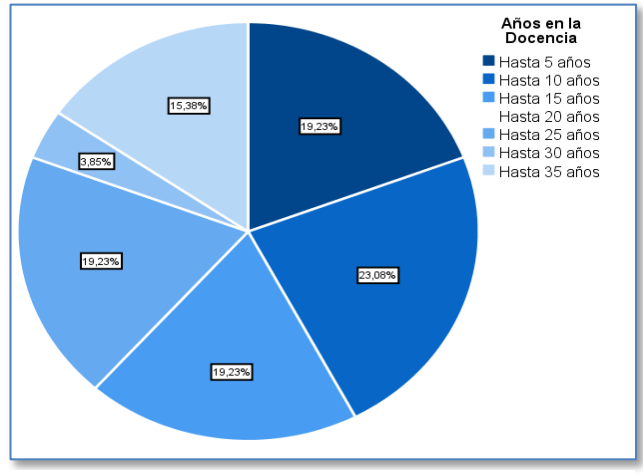

**Información extraída de la encuesta on-line a docentes<sup>7</sup>**

**Imagen 4 - Gráfico años docencia**

- **Muestra:** 27 docentes
- **Antigüedad en la docencia de media:** 15 años
- En cuanto a la especialidad de los docentes encuestados, encontramos con que la mayoría imparte clases en los Ciclos Formativos al provenir de las especialidades de Comercio y Administración (37%), el resto se dividen en otras especialidades, a destacar Geografía e Historia (11,1%) o Informática (7,2%)

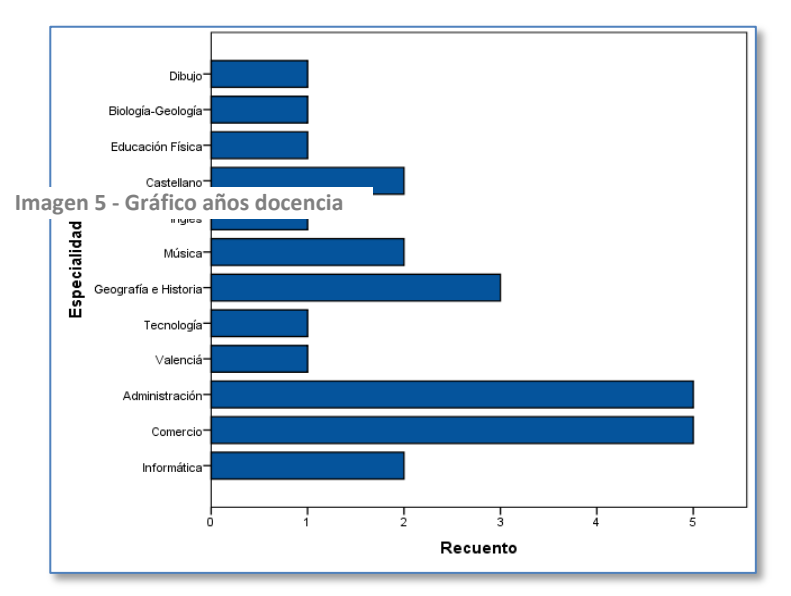

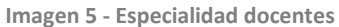

- Cuando se les pregunta a los docentes encuestados por su nivel de dominio de las TIC casi la mitad afirma tener un nivel **Alto** (48%), seguido de Intermedio (26%) y de **Muy Alto** (22%), solo un 4% afirma tener un nivel **Bajo**.
- Un 63% afirma haber recibido formación específica sobre la teoría y la producción de Objetos de Aprendizaje.

<u>.</u>

<sup>7</sup> Tablas y gráficas pormenorizadas en el Anexo V

 De los que han recibido dicha formación, un 33% afirma que ha sido **Buena**, un 11% **Muy buena** y el 27% que era desde **Regular** hasta **Muy Mala**.

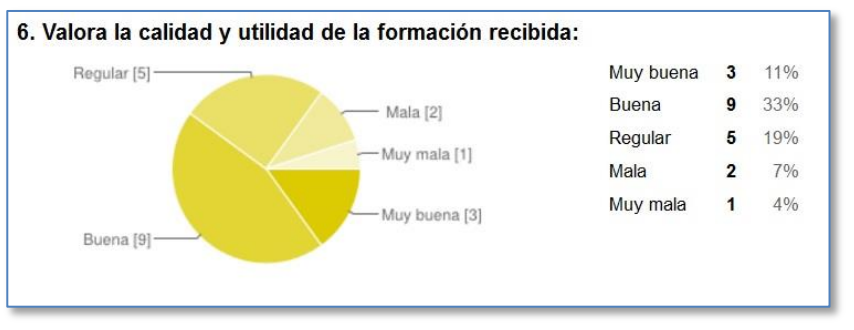

 **Imagen 6 - Ítem 6**

- La mayoría de los encuestados con un 59% afirma que utilizan OAs ajenos y que crean los suyos propios, mientras que el 7% todavía no hace ninguna de las dos cosas.
- Un 48% afirma estar **totalmente de acuerdo** con que la aplicación de OAs puede ayudar a mejorar el proceso de aprendizaje de sus alumnos, igualmente el resto afirma estar **bastante de acuerdo**.
- Según la experiencia de los docentes encuestados, para producir OAs consideran mayoritariamente que es mejor utilizar y adaptar el material didáctico propio del CEEDCV (67%), aunque algunos creen que es mejor crear OAs totalmente nuevos (22%) o utilizar materiales ajenos (7%).
- Los docentes encuestados encuentran **Bastante difícil** (41%) producir Objetos de Aprendizaje, a su vez al 59% lo consideran como **Normal**.
- La gran mayoría (67%) de los docentes encuestados se muestra **totalmente de acuerdo** con la utilidad potencial de una guía para la elaboración de OAs, el resto (33%) también están **bastante de acuerdo**.
- **Información extraída de la entrevista al responsable del Aula Virtual<sup>8</sup>**
	- El CEEDCV alberga aproximadamente a 4000 alumnos actualmente.
	- El entrevistado afirma que durante los procesos de matriculación los alumnos suelen tener confusiones a la hora de acceder a la información de la titulación que les corresponde, ya que en el centro coexisten distintas titulaciones a distancia y el funcionamiento del mismo es distinto al habitual.
	- El uso que hacen los docentes del Aula Virtual cada vez está más enfocado al proceso de enseñanza aprendizaje, enfocándolo a tareas de publicación de materiales, calificaciones, uso de foros, cuestionarios, etc.

<u>.</u>

<sup>8</sup> Guión y respuestas de la entrevista en el Anexo VI

- Los principales problemas que suelen encontrar por parte de los alumnos en su uso del Aula Virtual abarcan aspectos técnicos, metodológicos y actitudinales.
- Como profesional del centro, el entrevistado afirma que la coexistencia de diversos niveles de estudios y el exceso de información dificulta el proceso de adaptación de los alumnos al funcionamiento del centro, por eso considera que sería necesaria la creación de Objetos de Aprendizaje que permitan al alumno acceder a la información adecuada de forma fácil.
- El OA es el medio adecuado para aglutinar el exceso de información y presentarlo de forma atractiva al alumnado.
- El CEEDCV está llevando a cabo un proyecto de innovación con el principal objetivo de crear recursos educativos abiertos de calidad e implementar una metodología innovadora de aprendizaje.

#### <span id="page-19-0"></span>**6.3. Análisis de Necesidades**

En este apartado se van a analizar los resultados obtenidos por el proceso de recogida de información. La finalidad de este apartado es refutar o constatar el planteamiento de trabajo inicial a través de la realización de un diagnóstico del contexto educativo donde se va a llevar a cabo y que valide la aplicación el proyecto.

En primer lugar, atendiendo a las necesidades relacionadas con el diseño del Objeto de Aprendizaje (objetivos formativos, contenido general, perfil de los destinatarios y de los docentes, etc.) y en segundo lugar, atendiendo a las necesidades relacionadas con el desarrollo del propio proyecto (recursos materiales, humanos y temporales).

#### **Necesidades relacionadas con la acción formativa:**

De la información obtenida durante el proceso de recogida de datos, contrastada con la propuesta de proyecto planteada originalmente, se pueden concretar aspectos cruciales para el posterior diseño de la acción formativa basada en el Objeto de Aprendizaje, como son los objetivos formativos y los contenidos que se van a desarrollar, teniendo presentes las necesidades formativas detectadas y las opiniones de los alumnos del CEEDCV.

#### **Objetivos Formativos:**

- Conocer el proceso de acceso y matriculación en el CEEDCV
- Conocer los canales de información y orientación al alumnado
- Saber acceder a la información a través de la web institucional
- Conocer el funcionamiento y las herramientas del Aula Virtual
- Saber utilizar el Aula Virtual y sus funcionalidades
- Entender la metodología de trabajo a distancia en el CEEDCV
- Conocer la oferta formativa que proporciona el CEEDCV

#### **Contenidos:**

- Instrucciones para realizar el proceso de matriculación
- Organización y distribución de la información en la web institucional del CEEDCV
- Funcionamiento de las Jornadas de Acogida: información y orientaciones
- Nociones básicas sobre el uso y la navegación en el Aula Virtual
	- Canales de comunicación sincrónicos y asincrónicos disponibles en el AV
	- Tipología de actividades disponibles en el AV y cómo afrontarlas
	- Metodología del CEEDCV a través del uso del AV
	- Identificación y resolución de problemas técnicos básicos derivados del uso del AV
	- Gestión de la cuenta de usuario como alumno del CEEDCV
- Participación en programas europeos con el CEEDCV
- Orientaciones académicas y opciones formativas para el alumnado del CEEDCV

Los datos extraídos, a su vez, permiten definir con más detalle las necesidades formativas del público objetivo de este proyecto: el alumnado del CEEDCV, teniendo en cuenta la información sobre sus posibles opiniones y expectativas en relación a la creación de una guía de uso del Aula Virtual y del proceso de matriculación en formato de Objeto de Aprendizaje.

De la información expuesta en el apartado anterior, respecto al perfil de los destinatarios podemos decir que:

- El público objetivo es un alumnado adulto, comprometido con su formación, que por distintas circunstancias ha elegido un centro de educación a distancia para continuar con ella. Es por eso que valora la **calidad** de la información que recibe y el **cómo** la recibe.
- Los alumnos reconocen tener el **nivel** necesario de **uso de las TIC** en contextos formativos como para desenvolverse con soltura en entornos virtuales de aprendizaje (Aula Virtual) y hacer uso de distintos programas y aplicaciones, lo que los capacita para el uso de recursos digitales multimedia como medio de aprendizaje.
- El alumnado se muestra **predispuesto** y **receptivo** a la recepción de recursos digitales que les sirvan de ayuda para hacer un uso correcto del Aula Virtual y de guiarlos a través de los procesos de matriculación.

Con respecto al perfil de los docentes podemos decir que:

- El centro dispone de un equipo docente relativamente joven, pero con la suficiente experiencia como para conocer al detalle el contexto educativo en el que trabajan.
- Provienen de especialidades muy diversas lo que proporciona una riqueza de perspectivas que puede resultar muy útil a la hora de contrastar metodologías o resolver problemas de diseño instruccional en la creación de recursos educativos digitales (OAs).
- Reconocen estar actualizados y haber recibido formación con respecto al desarrollo de Objetos de Aprendizaje, aunque no todos están conformes con dicha formación recibida.
- El profesorado hace uso y crea sus propios OAs de forma habitual, reconocen que este es un tipo de recurso que puede ser de gran ayuda para mejorar los procesos de aprendizaje, aunque a su admiten que les resulta complicado producirlos.
- Se muestran muy receptivos a la hora de mejorar sus competencias en el desarrollo de OAs y en la adopción de nuevas metodologías de trabajo que les permitan implementar este tipo de recursos sacándoles el máximo partido.

Teniendo en cuenta esta información, se puede deducir que la creación de un recurso digital multimedia, en forma de OA, con el fin de facilitar la información necesaria y proporcionar las competencias básicas para que el alumno pueda adaptarse favorablemente al funcionamiento y a la metodología del CEEDCV es una iniciativa útil, conveniente y válida.

#### **Necesidades relacionadas con el desarrollo del proyecto:**

La información extraída a partir de las encuestas, la entrevista permite conocer mejor el contexto de aplicación del proyecto y determinar con qué criterios se va a diseñar el OA, a fin de que se adapte al modelo educativo aplicado en el CEEDCV, así como a las necesidades de sus alumnos y a las características de los contenidos de los que se va a componer.

También se tienen en cuenta los **recursos materiales**, **tecnológicos** y las competencias de los profesionales del centro (**recursos humanos**) para sustentar la aplicación del proyecto. El análisis de la información recopilada indica que la previsión de materiales, recursos tecnológicos y software se ajusta pertinentemente al contexto de implementación:

- El uso de la herramienta *eXeLearning* se ajusta a las necesidades técnicas del proyecto al permitir desarrollar OAs interactivos multimedia a través de un software de licencia abierta y al poder exportar el paquete de datos resultante en formato SCORM. Al mismo tiempo es una herramienta con la que los profesionales del centro están familiarizados.
- El uso del estándar SCORM permite la implementación del OA diseñado a través del Aula Virtual del CEEDCV basada en Moodle. A su vez, también facilita la interoperabilidad del recurso, pudiendo ser reutilizado en cursos posteriores.

En cuanto a los **recursos humanos** podemos decir que para la realización de este proyecto se requiere la participación de distintos perfiles profesionales que lleven a cabo funciones concretas:

- Diseñador del proyecto:
	- Conocer las necesidades de formación de la organización
	- Establecer plan de desarrollo del proyecto
	- Diseñar Objeto de Aprendizaje
	- Evaluar los resultados del desarrollo del proyecto
- Administrador del Aula Virtual:
	- Controlar y asegurar la implantación informática del OA en la plataforma
	- Realizar tareas de gestión de la plataforma
	- Coordinarse y comunicarse con los demás profesionales del centro
- Asesor TIC:
	- Asesorar en la implantación de estrategias con el uso de las TIC
	- Realizar seguimiento de la aplicación del proyecto
	- Proporcionar herramientas y recursos digitales para la creación del OA

El análisis del contexto con respecto a la **planificación temporal** y de desarrollo ha demostrado que se debe reajustar el calendario y prever posibles retrasos en adelante para asegurar la integridad procedimental del proyecto y no comprometer ninguna fase a holguras de tiempo muy estrechas. Esto es debido a la necesidad de dejar márgenes de tiempo operativos para recibir el *feedback* oportuno por parte de los profesionales del centro con respecto a los productos resultantes del desarrollo de las distintas fases del proyecto, por eso se contemplará un margen de variación de 2 días máximo con respecto a la planificación establecida.

Por otra parte, también se ha detectado la falta de disponibilidad de un modo de acceso al Aula Virtual del centro para poder comprobar el funcionamiento del recurso (OA) en la plataforma, esperando a encontrar una solución efectiva en colaboración con el responsable de centro, cuanto antes. Habilitando una cuenta de usuario para acceder a un espacio de prueba de la plataforma donde sea posible realizar comprobaciones durante el proceso de desarrollo.

Tal y como se ha manifestado en la entrevista con el responsable del centro, el CEEDCV está llevando a cabo un proyecto de innovación con el principal objetivo de crear recursos educativos abiertos de calidad e implementar una metodología innovadora de aprendizaje, a través del cual se puede enmarcar el presente proyecto de creación de un OA. Aunque el proyecto que está desarrollando el centro se prolongará a lo largo de varios cursos mientras que éste debe completarse en Diciembre. Por eso se plantea la implementación del producto de este proyecto a modo de piloto durante el presente curso académico 2014- 2015.

Por otra parte, no se muestra ninguna dificultad o amenaza de carácter **económico** ya que todos los recursos y herramientas utilizados para el desarrollo del presente proyecto serán de carácter abierto y gratuito o harán uso de los recursos ya disponibles en el CEEDCV.

Para realizar una presentación sistemática de los resultados del análisis, de forma que sean más fácilmente reconocibles como aspectos a tener en cuenta a la hora de plantear estrategias, se hace uso de una matriz DAFO. En ella se destaca la información relevante para definir posteriormente los elementos imprescindibles para el diseño y desarrollo del OA: los objetivos, los contenidos, los recursos y materiales, la estructura, la metodología o el sistema de evaluación.

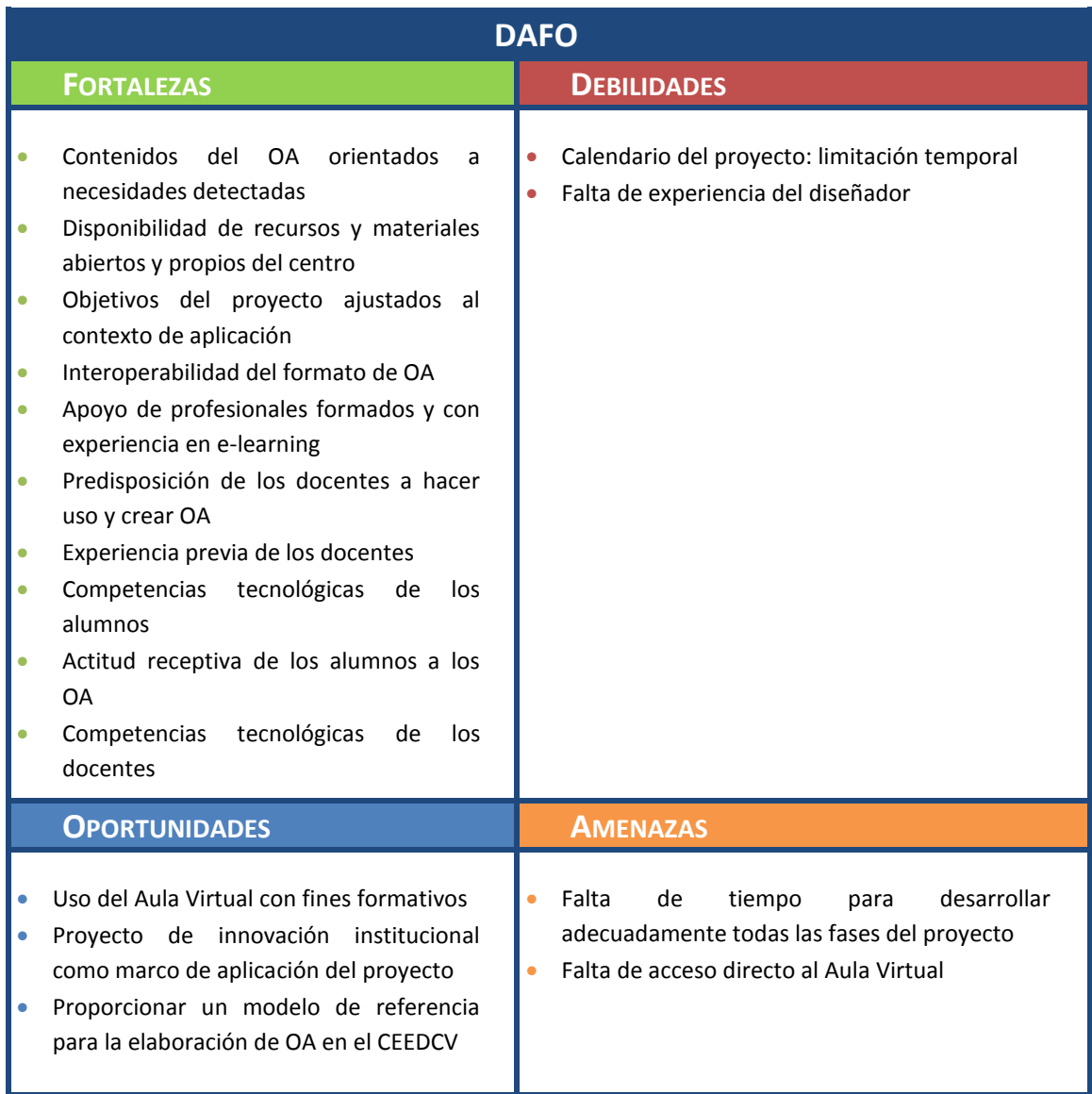

<span id="page-23-0"></span>**Tabla 4 - Análisis DAFO**

# **6.4. Solución Propuesta**

En este apartado se describe y se justifica la propuesta de diseño del Objeto de Aprendizaje en el marco del CEEDCV en base a las necesidades detectadas por el proceso de análisis, incidiendo especialmente en los aspectos tecno-pedagógicos.

La propuesta consiste en el diseño y desarrollo de un Objeto de Aprendizaje digital multimedia creado mediante eXeLearning y contenido en un paquete SCORM. El OA ha de ser completo y autocontenido, con la finalidad de implementarse en el Aula Virtual del CEEDCV a modo de prueba piloto del proyecto de innovación que se está llevando a cabo.

El OA está enfocado a proporcionar información y desarrollar en los alumnos competencias sobre el uso académico del Aula Virtual y sobre los procesos y trámites burocráticos para realizar la matriculación correctamente. Todo ello además con la intención de mostrar a la comunidad educativa del centro un elemento de innovación técnica y pedagógica que puede ayudar a mejorar los procesos de aprendizaje en el CEEDCV.

Atendiendo a las necesidades formativas constatadas en el análisis y según lo establecido en la planificación del proyecto, el Objeto de Aprendizaje abordará los siguientes grupos de contenidos:

- Realización del proceso de matriculación
- Canales de información y orientación académica del centro
- Uso y funcionamiento del Aula Virtual
- Oferta formativa disponible en el centro

Los contenidos que se pretenden mostrar a través del OA reflejan las habilidades y conocimientos necesarios, de carácter transversal, que los alumnos al iniciar su trayectoria formativa en el CEEDCV deben ir consolidando para poder adaptarse a la metodología de trabajo y al funcionamiento del centro, con el fin de poder alcanzar con éxito los objetivos de los planes formativos que cursen. Por eso, este OA no está planteado para implementarse a través de ninguna asignatura o plan formativo en concreto.

La idea de plantear el Objeto de Aprendizaje como soporte e hilo conductor de transmisión de estos contenidos a los alumnos surge de la necesidad de fomentar nuevas herramientas y recursos que, aprovechando los avances de las tecnologías de la información y la comunicación (TIC), ayuden a proporcionar autonomía y flexibilidad para su aplicación, a la vez que supone una solución atractiva por su capacidad interactiva y por estar adaptada a las necesidades concretas del alumnado del CEEDCV.

El uso de un estándar de gran interoperabilidad como son los paquetes SCORM facilita enormemente la adaptabilidad, la actualización y la reutilización del OA a través del Aula Virtual o de otras plataformas. Dicho paquete será creado utilizando eXeLearning, ya que es el software con el que los profesionales del centro trabajan habitualmente y el desarrollo de este OA puede servirles de ejemplo para propuestas posteriores.

El CEEDCV podrá disponer de un recurso digital multimedia, compuesto de diversos recursos y en distintos formatos, incluyendo:

- Información textual
- Imágenes ilustrativas
- Video-tutoriales
- $\blacksquare$  Enlaces web
- Cuestionarios de autoevaluación

El OA estará enfocado para su uso, modificación e implementación en cualquiera de los contextos formativos que los profesionales del centro consideren oportuno. El uso del software abierto y del estándar interoperable del paquete no solo hace factible su diseño y desarrollo inicial sino que permite que esté disponible en todo momento para los profesionales del CEEDCV para ser usado, editado, reutilizado y desplegado en cualquiera de las titulaciones que imparten. El producto final pretende ser publicado bajo una licencia abierta, con la intención de transmitir a la comunidad educativa del CEEDCV el interés por la cultura de la producción y el intercambio de recursos educativos abiertos (REA) en la que el centro está inmerso.

### <span id="page-25-0"></span>**6.5. Conclusiones del Análisis de Necesidades**

Como parte de las conclusiones del proceso de análisis de necesidades, y en base a lo tratado en apartados anteriores, cabe decir que la propuesta de diseño de un OA como guía para el uso del Aula Virtual y los procesos de matriculación se ajusta al contexto del centro de aplicación, ya que responde a las características y necesidades formativas de los alumnos y está en consonancia con los planes de innovación institucionales.

De esta manera, supone una propuesta valida y pertinente que tiene en cuenta la perspectiva y los intereses de todos los agentes educativos implicados en el proceso de aplicación del proyecto (alumnos, docentes y personal administrativo).

A lo largo de esta fase se han tenido en cuenta las distintas variables que pueden condicionar el éxito de este proyecto, detectadas como resultado del proceso de análisis, y de las cuales principalmente se puede decir que es necesario establecer una planificación flexible que permita ajustarse ad hoc a la situación del contexto de aplicación y a su vez asegurar los elementos imprescindibles para el proyecto.

Como resultado de este análisis se ha podido determinar que para el diseño del OA es necesario construirlo a través de actividades interactivas y elementos multimedia (video) que sean atractivos para los destinatarios y a su vez hagan una exposición efectiva de los contenidos. Dado que la propuesta formativa del OA no se enmarca dentro de ningún plan curricular si no que es un recurso de carácter más transversal dentro del CEEDCV, el modelo evaluativo irá enfocado a la autoevaluación, para que los alumnos puedan constatar que han adquirido los conocimientos necesarios, así como un sistema de valoración del propio OA, todo ello implementado dentro del paquete SCORM.

Para la implementación del OA resultante de este proyecto sería interesante obtener la participación y la valoración de todos los alumnos posibles, pero dadas las fechas en las que se pretende implementar (conflicto con el calendario académico), proponer una actividad optativa que carece de evaluación formativa externa supone que se prevea un bajo índice de participación, aunque todos aquellos que aporten datos de utilidad para evaluar la calidad del OA, permitirán mejorar y reelaborar aquellos aspectos que fallen durante la implementación y que el piloto sirva como base para la creación de un recurso útil, adaptable y reutilizable que sirva al CEEDCV para su aplicación en posteriores cursos.

Dadas las conclusiones del proceso de análisis de necesidades, se pueden presentar los factores clave que determinarán el éxito de este proyecto:

- **Factor de diseño tecno-pedagógico:** Diseñar el OA incorporando elementos interactivos y multimedia para que resulten atractivos visualmente e interesantes para los destinatarios
- **Factor temporal:** Ajuste de la temporalización de las tareas coordinando las necesidades y posibilidades del centro con los plazos de entrega de cada fase.
- **Factor de participación:** La colaboración tanto de los profesionales del centro como de los destinatarios del OA es esencial para ajustar la propuesta a su contexto y necesidades.

# <span id="page-26-0"></span>**7. PLANIFICACIÓN**

En este apartado se presenta la planificación del proyecto de forma detallada, donde se concretan los plazos del proyecto y donde constan las tareas a desarrollar, con los recursos necesarios, los responsables, las personas implicadas y los productos resultantes para cada una de ellas, siguiendo la estructura del modelo de diseño ADDIE. Planteando también el diseño de la evaluación del proyecto que permita determinar si se han cumplido o se están cumpliendo con los objetivos fijados en la planificación y elaborando un presupuesto para concretar los posibles costes del proyecto.

### <span id="page-26-1"></span>**7.1. Cronograma**

En la siguiente tabla se detalla el cronograma del proyecto siguiendo la estructura del modelo de gestión ADDIE, donde se definen las tareas correspondientes a cada fase y se especifican los plazos, los recursos necesarios, los agentes implicados y los productos resultantes de cada tarea. En dicha planificación se contemplan los aspectos fundamentales recogidos en la fase previa de análisis de necesidades para adaptar la propuesta al contexto de aplicación.

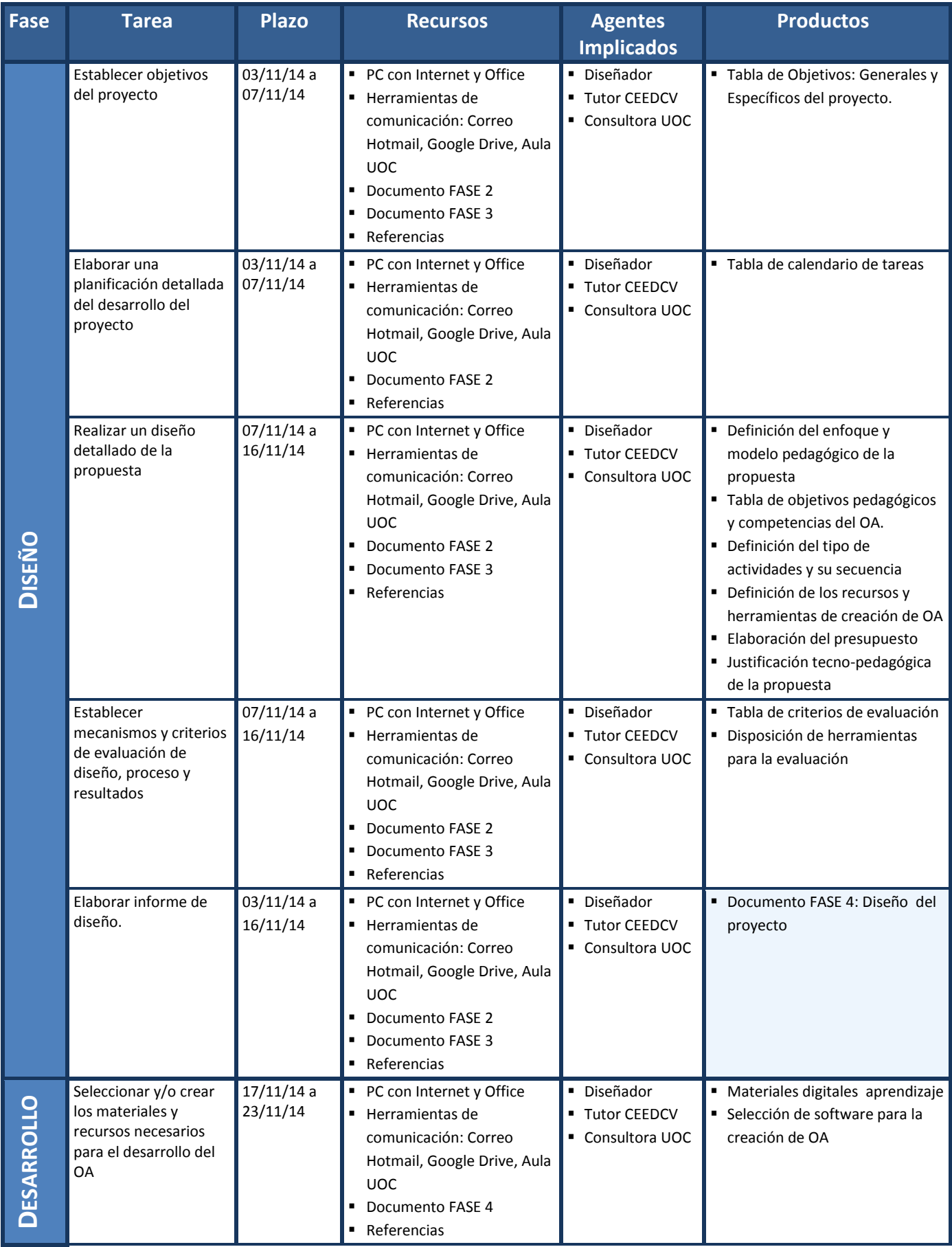

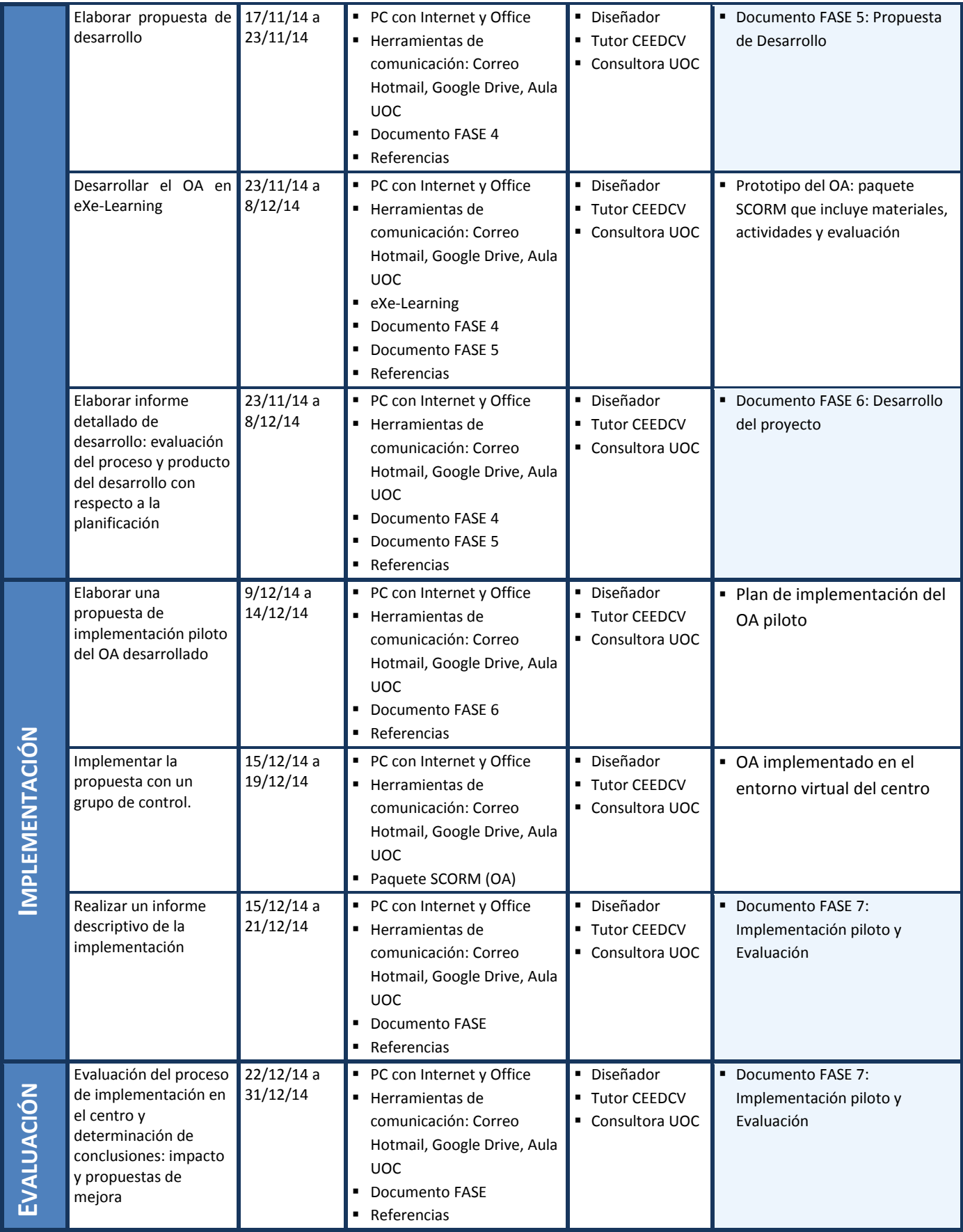

**Tabla 5 - Cronograma**

Esta planificación se llevará a cabo siguiendo el siguiente cronograma, elaborado mediante un software online específico para la gestión de proyectos, Tom's Planner**<sup>9</sup>** :

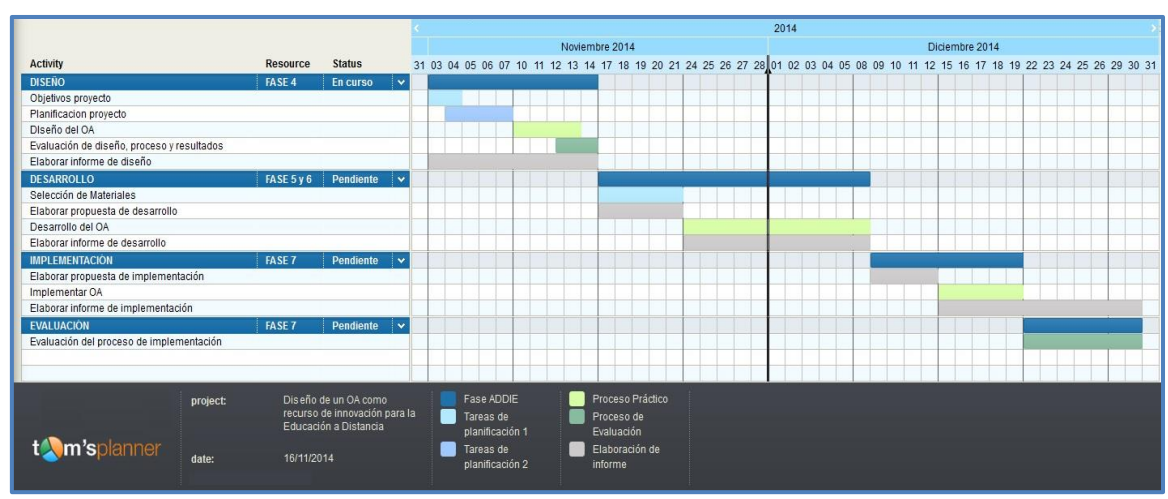

<span id="page-29-0"></span>**Tabla 6 – Gráfico Cronograma**

# **7.2. Presupuesto**

Según las conclusiones extraídas en la fase de análisis de necesidades del proyecto, no se muestra ningún coste directo de carácter económico, ya que todos los recursos y herramientas utilizados para el desarrollo del proyecto son de carácter abierto y gratuito o hacen uso de los recursos ya disponibles en el CEEDCV, como es el caso de la propia infraestructura del Aula Virtual donde poder implementar el OA.

Así como también la participación de los profesionales del CEEDCV, en calidad de asesores o colaboradores, se realiza dentro del marco sus funciones, apoyando y promoviendo los procesos de innovación en interés del propio centro, no suponiendo esto un coste para la realización del proyecto, ya que los gastos indirectos (salarios, mantenimiento, suministros, etc.) que se deriven de su aplicación serán gestionados por la administración del centro y no supone un sobrecoste sobre el presupuesto estipulado para el presente curso 2014- 2015.

Dicho esto, se plantea a continuación una estimación de presupuesto de los costes para el desarrollo del proyecto:

<u>.</u>

<sup>&</sup>lt;sup>9</sup> Web Tom's Planner:<http://www.tomsplanner.es/>

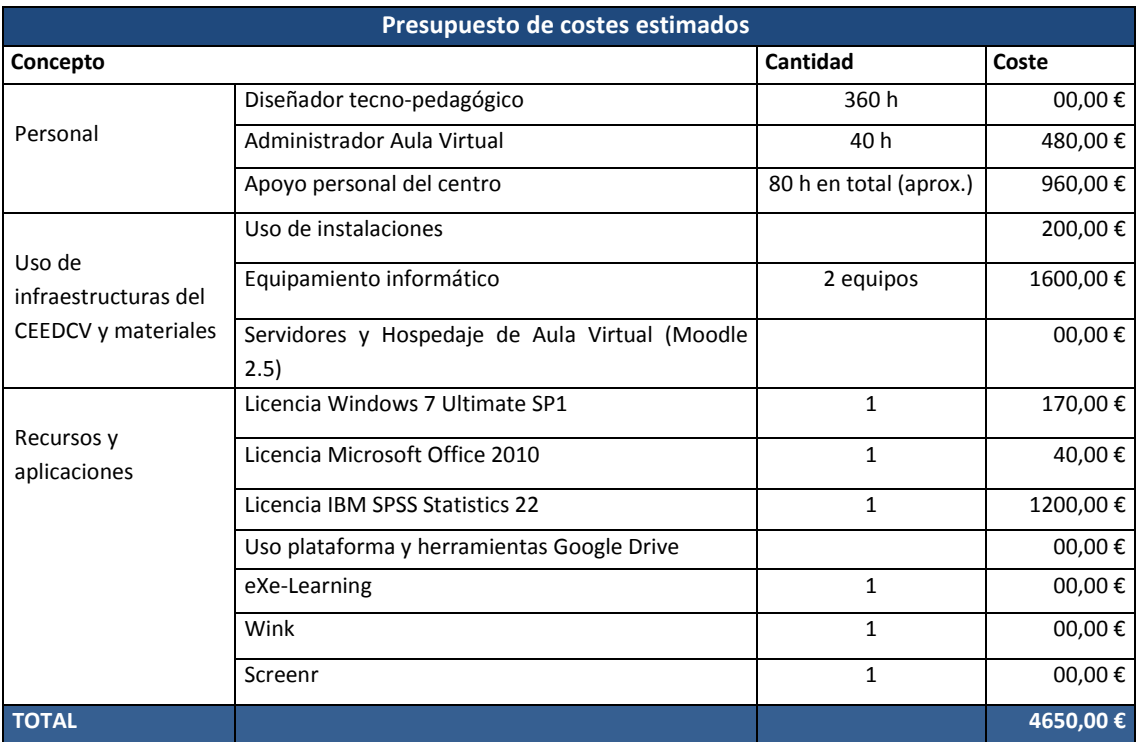

**Tabla 7 - Presupuesto estimado**

# <span id="page-30-0"></span>**8. DISEÑO**

En este apartado se muestra el diseño detallado de la propuesta, en formato de Objeto de Aprendizaje, donde se recoge la estructuración de los contenidos, la secuenciación de los objetivos formativos para cada uno de los apartados, la metodología de aprendizaje, las actividades y los recursos necesarios. Así como también se tienen en cuenta los elementos tecnológicos del diseño, entre los que se encuentran las herramientas de interacción, los recursos multimedia a utilizar, la usabilidad del OA y el diseño de la interfaz gráfica. Finalmente se plantean los criterios y mecanismos de la evaluación del aprendizaje para el Objeto de Aprendizaje.

# <span id="page-30-1"></span>**8.1. Fundamentación Teórica**

En este apartado se describen las perspectivas teórico-pedagógicas en las que se sustenta la propuesta formativa del Objeto de Aprendizaje, así como la modalidad desde la que pretende aplicarse. Todo ello enfocado y adaptado al contexto del CEEDCV.

### ■ **Modelo Pedagógico**

Según Stephenson y Sangrà (2008), la propuesta formativa del OA que se plantea en este proyecto está basada en un modelo pedagógico centrado en el alumno, en su ritmo y autonomía. Por lo tanto podemos decir que es:

- Un modelo de formación **constructivista**, ya que se necesita de la participación activa de los alumnos para que la propuesta funcione. En ella el alumno construye su propia experiencia de aprendizaje al poder acceder libremente a los módulos del OA según su ritmo, intereses y necesidades.
- Un modelo de carácter **postindustrial**, ya que la propuesta plantea un aprendizaje basado en la iniciativa del alumno, en su diversidad de necesidades, ofreciéndole la oportunidad de gestionar su aprendizaje para adaptarse al cambio de modalidad formativa (de la presencialidad al *blended-learning*).

Según los paradigmas pedagógicos definidos por Coomey y Stephenson (2001), la propuesta formativa del OA estaría situada en el cuadrante **SUD-OESTE (SO)**, ya que se proporciona a los alumnos un programa formativo donde los contenidos, las actividades y los objetivos formativos vienen determinados, pero ellos pueden explorar, acceder y utilizar el OA libremente y en cualquier momento, atendiendo a sus necesidades e intereses, buscando aquellos elementos que les resulten útiles y relevantes para su aprendizaje en ese momento. Por eso se puede decir que en esta propuesta el alumno controla sus propias metas de aprendizaje dentro de los objetivos formativos generales del OA. Todo ello dota a la propuesta de carácter **auto-formativo**.

#### ■ **Modalidad**

La modalidad escogida para plantear la propuesta es el **e-learning**, o dicho de otra forma, la propuesta está pensada para aplicarse desde la vertiente virtual de la metodología *blendedlearning* que se sigue desde el CEEDCV.

Esto es así ya que se pretende que el Objeto de Aprendizaje que materializa esta propuesta sea accesible por todo el alumnado del centro, a lo largo de todo el curso y que puedan volver a consultarlo en el momento que ellos deseen. Así que la mejor forma de ofrecer esto es desde la virtualidad, teniendo como soporte para el acceso el Aula Virtual del centro.

Además de lo comentado, entre las ventajas del uso del e-learning, como modalidad para aplicar la propuesta en el contexto del CEEDCV, destacan:

- Facilita la actualización de la información y de los contenidos
- Flexibiliza el proceso de formación y permite la asincronía entre alumnos y docentes
- Proporciona autonomía al alumno
- Favorece la formación con elementos multimedia y la interactividad
- Facilita la aplicación del OA en diferentes cursos y/o contextos formativos
- Supone un ahorro de costes materiales y de desplazamientos<sup>10</sup>

<sup>&</sup>lt;u>.</u> <sup>10</sup> Extraído de: (Cabrero, J., 2006)

# <span id="page-32-0"></span>**8.2. Diseño del Objeto de Aprendizaje**

A continuación se detallan los elementos del diseño de la propuesta didáctica contenida en el Objeto de Aprendizaje, atendiendo a las características y necesidades detectadas del contexto de aplicación y siguiendo el enfoque teórico planteado.

#### <span id="page-32-1"></span>**8.2.1. Descripción detallada de la solución tecno-pedagógica**

La solución tecno-pedagógica planteada consiste en la elaboración de un recurso/guía de inmersión del alumno en el Centro Específico de Educación a Distancia de la Comunitat Valenciana. Dicho recurso será un Objeto de Aprendizaje elaborado mediante eXe-Learning y tendrá formato de paquete SCORM. Posteriormente, la versión piloto de este recurso se implementará en el entorno virtual de aprendizaje (Aula Virtual) del centro para que un grupo de control lleve a cabo las acciones formativas planteadas en el OA y valore su uso y utilidad.

La modalidad para la que está diseñado este recurso/guía es e-learning, enfocado para la auto-formación. Su estructura consiste en 5 módulos temáticos diferenciados que permiten trabajar todos los elementos esenciales para mejorar la inmersión del alumnado cuando entra al centro. Cada módulo estará distribuido en los sub-apartados correspondientes en los que se trabajarán los contenidos a través de distintos medios, tanto por medios textuales como visuales, interactivos y multimedia. A su vez, al final de cada módulo se ubicarán actividades de respuesta cerrada que permitirán reforzar/evaluar los contenidos trabajados en él, al mismo tiempo que proporcionarán al alumno feedback sobre su rendimiento.

El recurso/guía para el alumno se diseña para ser un OA con la finalidad de mejorar su accesibilidad a través de la red, facilitando al alumno que pueda consultar, trabajar y utilizar el recurso tantas veces como quiera y desde distintos lugares. Además, su elaboración mediante eXe-Learning permite que, gracias al uso del lenguaje de hojas de estilo en cascada (CSS), el OA se estructure de forma ordenada, mejorando la navegabilidad y ayudando al usuario a acceder fácilmente el modulo que desee, así como también permite dotar a la interfaz de un estilo unificado que mejora la presentación visual de los contenidos.

El uso del estándar SCORM también facilita su implementación en el Aula Virtual y ofrece la posibilidad de crear un recurso abierto, de manera que pueda modificarse y/o actualizarse en adelante para ajustarse al contexto de aplicación en cada momento.

# <span id="page-33-0"></span>**8.2.2. Objetivos Formativos y Contenidos**

A continuación, se presenta la estructura temática del Objeto de Aprendizaje, siguiendo una secuencia de 5 módulos, donde se especifican los contenidos a tratar en cada uno de ellos y los objetivos formativos generales y específicos que se pretenden alcanzar con cada uno de ellos.

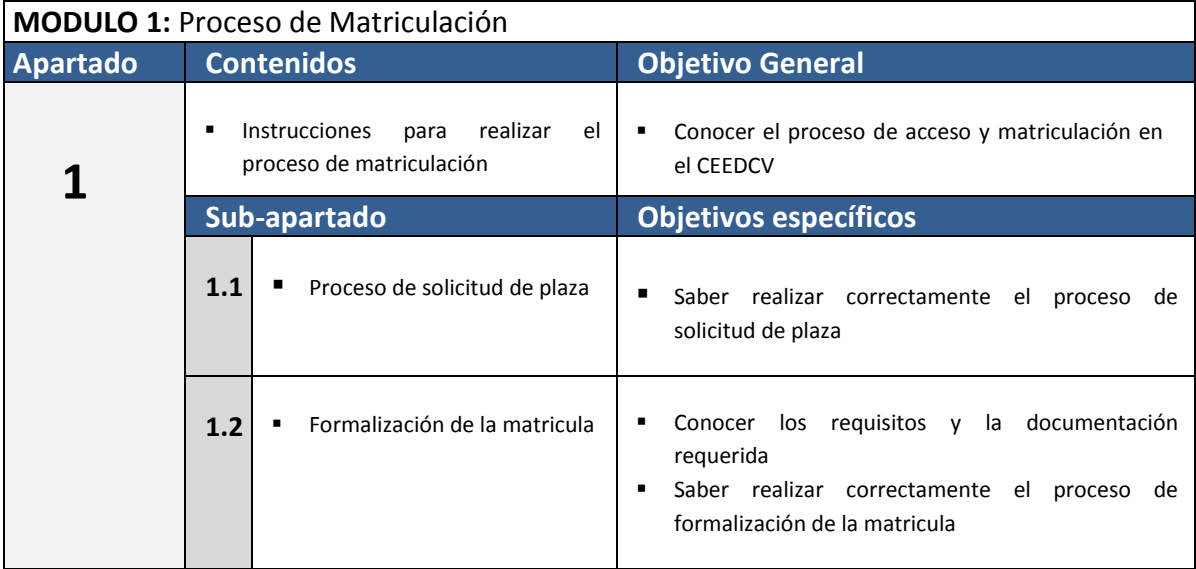

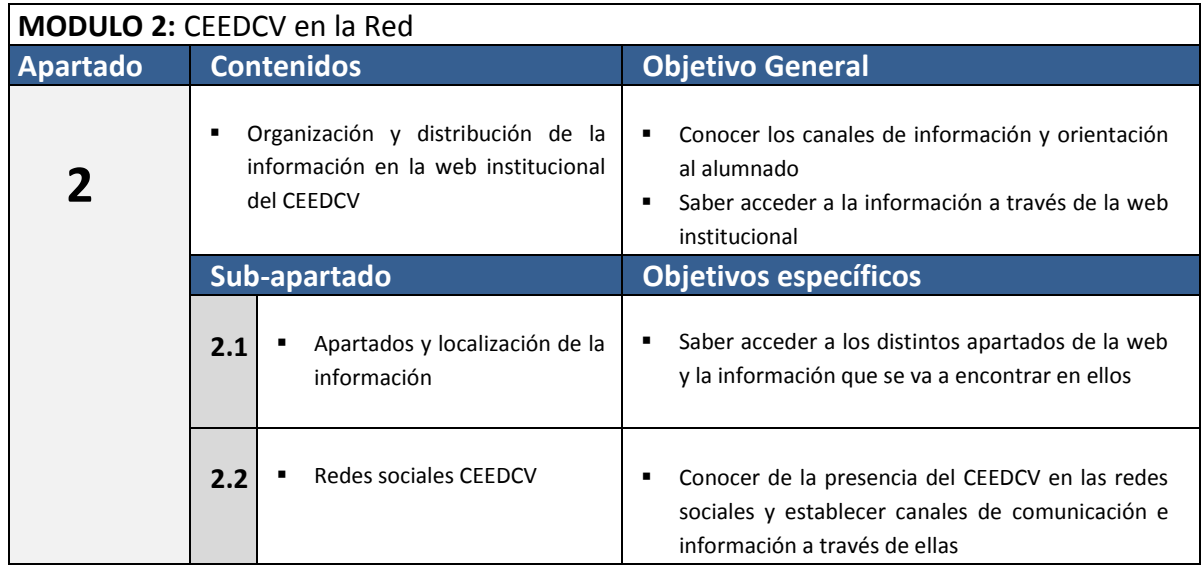

#### **MODULO 3:** Jornadas de Acogida

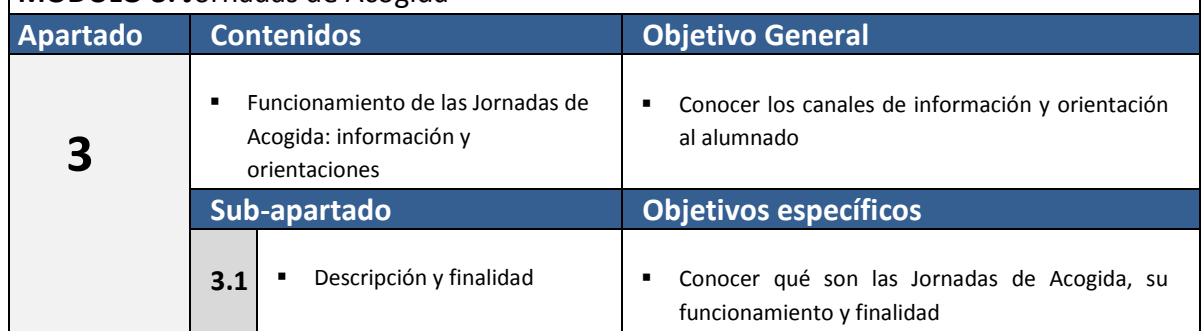

 $\overline{\phantom{a}}$ 

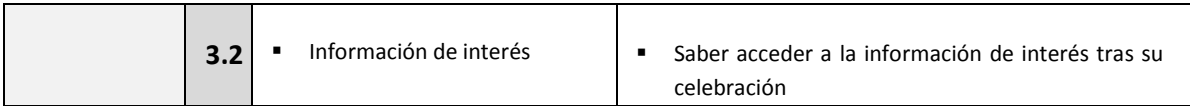

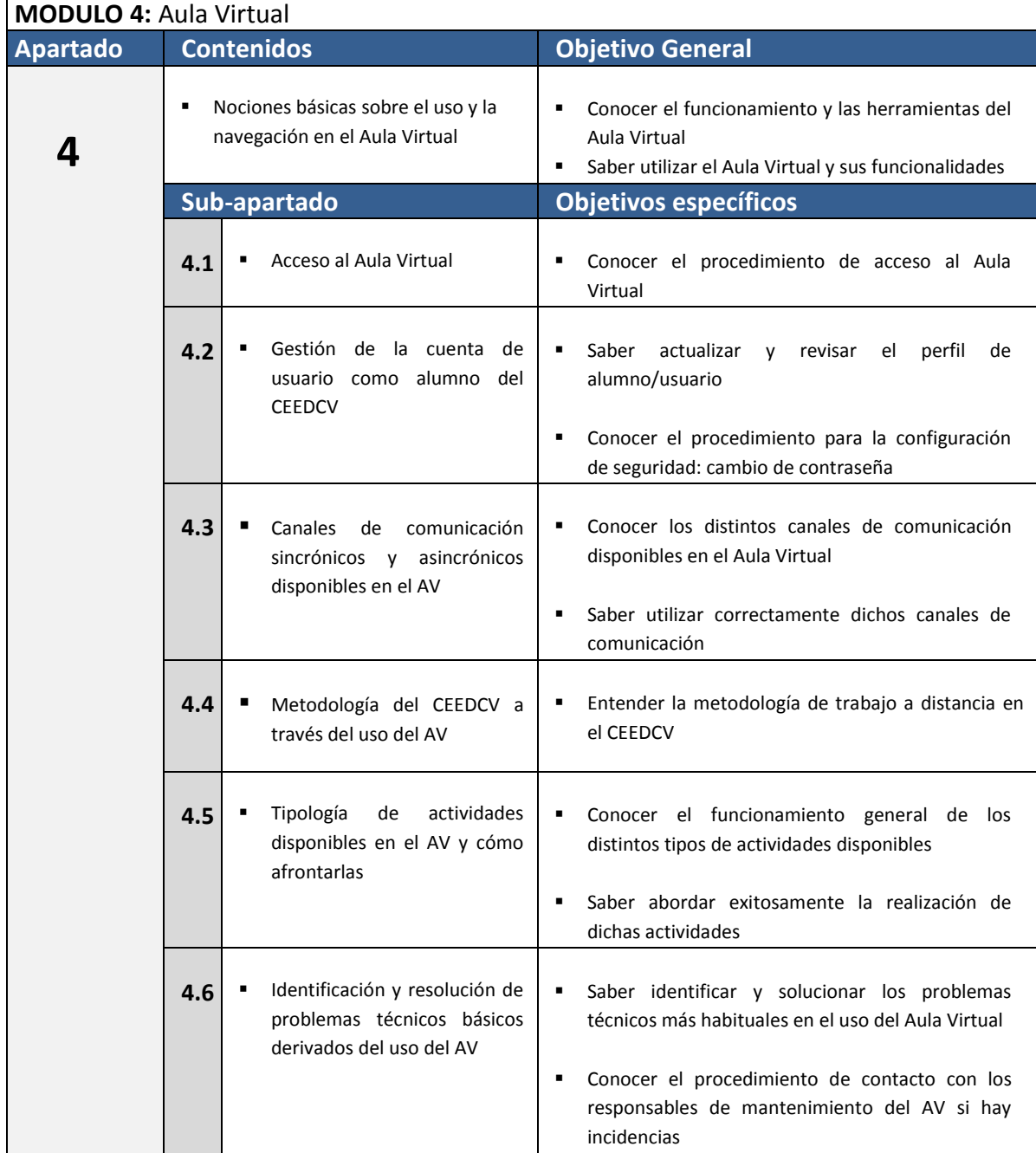

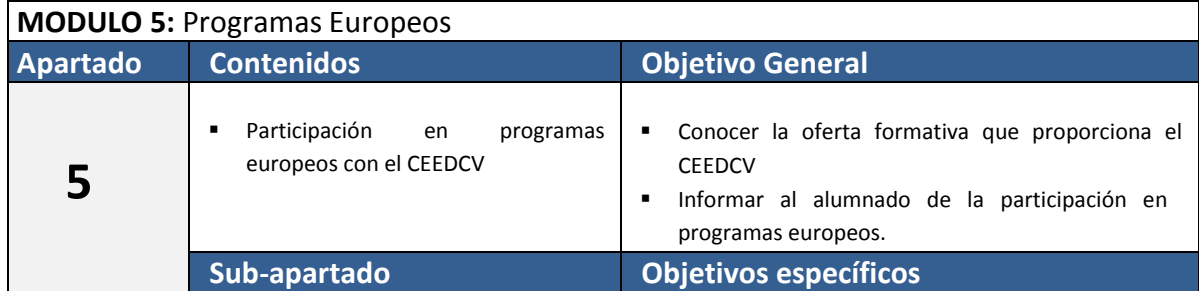

| 5.1 | <b>Global Understanding</b>                | Conocer el programa y los requisitos y trámites<br>para la participación      |
|-----|--------------------------------------------|-------------------------------------------------------------------------------|
| 5.2 | Erasmus Plus K1 y K2                       | Conocer el programa y los requisitos y trámites<br>٠<br>para la participación |
| 5.3 | for Young<br>Erasmus Plus<br>entrepreneurs | Conocer el programa y los requisitos y trámites<br>٠<br>para la participación |
| 5.4 | Voluntariado europeo                       | Conocer el programa y los requisitos y trámites<br>para la participación      |
| 5.5 | <b>FCT Europa</b>                          | Conocer el programa y los requisitos y trámites<br>para la participación      |
| 5.6 | Eurodyssee                                 | Conocer el programa y los requisitos y trámites<br>para la participación      |

**Tabla 8 - Contenidos y Objetivos**

### <span id="page-35-0"></span>**8.2.3. Metodología de Aprendizaje**

Dado que se trata de un Objeto de Aprendizaje completo y autocontenido, y que sigue un enfoque pensado para la formación autónoma, no tiene un término de inicio y de finalización de su utilización. Este OA está pensado para aplicarse de forma abierta, sin restricciones temporales o de uso, con la finalidad de estar disponible para su acceso y consulta a lo largo de todo el curso.

Del mismo modo, la evaluación formativa planteada en el mismo tiene un carácter exclusivamente auto-evaluativo para el alumno, buscando proporcionar un *feedback* inmediato de los conocimientos obtenidos de su uso.

#### <span id="page-35-1"></span>**8.2.4. Recursos**

Los principales recursos a utilizar para el desarrollo del Objeto de Aprendizaje son:

| Tipo          | <b>Software</b>                                     | <b>Características</b>                                                                                                    |
|---------------|-----------------------------------------------------|----------------------------------------------------------------------------------------------------|
| Paquete SCORM | $\bullet$ eXeLearning <sup>11</sup>                 | eXeLearning es una herramienta de autor de código<br>abierto para ayudar a los diseñadores en la creación<br>y publicación de contenidos web. Ésta permite la<br>creación del OA y su posterior exportación como<br>paquete SCORM insertable en el Aula Virtual<br>(Moodle 2.5). |
| Documento     | <b>PDF Creator</b><br>٠<br>Microsoft Word 2010<br>п | Para la creación de documentos de base textual que<br>puedan anexarse dentro del OA se hará uso de la<br>herramienta de procesamiento de textos Word y<br>para su conversión en un formato altamente                                                                             |

<sup>&</sup>lt;u>.</u> <sup>11</sup> eXeLearning[: http://exelearning.net/](http://exelearning.net/)
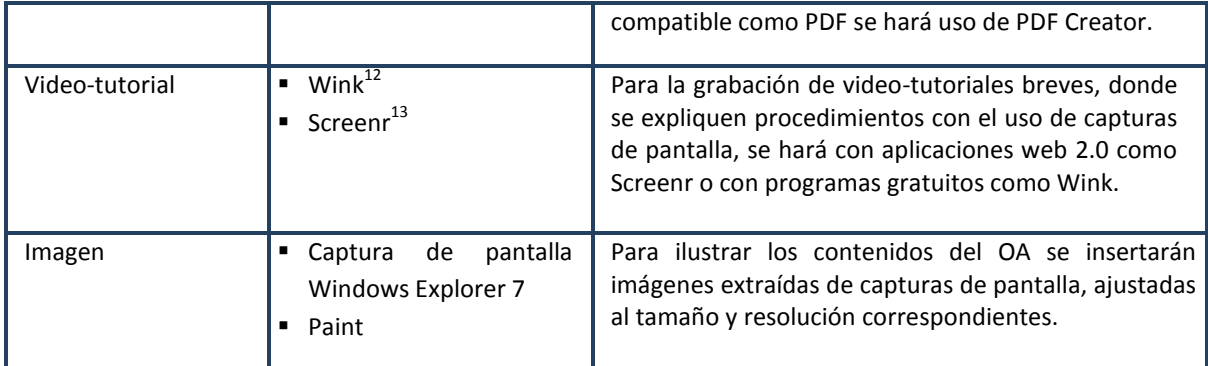

**Tabla 9 - Recursos**

### **8.2.5. Diseño de las Actividades**

Dadas las características del contexto donde se pretende aplicar el Objeto de Aprendizaje, las necesidades detectadas, tanto de la institución como del público destinatario, y el propio enfoque metodológico de la propuesta (un curso auto-formativo) para el diseño de las actividades se han seleccionado aquellas que permitan ofrecer al alumno un *feedback* instantáneo sobre su nivel de conocimiento sobre los contenidos del OA, de forma que no requieran de demasiado tiempo para su realización, permitan evaluar la comprensión del contenido y muestren los resultados al momento.

Por eso el formato base de las actividades del OA es el **test de respuesta cerrada**, desarrollados a partir de los iDevices de eXeLearning, en los que se incluirán distintos tipos de ítems:

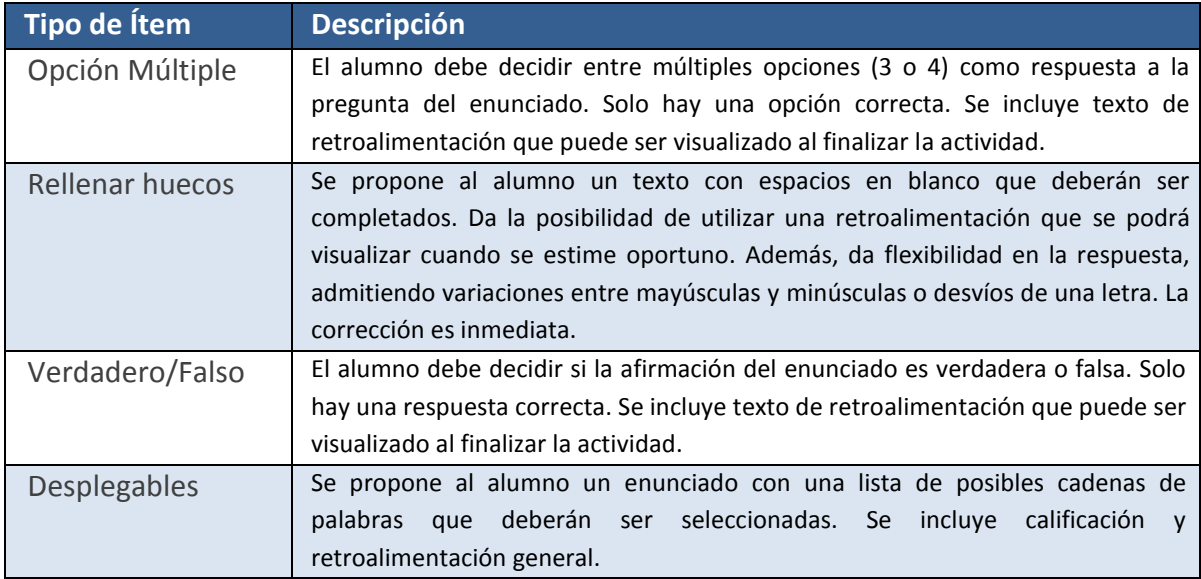

**Tabla 10 - Actividades**

1

<sup>&</sup>lt;sup>12</sup> Wink[: http://www.debugmode.com/wink/](http://www.debugmode.com/wink/)

<sup>&</sup>lt;sup>13</sup> Screenr[: https://www.screenr.com/](https://www.screenr.com/)

Estas actividades se ubicarán al final de cada módulo temático del OA con el fin de proporcionar un mecanismo de refuerzo que proporcione a los alumnos información sobre sobre su nivel de adquisición de los contenidos así como la oportunidad para trabajarlos.

### **8.2.6. Diseño del Entorno Tecnológico**

La propuesta consiste en el diseño y desarrollo de un Objeto de Aprendizaje digital multimedia creado mediante eXe-Learning y contenido en un paquete SCORM. El OA ha de ser completo y autocontenido, con la finalidad de implementarse en el Aula Virtual del CEEDCV a modo de prueba piloto del proyecto de innovación que se está llevando a cabo.

El OA constará de 5 módulos temáticos diferenciados, con sus propios objetivos y actividades, que podrán aplicarse de forma conjunta o por separado de manera específica.

El contenido de dichos módulos estará constituido mediante una confluencia de información a través de canales textuales y multimedia, que faciliten el proceso formativo al presentarse de forma más visual e interactiva, siendo así más atractivos para los alumnos.

La estructuración y el diseño de la interfaz del OA estarán centrados en favorecer la usabilidad y proporcionar un entorno gráfico intuitivo.

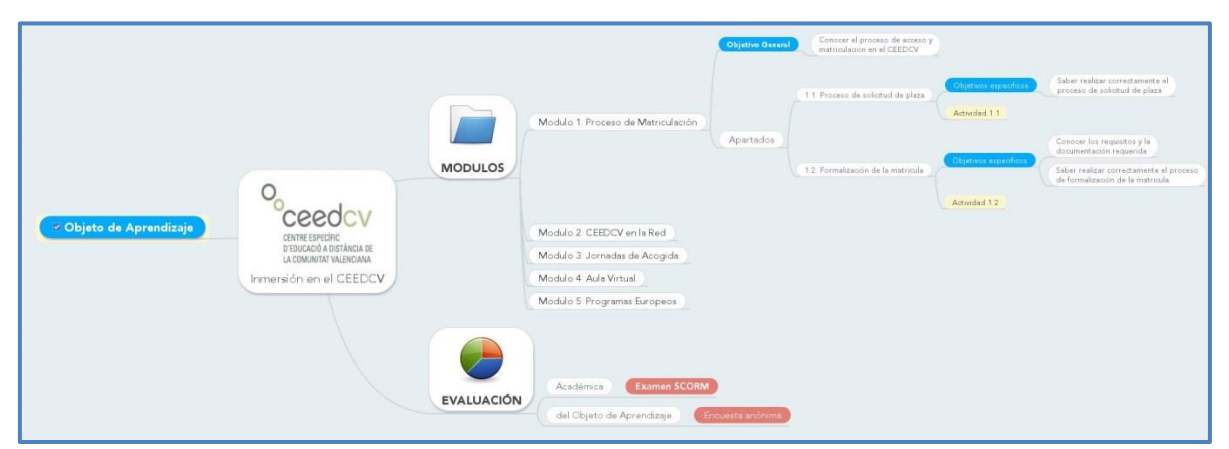

**Imagen 7 - Esquema estructura OA<sup>14</sup>**

### **8.2.7. Herramientas de Interacción/Comunicación**

Al tratarse de un Objeto de Aprendizaje, completo, autónomo y autocontenido no se contempla la inserción de herramientas de comunicación en el mismo. Si bien, se recomienda crear o habilitar un espacio de foro de discusión en la plataforma virtual en la que se aplique, donde se permita participar a la comunidad educativa (tanto docentes como alumnos) para exponer sus dudas y sugerencias, por un lado, en torno al tema tratado en el OA y por otro, sobre posibles propuestas de mejora del mismo.

<sup>1</sup> <sup>14</sup> Esquema Mindmeister: http://www.mindmeister.com/482190662/inmersi-n-en-el-ceedcy

Fomentar este tipo de participación de la comunidad aumentaría en gran medida el *feedback*, tanto en cantidad como en calidad y entre distintos destinatarios. Favoreciendo así la comunicación alumno-docente o docente-alumno sobre los contenidos del OA e incluso público-diseñador/desarrollador para contribuir a su mejora y actualización.

#### **8.2.8. Herramientas de Trabajo**

Como herramienta para diseñar el OA se ha escogido eXe-Learning por su utilidad como editor de *xhtml<sup>15</sup>* para crear recursos multimedia interactivos sin necesidad de tener conocimientos de programación en *html<sup>16</sup>* o *xml<sup>17</sup>*. Está especialmente indicado para diseñar interfaces educativas e interactivas que incluyan distintos tipos de actividades y/o distintos formatos de archivos (video, audio, imágenes, etc.) que complementen y enriquezcan el desarrollo del recurso. Una de las principales características de eXe-Learning es la sencillez de su utilización, permitiendo crear recursos educativos digitales desde diversos enfoques, pudiendo centrar la tarea de desarrollo en aspectos más puramente pedagógicos (contenidos, tipo de actividades, secuencia, etc.) que en aspectos técnicos.

Otra ventaja importante del software eXe-Learning es la posibilidad de exportar los productos creados en formato SCORM, lo que facilita su implementación en entornos virtuales de aprendizaje, concretamente en este caso en entornos basados en Moodle.

Así como también la posibilidad de dotar al recurso de carácter abierto según las preferencias del autor, de manera que el OA resultante pueda ser reutilizado, modificado o adaptado a los distintos contextos en los que se pretenda aplicar.

#### **8.2.9. Usabilidad e Interfaz Gráfica**

El diseño del recurso está centrado en el usuario, con la finalidad de proporcionales la mejor experiencia posible en cuando a navegabilidad y usabilidad se refiere, ya que el OA se dirige a un público muy diverso con un nivel de habilidades dispar en cuanto al manejo de las tecnologías, por eso estos aspectos se tendrán muy en cuenta en el proceso de desarrollo y se plantearán mecanismos de evaluación de los mismos.

1

<sup>15</sup> Definición XHTML[: http://es.wikipedia.org/wiki/XHTML](http://es.wikipedia.org/wiki/XHTML)

<sup>&</sup>lt;sup>16</sup> Definición HTML:<http://es.wikipedia.org/wiki/HTML>

<sup>&</sup>lt;sup>17</sup> Definición XML: [http://es.wikipedia.org/wiki/Extensible\\_Markup\\_Language](http://es.wikipedia.org/wiki/Extensible_Markup_Language)

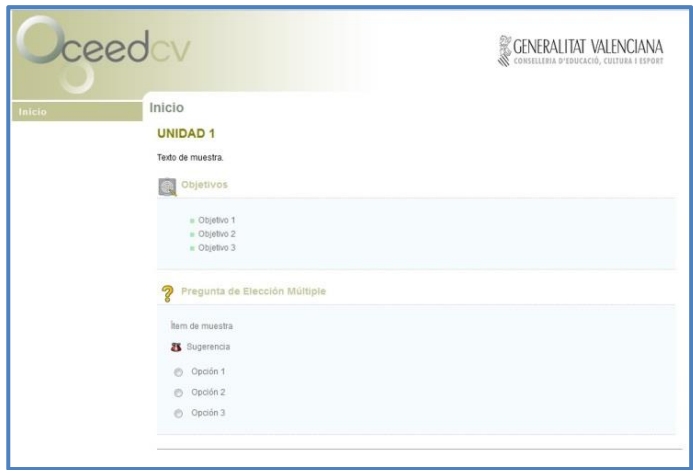

**Imagen 8 - Muestra estilo CEEDCV en eXeLearning**

Por lo que respecta a la interfaz gráfica del propio OA, estará basada en la plantilla creada por el CEEDCV para los recursos digitales propios, con la finalidad de dotar de uniformidad y continuidad a todos los recursos que se editen en este formato, y como no puede ser de otra forma, éste seguirá esta línea de diseño como muestra tangible de la iniciativa de creación de recursos propios que se está llevando a cabo desde su proyecto de innovación institucional.

### **8.3. Diseño de la Evaluación**

En lo referente al diseño de la **evaluación del aprendizaje** en el OA es importante tener en cuenta las características e implicaciones propias de tratarse de un material auto-formativo, en el que los resultados de dicha evaluación principalmente revierten en el alumno, al cual se le considera capaz para valorar y gestionar su aprendizaje de acuerdo a los resultados obtenidos en las actividades y las pruebas de evaluación, es decir, mediante la **autoevaluación**.

El docente, en todo caso, podrá proporcionar feedback complementario al ofrecido en el OA e incluso proponer actividades alternativas a las planteadas. Pero al ser un OA completo y autocontenido ha de ser capaz de sustentarse por sí mismo, pudiendo adaptarse a su aplicación en distintos contextos y desde distintas metodologías, por ejemplo: tanto para que accedan los alumnos por libre como para que sea implementado por un docente en el Aula Virtual al inicio de un curso, para que se aplique uno de sus módulos como para que se aplique de forma íntegra. Todo esto siempre en interés de proporcionar un recurso de calidad y con gran versatilidad.

Por eso, como método de evaluación de aprendizaje y como mecanismo de compatibilidad con el Aula Virtual, se integra un **Examen SCORM** al final de la secuencia, que permita al alumno comprobar la asimilación de los contenidos trabajados y el seguimiento del proceso por parte del docente.

En cuanto a la **evaluación de la propuesta**, se propondrá a los alumnos realizar una encuesta anónima al final del OA en la que se tendrán en cuenta los siguientes aspectos:

- Calidad y utilidad de los contenidos
- Volumen de carga lectiva
- Presentación, diseño y usabilidad
- Valoración global del OA

Dicha encuesta será elaborada mediante Google Forms, los resultados se recopilarán tras la implementación del OA para ser tratados y extraer conclusiones. [\(Ver Anexo VII\)](#page-90-0)

A su vez, se propondrá la evaluación, por parte de expertos<sup>18</sup>, del OA mediante la herramienta LORI-ESP [\(Ver Anexo VIII\)](#page-92-0) que se facilitará a través de correo electrónico en formato de cuestionario on-line elaborado mediante Google Forms.

## **8.4. Diseño de Evaluación del Proyecto**

La evaluación del proyecto se realizará desde dos enfoques, por un lado la evaluación de proceso y por otro la evaluación final.

- La **evaluación de proceso** se lleva a cabo al final de cada fase del modelo ADDIE, en el cual se realiza un informe sobre los incidentes y las desviaciones con respecto a la planificación inicial, a la vez que se comprueba que con ello no se compromete la consecución de los objetivos finales del proyecto, planteando correcciones y adaptaciones si fuera oportuno.
- La **evaluación final** se realizará durante la última fase del proyecto, en la que se valorará el nivel y el alcance de la consecución de los objetivos planteados así como una valoración global de todo el proceso de desarrollo del mismo, en la que se tendrá en cuenta los siguientes factores:
	- Adecuación y calidad del OA con respecto al contexto de aplicación
	- Adaptación de la propuesta a las necesidades formativas y de la institución
	- Ajuste a la planificación temporal prevista

1

Utilidad y prospectiva del proyecto en la institución

Para llevar a cabo esta evaluación se hará uso de los siguientes mecanismos:

- Evaluación externa del proyecto por parte del tutor del centro y de la UOC
- Check-list de verificación de los objetivos conseguidos [\(Ver Anexo X\)](#page-97-0)

<sup>&</sup>lt;sup>18</sup> Considerando expertos a los docentes del CEEDCV familiarizados en el uso y valoración de recursos digitales para su aplicación en el centro.

## **9. DESARROLLO**

El producto final de la fase de desarrollo de este proyecto es la versión piloto del Objeto de Aprendizaje, que sirve como curso/guía de inmersión del alumno en el Centro Específico de Educación a Distancia de la Comunitat Valenciana (CEEDCV). Este OA se alojará en la página web del centro para que sea accesible a todos los alumnos.

Aunque para desarrollar el piloto y realizar pruebas de funcionamiento se hace uso de un espacio habilitado para este fin en el Aula Virtual del CEEDCV, así como también se aloja dicho OA en Google Drive para facilitar su evaluación externa, pudiendo acceder a través de un enlace abierto. Del mismo modo que también se aloja en los servidores del centro para asegurar su disponibilidad una vez finalizado el proyecto.

Las características principales de este objeto de aprendizaje son:

- Es auto-formativo y auto-contenido
- Estructura basada en módulos
- Diseñado de forma abierta y reutilizable
- **Proporciona feedback inmediato**
- La información se presenta a través de múltiples formatos multimedia:
- De interfaz sencilla y fácil de utilizar

#### **Enlace al Objeto de Aprendizaje en Google Drive: [AQUÍ](https://www.googledrive.com/host/0B0wxBzLdfW4WT3c3T1A5UGN1Unc/index.html)<sup>19</sup> Enlace al Objeto de Aprendizaje en CEEDCV: [AQUÍ](http://ceedcv.edu.gva.es/pexterna/alumnat/index.html)<sup>20</sup>**

El OA consta de 5 módulos temáticos diferenciados, con sus propios objetivos, contenidos y actividades, que podrán aplicarse de forma conjunta o por separado, de manera específica. La estructura temática del OA es la siguiente:

- Módulo 1: Proceso de Matriculación
- Módulo 2: CEEDCV en la Red
- Módulo 3: Jornadas de Acogida
- Módulo 4: Aula Virtual

1

■ Módulo 5: Programas Europeos

El contenido de dichos módulos está constituido mediante una confluencia de información a través de canales textuales y multimedia, que faciliten el proceso formativo al presentarse de forma más visual e interactiva.

Para desarrollar el piloto del OA y realizar las pruebas convenientes, en el Aula Virtual del centro se utiliza un espacio creado por el administrador específicamente para realizar pruebas y

<sup>&</sup>lt;sup>19</sup> URL:<https://www.googledrive.com/host/0B0wxBzLdfW4WT3c3T1A5UGN1Unc/index.html>

<sup>20</sup> URL: <http://ceedcv.edu.gva.es/pexterna/alumnat/index.html>

testeos. Del mismo modo que se busca una plataforma de acceso libre que permita alojar el piloto de OA para facilitar la evaluación externa.

Para la elaboración del OA se hará uso de del software eXeLearning, así como de los iDevices para la construcción del contenido y de las actividades al final de cada módulo. El producto final estará en formato de paquete SCORM para asegurar su interoperabilidad con el Aula Virtual del centro (basada en Moodle). El OA está diseñado para que los alumnos lo trabajen de forma autónoma, por eso las actividades y las pruebas de evaluación están planteadas para proporcionar un feedback instantáneo al propio alumno, para que valore su nivel de adquisición de los contenidos.

### ■ **Acciones para el desarrollo del OA**

Las acciones necesarias para llevar a cabo el desarrollo de la versión piloto del objeto de aprendizaje diseñado en este proyecto son:

- Establecimiento del estilo de la interfaz del objeto de aprendizaje
- Desarrollo de la estructura de los contenidos
- Elaboración e inserción de los contenidos textuales
- Elaboración e inserción de los contenidos multimedia
- Desarrollo de las actividades de refuerzo
- Elaboración de los instrumentos de evaluación académica
- Elaboración de los instrumentos de evaluación del producto
- Alojamiento del paquete del OA en el Aula Virtual de pruebas
- Alojamiento del paquete del OA en la nube para el acceso público (Google Drive)

## **9.1. Informe de Desarrollo**

El objetivo de este informe es describir el proceso de desarrollo de los principales elementos del Objeto de Aprendizaje (contenidos, recursos y actividades) así como de los instrumentos de evaluación que van a ser utilizados para su posterior valoración.

El objeto de aprendizaje ha sido desarrollado utilizando diferentes herramientas y aplicaciones, pero las estructura y cuerpo principal del recurso han sido elaborados con el software eXeLearning.

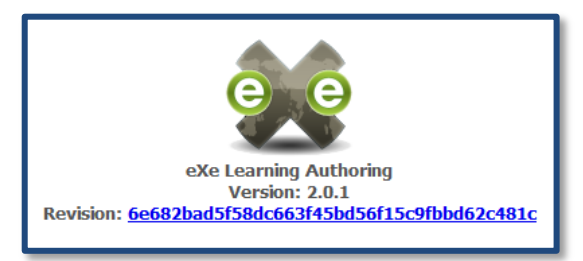

**Imagen 9 – Logo eXe Learning**

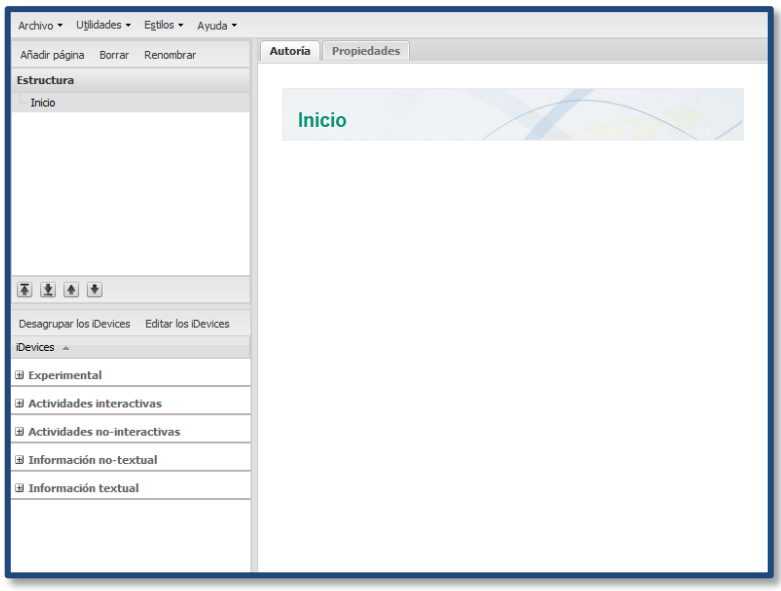

 **Imagen 10 – Interfaz eXe Learning**

A continuación se describe el proceso de desarrollo detallado siguiendo el orden de tareas y acciones anteriormente indicadas:

### ■ **Establecimiento del estilo de la interfaz del objeto de aprendizaje**

Con la finalidad de unificar el estilo visual de los contenidos que se van a presentar y de proporcionar un entorno gráfico que facilite la navegabilidad se ha escogido la plantilla de estilo creada por el CEEDCV para sus recursos digitales.

| Archivo v Utilidades v  | Estilos -<br>Ayuda -                 |  |  |  |  |  |
|-------------------------|--------------------------------------|--|--|--|--|--|
| Añadir página<br>Borrar | <b>Propiedades</b><br>E<br>a<br>CARM |  |  |  |  |  |
| <b>Estructura</b>       | E<br><b>CEDEC</b>                    |  |  |  |  |  |
| Inicio                  | EducaMadrid                          |  |  |  |  |  |
|                         | $\overline{J}$<br>estilceed          |  |  |  |  |  |
|                         | cio<br>г<br>FPD-MEDU                 |  |  |  |  |  |
|                         | г<br>Garden                          |  |  |  |  |  |
|                         | Г<br>ieda                            |  |  |  |  |  |
|                         | г<br><b>INTEF</b>                    |  |  |  |  |  |
|                         | г<br>INTEF con menú horizontal       |  |  |  |  |  |
| 业<br>▲ →                | г<br>Kahurangi                       |  |  |  |  |  |
|                         |                                      |  |  |  |  |  |

 **Imagen 11 – Selector de estilos**

El estilo ha sido instalado en la colección de plantillas del programa eXe Learning y se ha seleccionado a través de la pestaña "Estilos".

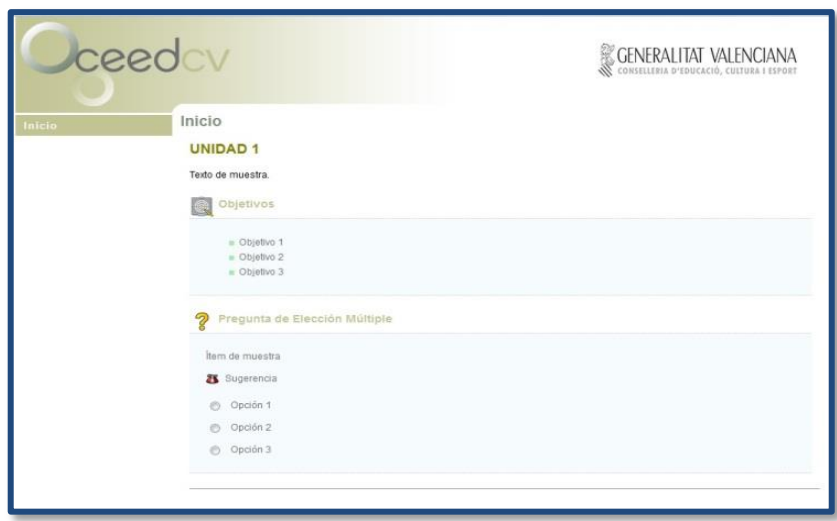

**Imagen 12 – Estilo CEEDCV**

La interfaz visual presenta los elementos básicos principales para la manejabilidad del OA, en la parte de arriba encontramos la cabecera, que unifica el estilo, en el centro observamos la presentación de contenidos y actividades, y a la izquierda encontramos el panel de selección de apartados, que permite dirigirse a una ventana en concreto del OA en cualquier momento.

#### Añadir página Borrar Renombrar Februatura El Inmersión en el CEEDCV Introducción MÓDULO 1: Proceso de Matriculación MÓDULO 2: CEEDCV en la Red 2.1 Apartados y localización de la información 2.1.1 Página Princinal  $-2.1.2$  Ceedcy 2.1.3 Estudios 2.1.4 Actualidad 2.1.5 Orientación 2.1.6 Secretaría 2.1.7 Programas europeos 2.2 Redes sociales CEEDCV **ACTIVIDAD 2** ia. MÓDULO 3: Jornadas de Acogida **E** MÓDULO 4: Aula Virtual MÓDULO 5: Programas Europeos **ACTIVIDAD FINAL** ENCUESTA DE EVALUACIÓN 不上午十

**Imagen 13 – Árbol de contenidos en eXe** dentro del OA. **Learning**

Como se ha descrito anteriormente, el OA consta de 5 módulos temáticos diferenciados, con sus propios objetivos, contenidos y actividades, pensados para aplicarse tanto de forma conjunta como por separado de manera específica.

De esta manera, se ha generado un árbol de contenidos estructurado en "Módulos", como unidad temática superior, seguidos de apartados y sub-apartados, numerados de forma correlativa y jerárquica para facilitar al usuario su ubicación dentro del propio OA.

Dicho árbol de contenidos ha sido creado mediante la aplicación "Estructura" del programa eXe Learning, lo que se traduce luego en la visualización como herramienta de navegación

### ■ **Desarrollo de la estructura de los contenidos**

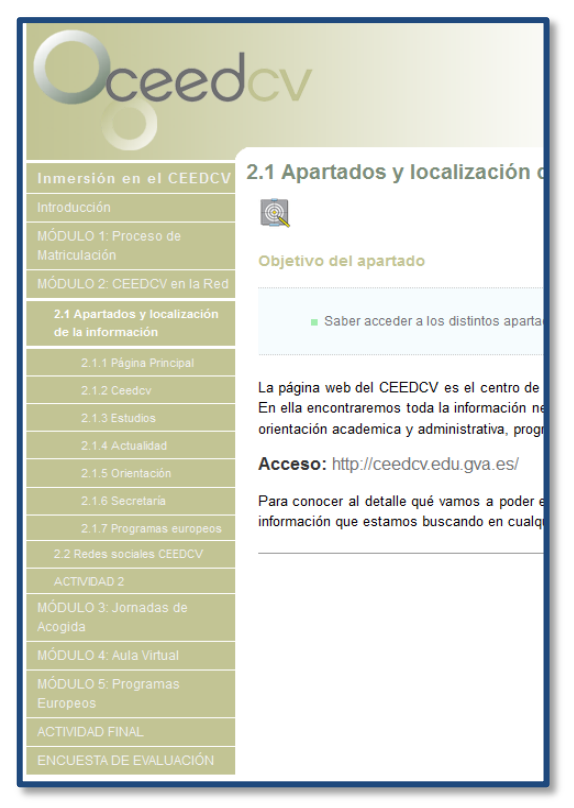

 **Imagen 14 – Árbol de contenidos OA**

#### ■ **Elaboración e inserción de los contenidos textuales**

A la hora de insertar información y contenidos textuales dentro del OA se ha hecho uso de los iDevices propios de eXe Learning.

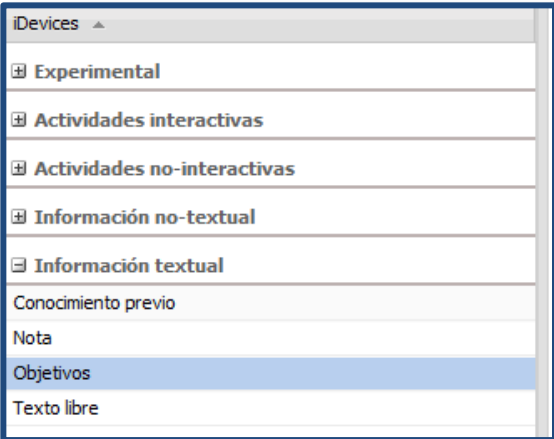

**Imagen 15 – iDevices Información textual**

Para crear los **contenidos textuales** se ha utilizado el editor de textos que proporciona eXe Learning para modificar el iDevice "Texto Libre". Esta herramienta permite introducir texto escogiendo el formato, el tamaño y la fuente, pudiendo introducir elementos de señalización y destacar elementos en negrita o cursiva, etc. Además también permite crear y gestionar enlaces a webs externas, pudiendo elegir que al clicar se abran en una ventana aparte en el navegador, así el usuario puede visualizar los contenidos del OA y de la web adicional al mismo tiempo.

Los **enlaces** han sido utilizarlos para llevar al usuario a páginas o documentos que puedan ampliar o complementar los contenidos que en el OA se presentan, dando opción de elegir al nivel de profundidad al que se quiere llegar con los contenidos. Así como también sirven para llevar a los usuarios a webs de interés que sirvan para llevar a cabo procesos que se describen en los contenidos. Estos enlaces han sido creados y etiquetados tanto en palabras clave como en imágenes e iconos, en los que al pulsar, se nos redirige a la página en cuestión.

Mediante el editor de texto también se han introducido imágenes y videos, elementos que se comentarán más adelante.

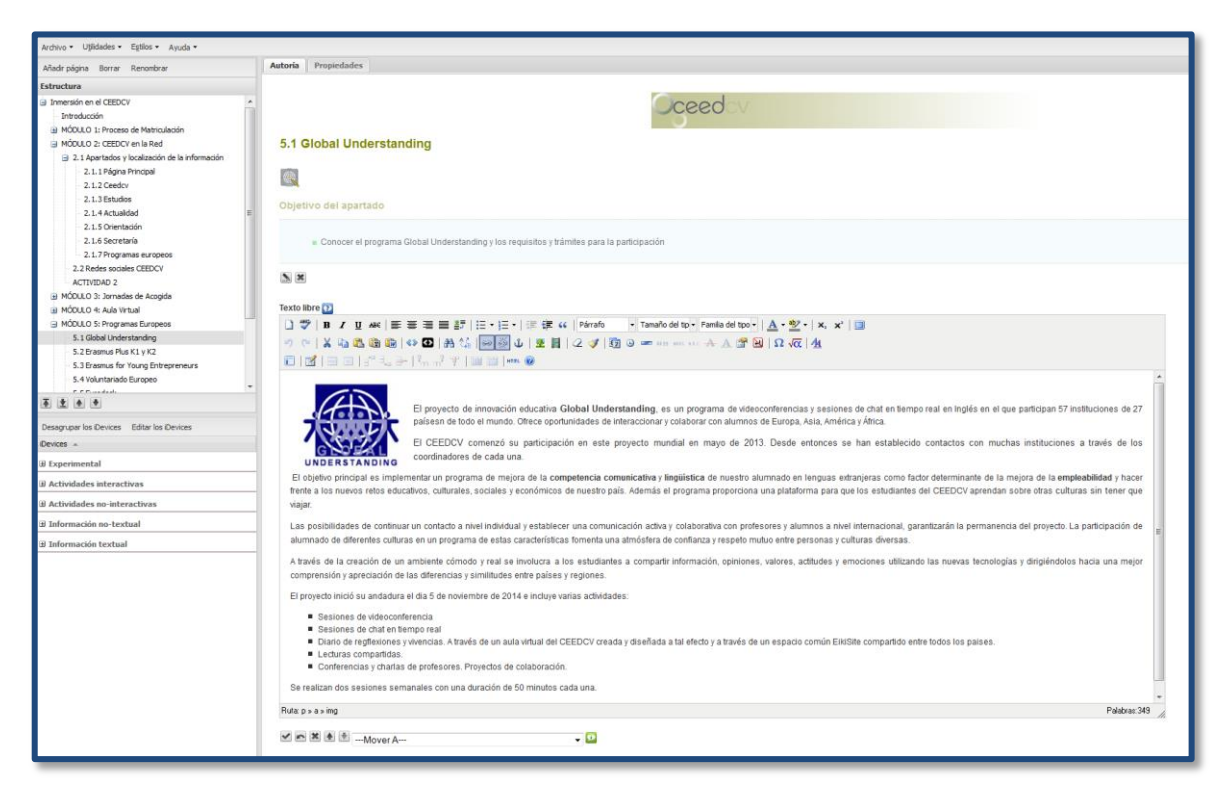

 **Imagen 16 – Editor de texto**

El resultado de la creación de los contenidos a través del editor de textos puede visualizarse a través de la utilidad "vista previa" que ofrece el programa, pudiendo comprobar el acabado de la presentación del OA tal y como será visto por los usuarios.

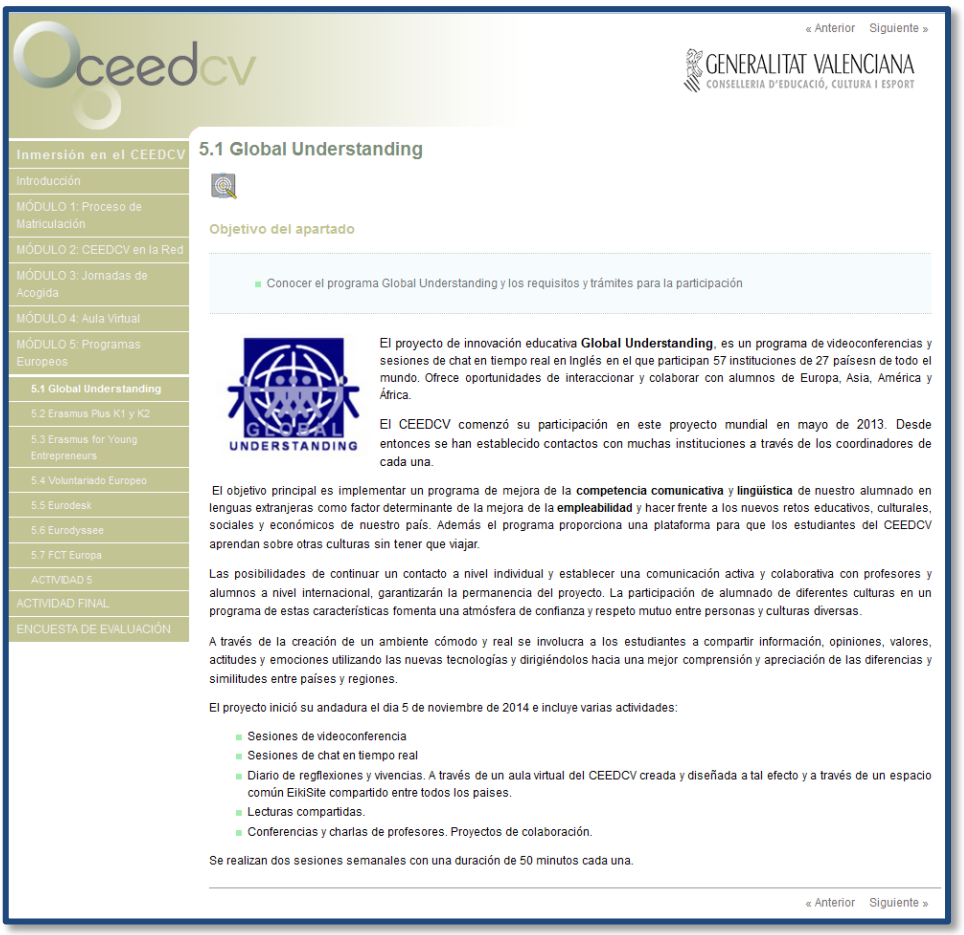

**Imagen 17 – Texto en OA**

Del mismo modo que se ha utilizado el iDevice "Texto libre" para generar los contenidos, se ha hecho uso del iDevice "Objetivos" precisamente para destacar los objetivos a conseguir con la aplicación de cada uno de los apartados y sub-apartados del OA.

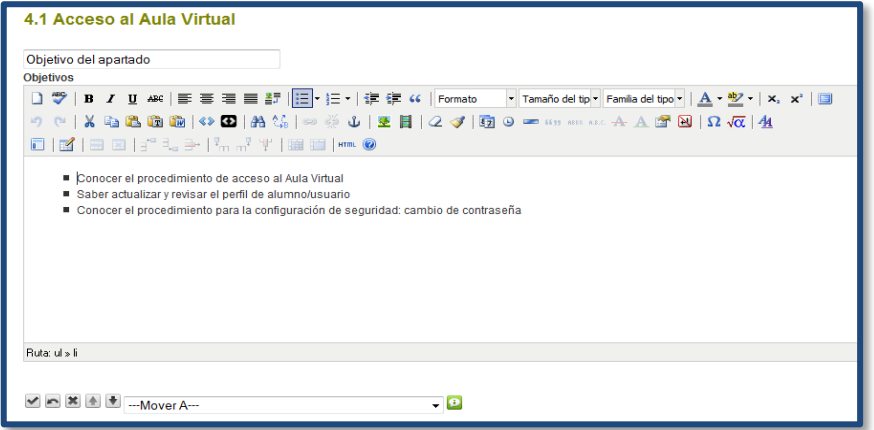

**Imagen 18 – Editor de texto Objetivos**

El acabado visual permite destacar los objetivos al inicio y en la sección inmediatamente inferior al título de cada apartado.

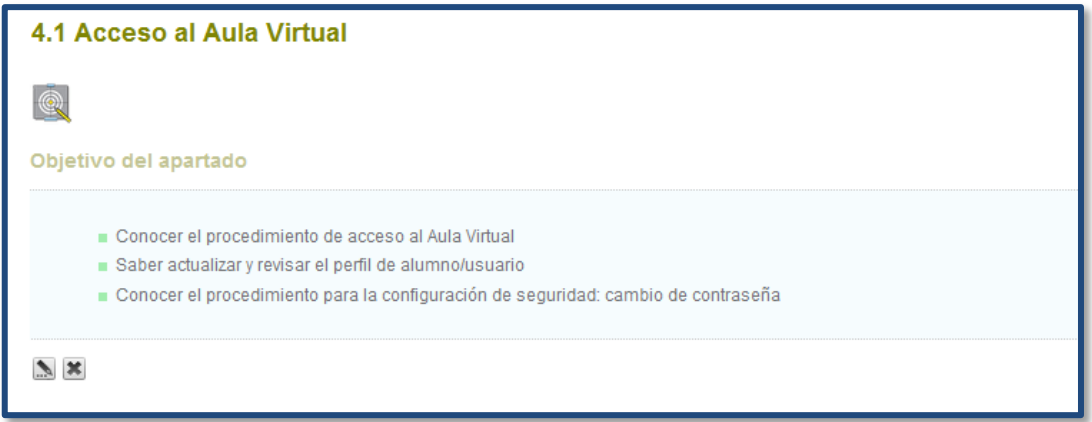

**Imagen 19 – Objetivos en OA**

De una forma bastante similar a los objetivos, se ha utilizado el iDevice "Conocimientos previos" para realizar anotaciones, aclaraciones y sugerencias a los usuarios mientras navegan por el OA.

### ■ **Elaboración e inserción de los contenidos multimedia**

Uno de los principios del diseño de este OA ha sido incluir elementos multimedia que facilitaran la comprensión de los contenidos y enriquecieran la experiencia. Por eso, con este fin y para ilustrar los contenidos, mediante la herramienta especifica del editor de textos se han insertado imágenes elaboradas a partir de capturas de pantalla, habiendo sido ajustadas al tamaño y estilo correspondientes a la interfaz del OA.

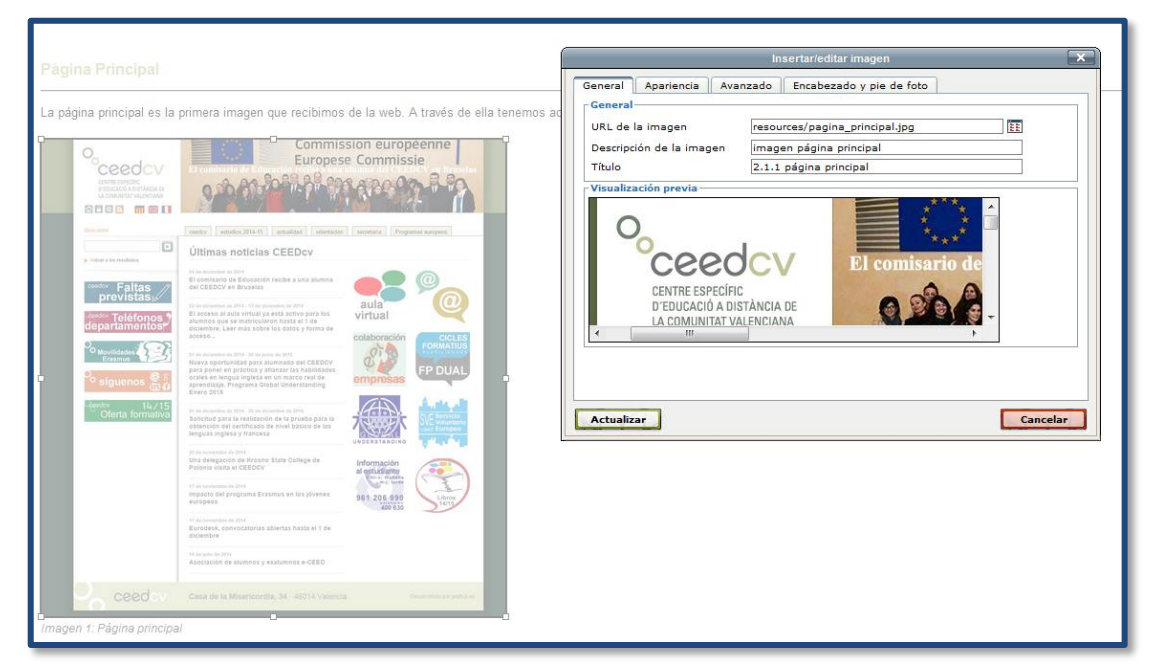

 **Imagen 20 – Inserción de imagen**

El resultado de la introducción de imágenes es el enriquecimiento del contenido textual presentado, dando al usuario la oportunidad de pre-visualizar los elementos que va a

poder encontrar a la hora de realizar procesos e inspeccionar elementos que se describen a lo largo del OA. Por ejemplo, en el caso de la siguiente imagen se puede ver como se describen y se ilustran los iconos de navegación de la página web del CEEDCV:

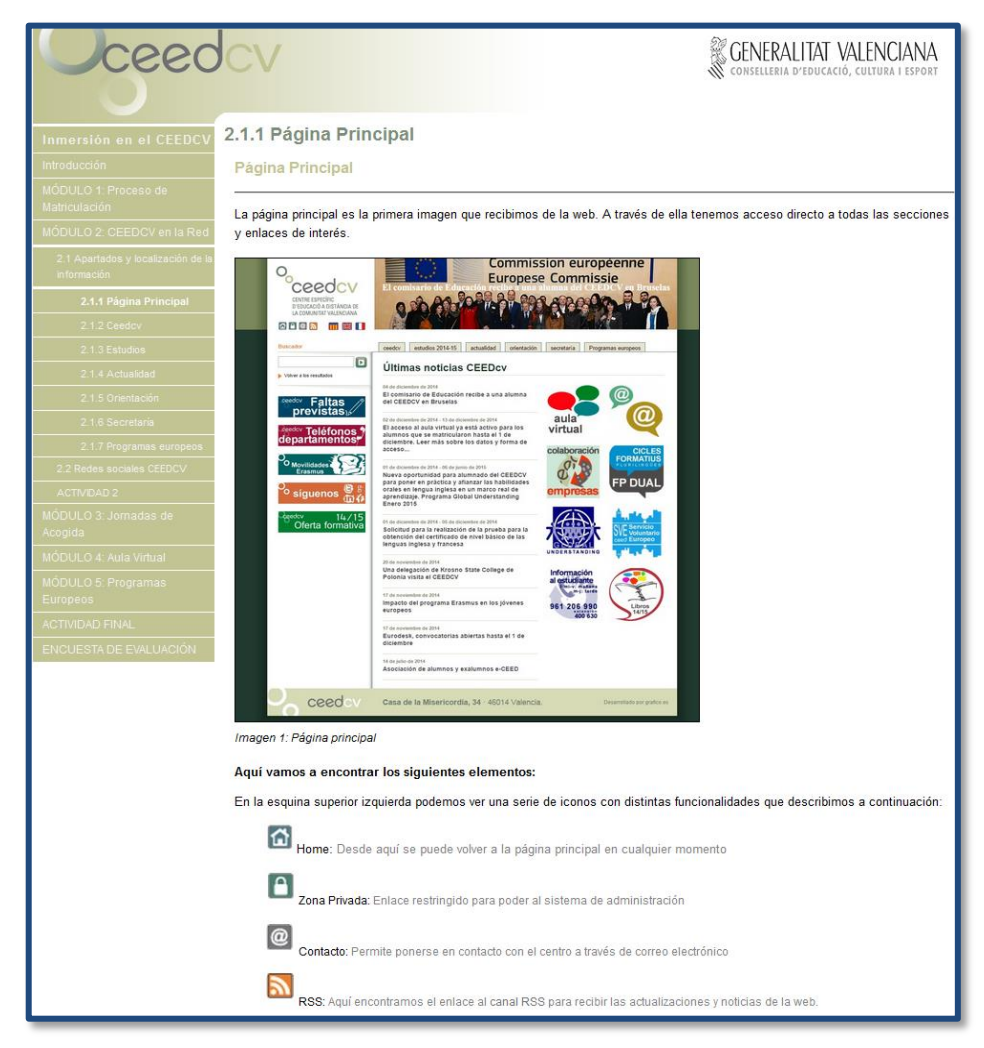

 **Imagen 21 – Imágenes insertadas en OA**

Otro de los elementos multimedia que se han introducido en el OA ha sido el videotutorial, ya que es un recurso muy gráfico y descriptivo que permite al usuario asimilar rápidamente procesos que de otro modo serían más complejos de describir.

En este caso, se ha introducido, mediante la herramienta de inserción de videos del editor de textos, un video en formato Flash elaborado con Wink por parte del administrador del Aula Virtual del CEEDCV, y que encajaba perfectamente con los procesos que se pretendían describir en este apartado concreto del OA.

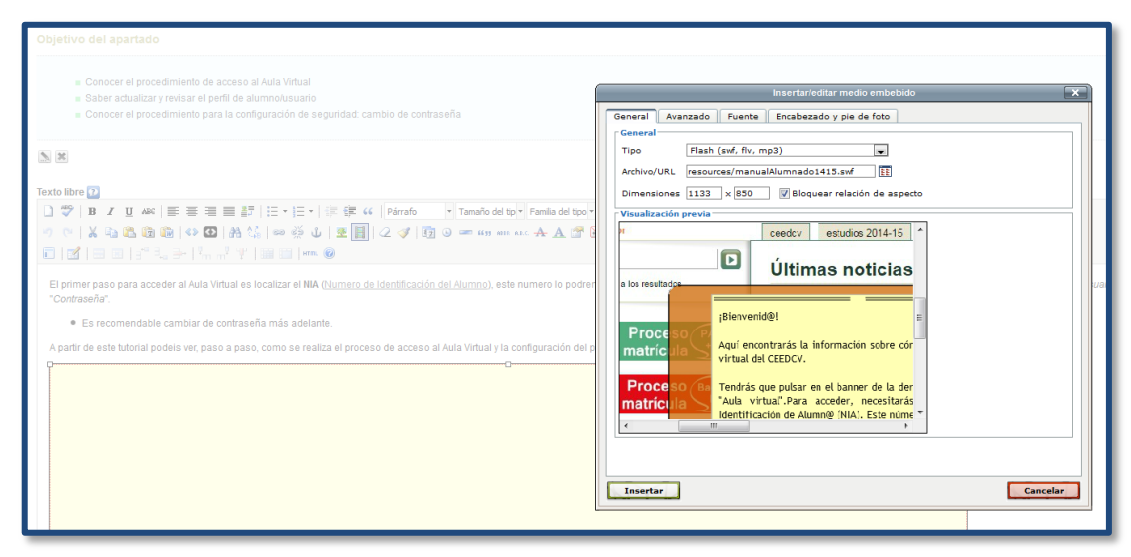

**Imagen 22 – Inserción de video en Flash**

El resultado es un video interactivo en formato Flash, con sus propio botones de navegación, insertado dentro del OA sin necesidad de salir fuera de éste. Sin embargo, también se proporcionan enlaces alternativos por si hubieran problemas de accesibilidad. Al igual que se indica al inicio de la secuencia del OA que es necesario tener actualizado el reproductor de flash (Adobe Flash Player).

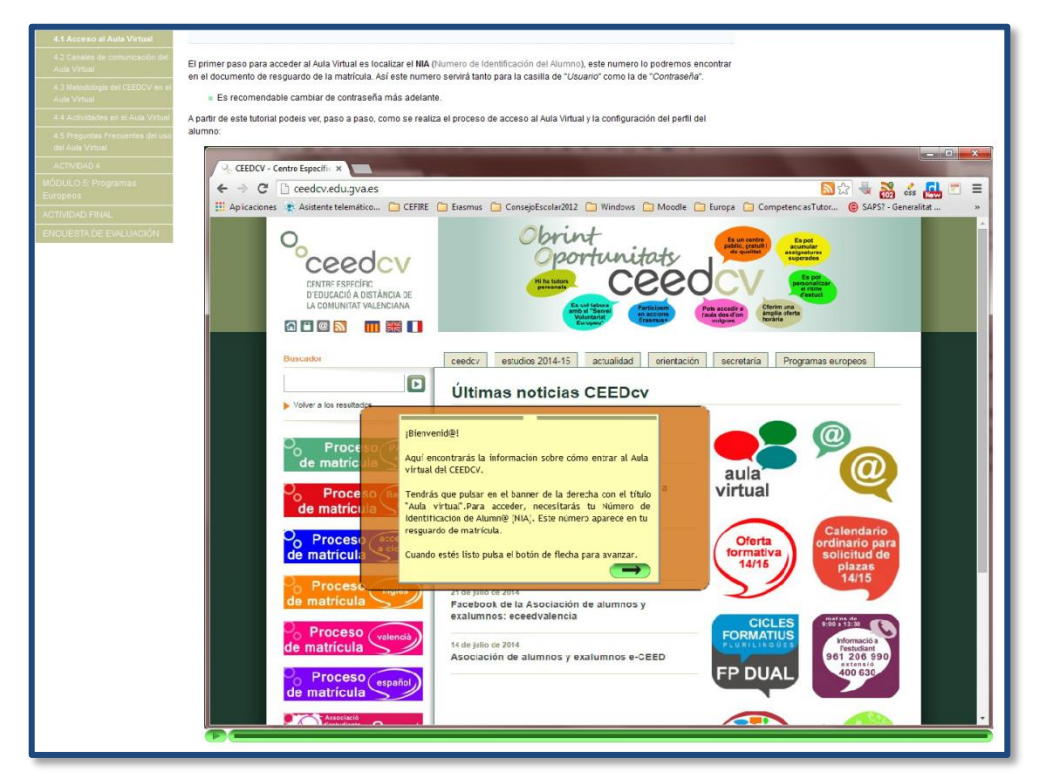

 **Imagen 23 – Video Flash insertado en el OA**

### ■ **Desarrollo de las actividades de refuerzo**

Para el desarrollo de las actividades de autoevaluación contenidas en el OA se han utilizado los iDevices de la rama "Actividades interactivas". Así se ha procurado hacer un uso variado y coherente de todos los tipos de actividades disponibles para proporcionar al alumno instrumentos de evaluación e inmediata retroalimentación.

| iDevices A                         |  |  |  |  |
|------------------------------------|--|--|--|--|
| Experimental                       |  |  |  |  |
| $\exists$ Actividades interactivas |  |  |  |  |
| Actividad desplegable              |  |  |  |  |
| Cuestionario SCORM                 |  |  |  |  |
| Pregunta de Elección Múltiple      |  |  |  |  |
| Pregunta de Selección Múltiple     |  |  |  |  |
| Pregunta Verdadero-Falso           |  |  |  |  |
| Rellenar huecos                    |  |  |  |  |
| El Actividades no-interactivas     |  |  |  |  |
| ⊞ Información no-textual           |  |  |  |  |
| <b>El Información textual</b>      |  |  |  |  |

 **Imagen 24 – iDevices Actividades Interactivas**

Estas actividades están ubicadas al final de cada módulo temático del OA, dando la oportunidad a los usuarios de trabajar y reforzar los contenidos tratados en cada módulo.

Entre las actividades podemos encontrar:

**Preguntas de Verdadero-Falso:** Como su propio nombre indica, estas actividades consisten en leer una afirmación que se les propone y seleccionar si consideran que es verdadera o falsa, al corregir el ejercicio recibirán el feedback correspondiente dependiendo de la respuesta dada.

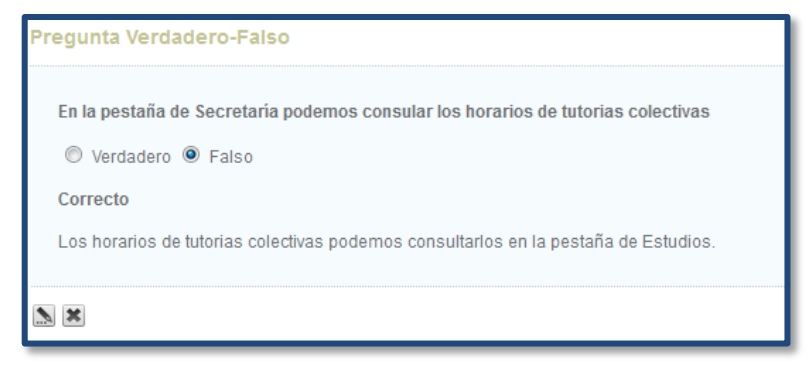

**Imagen 25 – Pregunta Verdadero-Falso**

**Pregunta de Elección Múltiple:** Estas preguntas consisten en elegir una respuesta de entre 3 o 4 opciones en las cuales solo una es completamente correcta. Son de rápida realización y sirven eficazmente a los principios de diseño de actividades que se han seguido en el desarrollo de este OA.

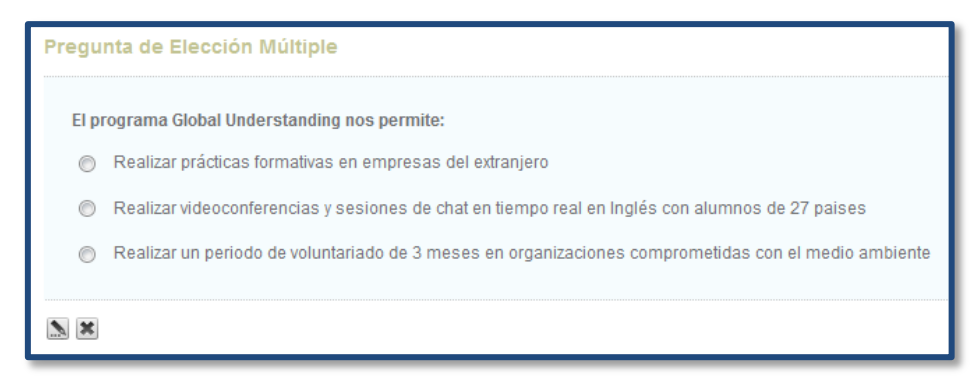

 **Imagen 26 – Pregunta de Elección múltiple**

**Pregunta de Elección Múltiple:** Estas preguntas guardan cierta similitud con las anteriores, sin embargo, en estas se permite seleccionar más de una respuesta ya que suele haber más de una opción correcta. Son muy útiles a la hora de trabajar el conocimiento de listados o características comunes entre elementos.

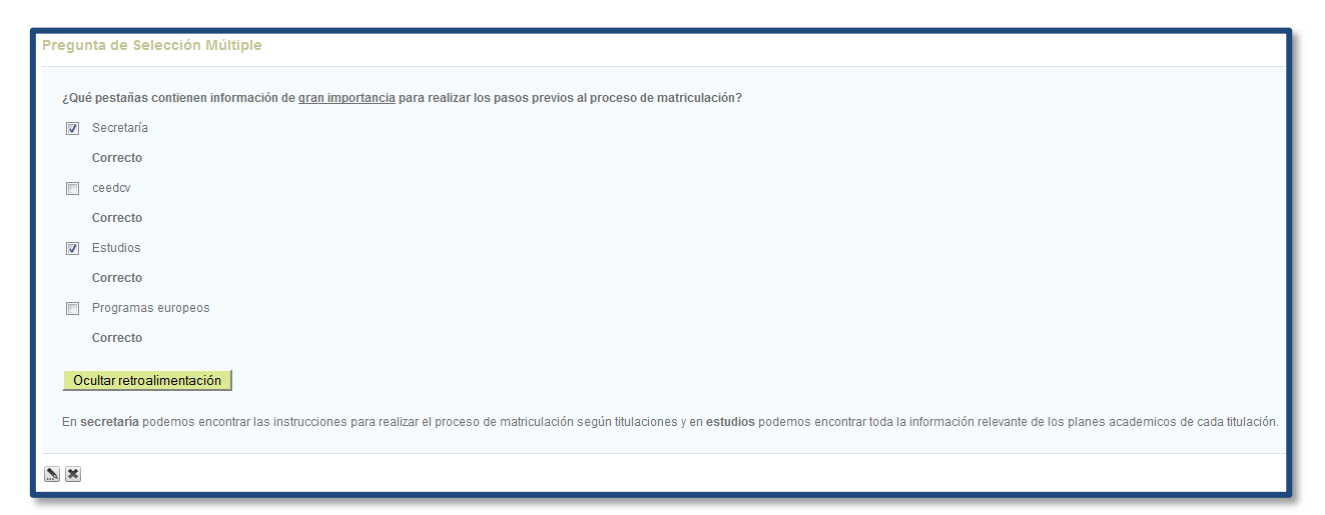

**Imagen 27 – Pregunta de Selección Múltiple**

**Pregunta de Rellenar Huecos:** Estas preguntas interactivas resultan muy útiles a la hora de reforzar todo tipo de contenidos ya que permiten la respuesta abierta aun siendo rápidas de completar. Además otra ventaja es que el feedback es inmediato, lo cual favorece que se mantenga el interés del usuario en averiguar la respuesta correcta.

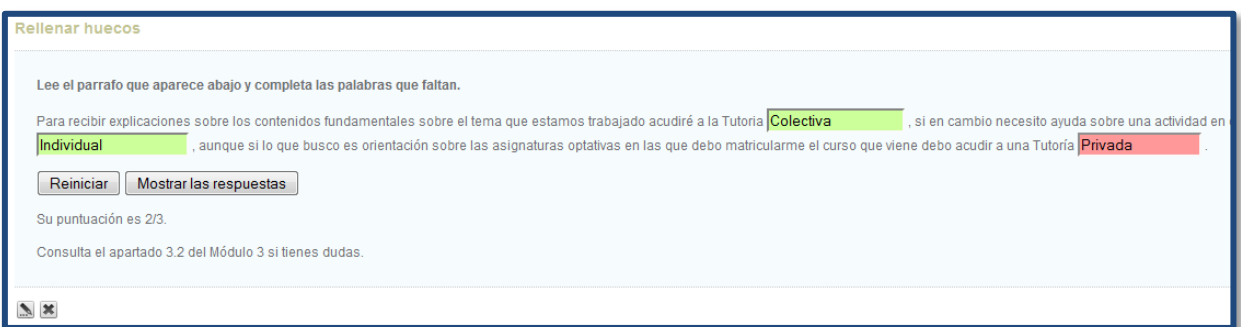

 **Imagen 28 – Rellenar huecos**

Para elaborar este tipo de actividades se redacta un breve texto del que se seleccionan las palabras clave a ocultar y se redacta la retroalimentación que recibirán los usuarios en caso de no acertar al completo la pregunta.

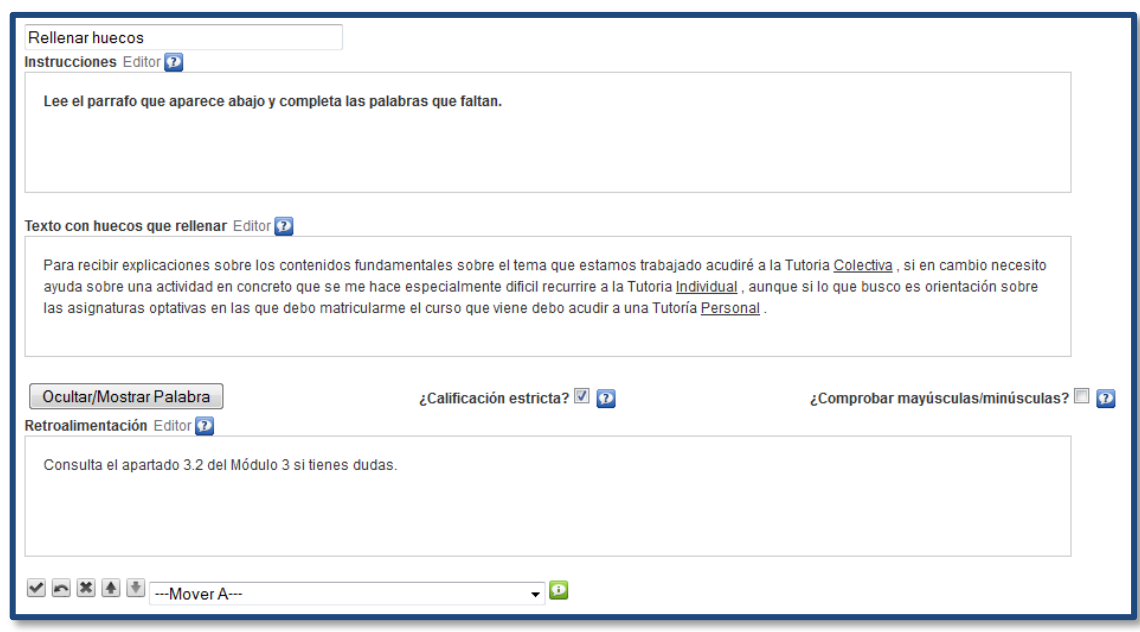

**Imagen 29 – Editor actividad rellenar huecos**

**Actividad desplegable:** Esta actividad guarda cierta similitud con la anterior, pero sin embargo en esta el usuario ha de elegir entre un abanico de posibles respuestas en las que solo una es correcta en cada uno de los espacios desplegables.

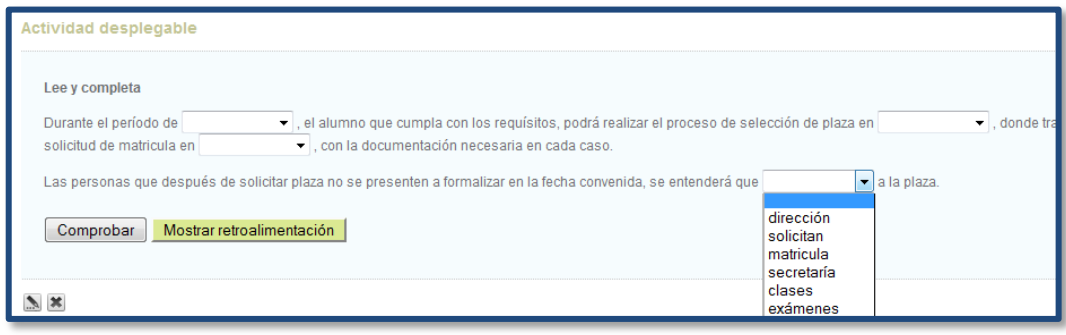

**Imagen 30 – Actividad desplegable**

Para su elaboración se redacta un breve texto donde se seleccionan las palabras clave a ocultar y se redactan las posibles alternativas correctas e incorrectas para que el usuario elija.

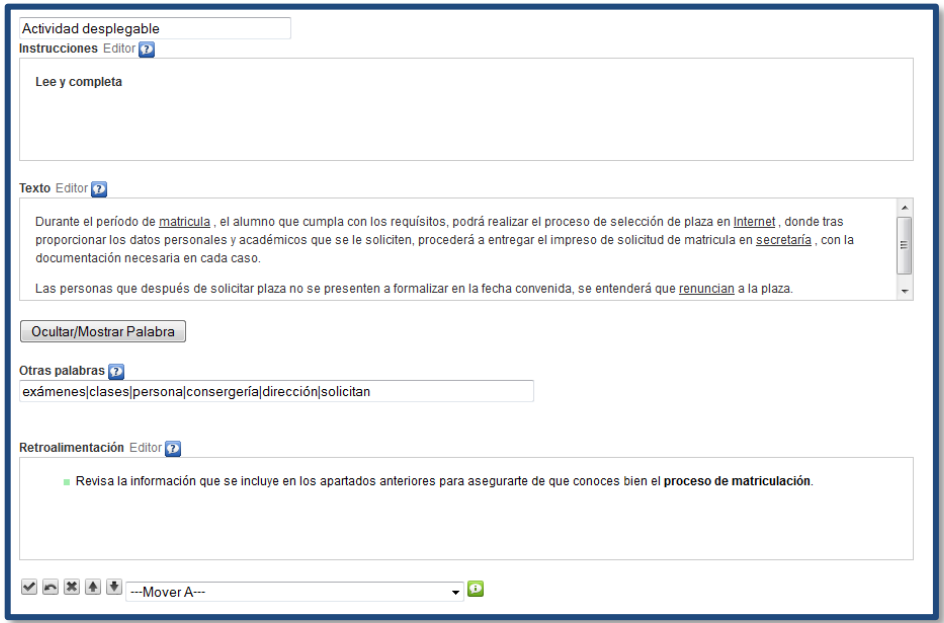

**Imagen 31 – Editor Actividad desplegable**

#### ■ **Elaboración de los instrumentos de evaluación académica**

Como "Actividad final" de evaluación de todos los contenidos trabajados a lo largo del OA se ha elegido el iDevice "Cuestionario SCORM" que ha permitido elaborar una batería de ítems tipo test que permite completarlo de forma rápida y automáticamente permite comunicar los resultados con el Aula Virtual, siendo necesario responder correctamente al 50% de los ítems para considerar la prueba superada con éxito.

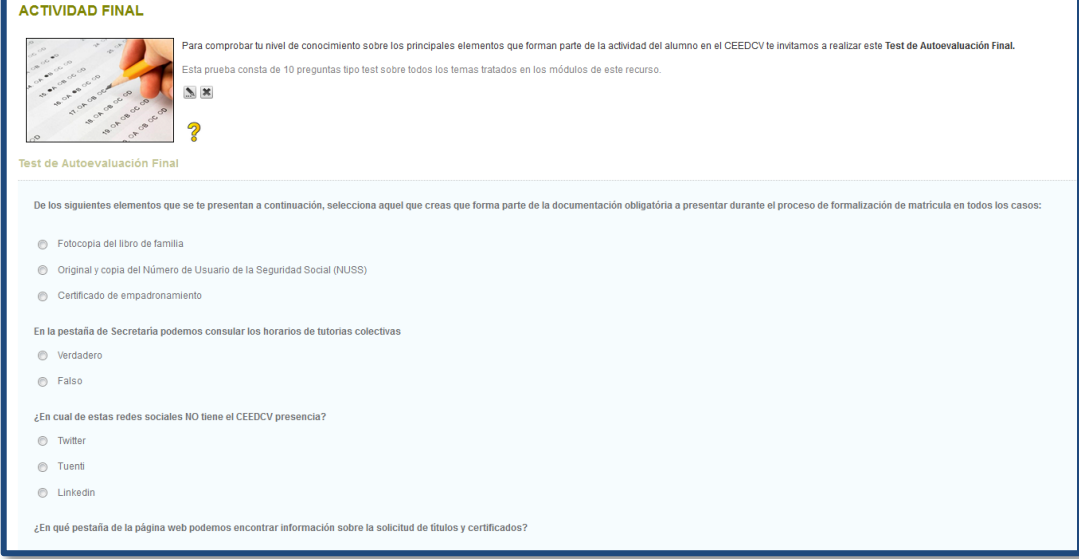

 **Imagen 32 – Examen SCORM**

Para la elaboración de la batería de ítems se redactan los enunciados y las opciones, en este caso 3 por ítem y a continuación se seleccionan las respuestas correctas.

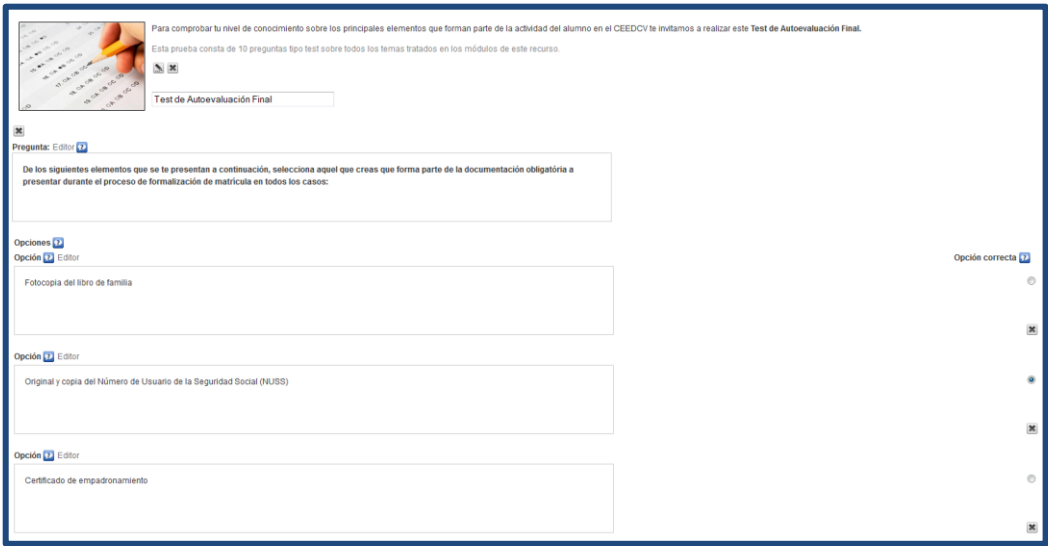

 **Imagen 33 – Editor examen SCORM**

Así al final de la secuencia del OA se inserta un instrumento de evaluación que recopila todas las actividades trabajadas anteriormente y las presenta de forma que puedan ser presentadas en un bloque de preguntas estructurado y con un objetivo concreto: proporcionar al alumno información sobre su nivel de adquisición de los contenidos tratados.

### ■ **Elaboración de los instrumentos de evaluación del producto**

Para la evaluación del propio Objeto de Aprendizaje se han elaborado dos cuestionarios en línea destinados a un público objetivo diferenciado para cada uno de ellos. Estos cuestionarios han sido elaborados mediante la herramienta Google Forms de Google Drive, para facilitar las tareas de desarrollo y para asegurar la accesibilidad on-line de los mismos.

Por un lado, se ha elaborado un cuestionario destinado a los usuarios $^{21}$  que prueben el Objeto de Aprendizaje que consta de 12 ítems de respuesta cerrada y un ítem de respuesta abierta admitiendo sugerencias de mejora. Las respuestas a este cuestionario serán tenidas en cuenta tras la fase de implementación de este proyecto.

<u>.</u>

<sup>&</sup>lt;sup>21</sup> Enlace al cuestionario:<http://goo.gl/forms/mX0QAaO7VQ>

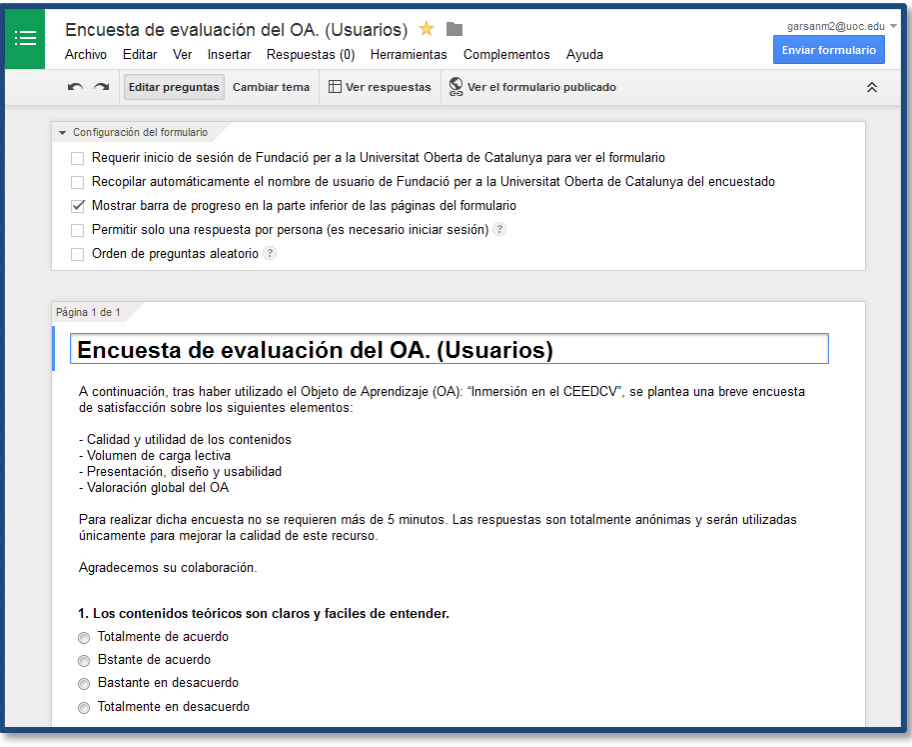

 **Imagen 34 – Editor de encuesta**

A su vez, el cuestionario ha sido insertado dentro del OA para facilitar la accesibilidad del mismo sin necesidad de abrir ventanas extras. Así mediante el iDevice "Sitio web externo" se ha podido abrir un marco desde el que se puede acceder al cuestionario y enviar la respuesta desde el propio OA.

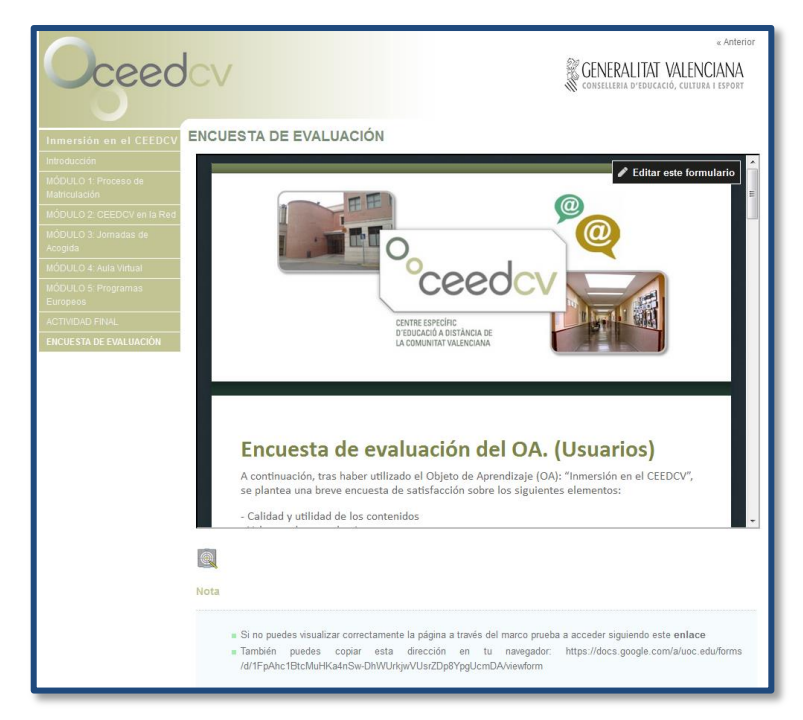

 **Imagen 35 – Encuesta integrada en OA**

Se ha habilitado una carpeta de Google Drive donde se alojan tanto los cuestionarios creados como las tablas asociadas donde se recogerán las respuestas.

| $\blacksquare$ UOC                    | <b>Buscar en Drive</b><br>$\alpha$<br>v.                                   |             |                     |                    |
|---------------------------------------|----------------------------------------------------------------------------|-------------|---------------------|--------------------|
| <b>Drive</b>                          | Mi unidad > TFM_Herramientas de Evaluación del OA >                        |             |                     |                    |
| <b>NUEVO</b>                          | Nombre <sup>+</sup>                                                        | Propietario | Última modificación | Tamaño del archivo |
| $\Box$<br>Mi unidad                   | W<br>Check-list.docx                                                       | yo          | 2 de dic. yo        | <b>19 KB</b>       |
| ⊡<br>Actividad                        | <b>EE</b><br>Encuesta de evaluación del OA (Expertos)                      | yo          | 2 de dic. yo        | ۰                  |
| ⊙<br>Reciente                         | 田<br>Encuesta de evaluación del OA. (Expertos) (respuestas)                | yo          | 2 de dic.           | ۰                  |
| $\star$<br>Destacado<br>î<br>Papelera | $\equiv$<br>Encuesta de evaluación del OA (Usuarios) $\qquad \, \dot{\pi}$ | yo          | 5 de dic. yo        | ۰                  |
|                                       | 田<br>Encuesta de evaluación del OA. (Usuarios) (respuestas)                | yo          | 5 de dic.           | -                  |
|                                       |                                                                            |             |                     |                    |

 **Imagen 36 – Carpeta Herramientas de evaluación OA**

Por otro lado también se ha creado un cuestionario mediante Google Forms, pero esta vez destinado a expertos y profesionales del CEEDCV $^{22}$  que valoren la calidad y pertinencia del OA adaptando la estructura y siguiendo los criterios establecidos por la herramienta LORI-ESP (García, F. J., Gómez, S., Aguilar, D., Álvarez, J., 2010)

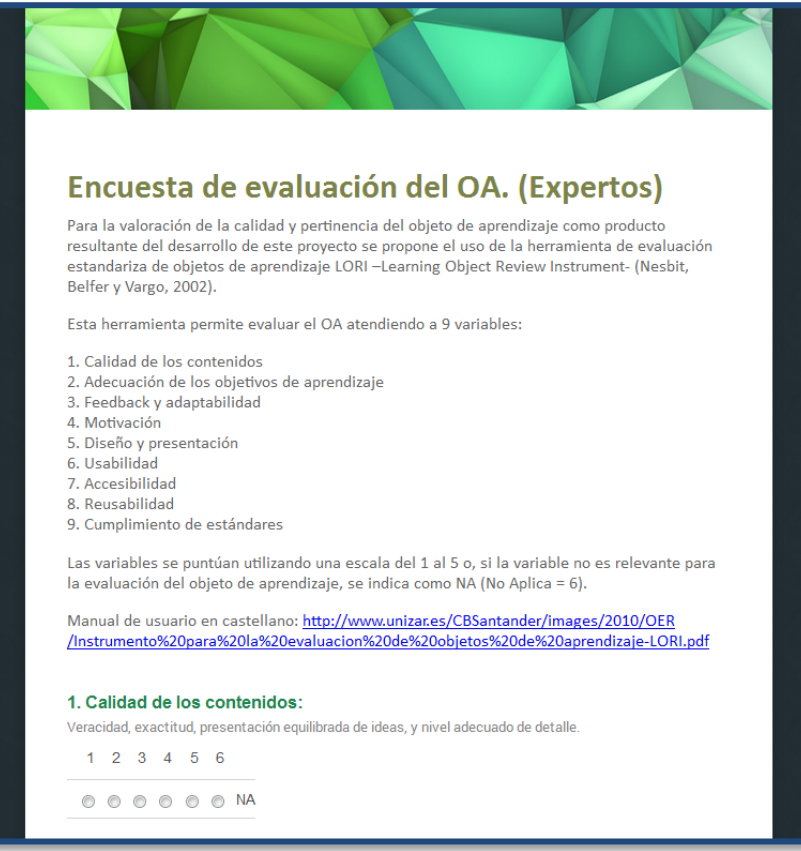

 **Imagen 37 – Encuesta de evaluación OA**

1

<sup>&</sup>lt;sup>22</sup> Enlace al cuestionario:<http://goo.gl/forms/RFsJaSt3rp>

A continuación se puede observar un ejemplo de tabla de recogida de respuestas alojada en Google Drive y gestionada por la propia herramienta de creación de cuestionarios, que deriva las respuestas y las clasifica en la tabla automáticamente.

| 囯              |                                      |                              | Encuesta de evaluación del OA. (Expertos) (respuestas) ☆ ■<br>Archivo Editar Ver Insertar Formato Datos Herramientas Formulario Complementos Ayuda |   | <b>Comentarios</b> | qarsanm2@uoc.edu ▼<br><b>a</b> Compartir |
|----------------|--------------------------------------|------------------------------|----------------------------------------------------------------------------------------------------|---|--------------------|------------------------------------------|
|                |                                      |                              | 10 <sub>10</sub><br>Arial                                                                                                    |   |                    | Más -                                    |
| fx             | Marca temporal                       |                              |                                                                                                    |   |                    |                                          |
|                | A                                    | $\mathbf{B}$                 | $\ddot{c}$                                                                                                    | D | E                  | F                                        |
| $\overline{1}$ | Marca temporal                       |                              | 1. Calidad de los contenir 2. Adecuación de los obje 3. Feedback y adaptabilir 4. Motivación:                                                      |   |                    | 5. Diseño y presenta                     |
| $\mathbf 2$    |                                      |                              |                                                                                                    |   |                    |                                          |
| 3              |                                      |                              |                                                                                                    |   |                    |                                          |
| $\overline{4}$ |                                      |                              |                                                                                                    |   |                    |                                          |
| 5              |                                      |                              |                                                                                                    |   |                    |                                          |
| 6              |                                      |                              |                                                                                                    |   |                    |                                          |
| $\overline{7}$ |                                      |                              |                                                                                                    |   |                    |                                          |
| $^{\circ}$     |                                      |                              |                                                                                                    |   |                    |                                          |
| 9<br>10        |                                      |                              |                                                                                                    |   |                    |                                          |
| 11             |                                      |                              |                                                                                                    |   |                    |                                          |
| 12             |                                      |                              |                                                                                                    |   |                    |                                          |
| 13             |                                      |                              |                                                                                                    |   |                    |                                          |
| 14             |                                      |                              |                                                                                                    |   |                    |                                          |
| 15             |                                      |                              |                                                                                                    |   |                    |                                          |
| 16             |                                      |                              |                                                                                                    |   |                    |                                          |
| 17             |                                      |                              |                                                                                                    |   |                    |                                          |
| 18             |                                      |                              |                                                                                                    |   |                    |                                          |
| 19             |                                      |                              |                                                                                                    |   |                    |                                          |
| 20             |                                      |                              |                                                                                                    |   |                    |                                          |
| 21             |                                      |                              |                                                                                                    |   |                    |                                          |
| 22             |                                      |                              |                                                                                                    |   |                    |                                          |
| 23             |                                      |                              |                                                                                                    |   |                    |                                          |
| 24<br>25       |                                      |                              |                                                                                                    |   |                    |                                          |
| 26             |                                      |                              |                                                                                                    |   |                    |                                          |
| 27             |                                      |                              |                                                                                                    |   |                    |                                          |
| 28             |                                      |                              |                                                                                                    |   |                    |                                          |
|                | $^{\prime\prime\prime}$<br>$\langle$ |                              |                                                                                                    |   |                    |                                          |
|                | $\ddot{}$<br>$\equiv$                | Respuestas de formulario 1 = |                                                                                                    |   | Ø                  |                                          |

 **Imagen 38 – Tabla de volcado de respuestas encuesta**

### ■ **Alojamiento del paquete del OA en el Aula Virtual de pruebas**

Para comprobar su compatibilidad con la plataforma virtual de aprendizaje utilizada en el CEEDCV basada en Moodle 2.5 se ha alojado una versión preliminar del Objeto de Aprendizaje y se ha comprobado el correcto funcionamiento de éste como paquete SCORM.

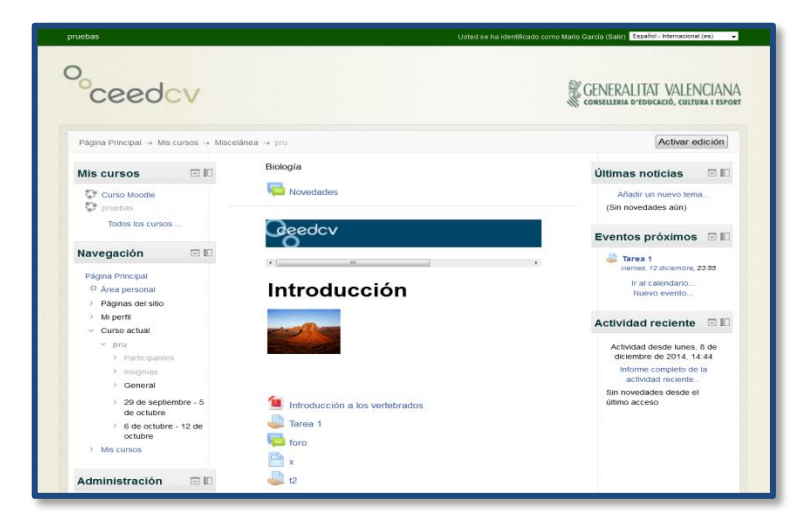

 **Imagen 39 – Aula Virtual de prueba**

Efectivamente y tal y como se preveía, el OA es visible y funcional a través del reproductor de paquetes SCORM del Aula Virtual. Aunque también es cierto que la presentación gráfica y la navegabilidad se ven disminuidas en calidad con respecto al OA visualizado fuera de la plataforma, aunque todos los contenidos se pueden visualizar y todas sus funcionalidades funcionan correctamente.

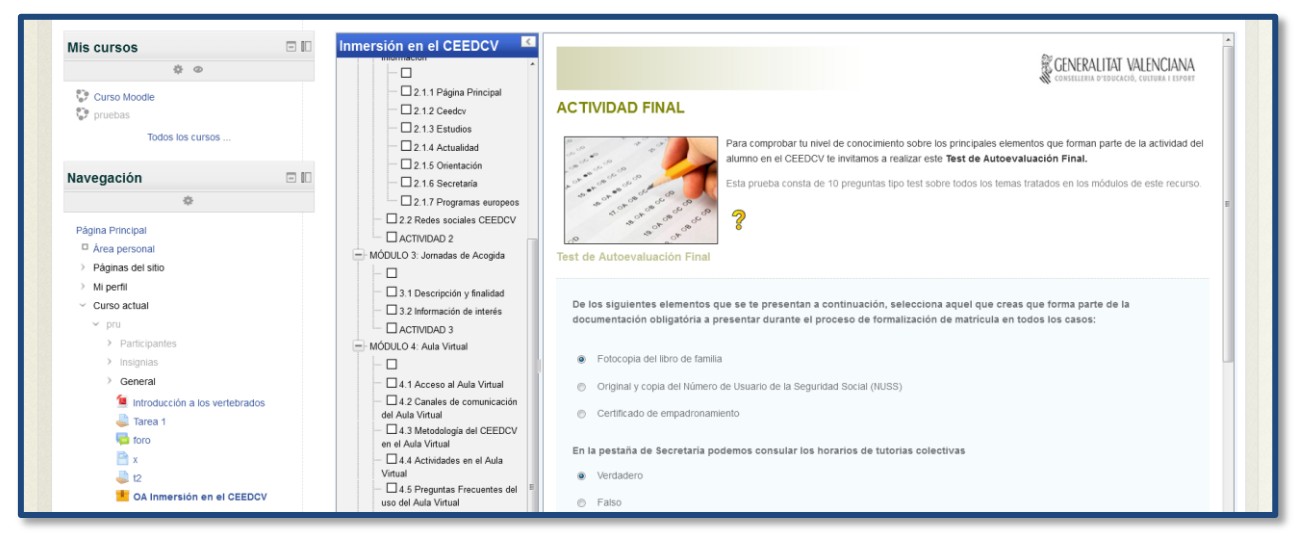

 **Imagen 40 – OA insertado en Aula Virtual**

### ■ **Alojamiento del paquete del OA en la nube para el acceso público**

Como alternativa al alojamiento del OA en el Aula Virtual, y para facilitar su acceso a agentes externos que no tengan acceso a la plataforma del CEEDCV se ha previsto alojar el paquete en una carpeta de acceso público en Google Drive para generar un enlace que permita visualizar el OA en cualquier momento y desde cualquier dispositivo con conexión a internet.

| •コUOC                                                                                              | <b>Buscar en Drive</b>                                                                                                    |                                                                                      | $\alpha$                                                                                                    |                                                                                              | ⊞                                                                                 | garsanm2@uoc.edu = |          |
|----------------------------------------------------------------------------------------------------|----------------------------------------------------------------------------------------------------|--------------------------------------------------------------------------------------|----------------------------------------------------------------------------------------------------|----------------------------------------------------------------------------------------------|-----------------------------------------------------------------------------------|--------------------|----------|
| <b>Drive</b>                                                                                       | Mi unidad > PUBLICO > Objeto_de_Aprendizaje =                                                                                                    |                                                                                      | $\hat{\mathbb{L}}^*$<br>GD                                                                                                    | î<br>$\odot$                                                                                 | H.<br>$\ddot{z}$                                                                  | ΑÎΖ<br>Ð           | 森        |
| <b>NUEVO</b><br>$\blacksquare$<br>Mi unidad<br>⊡<br>Actividad<br>Reciente<br>Destacado<br>Papelera | Nombre <sup>+</sup><br>icon_synthesis.gif 21<br>icon_technology.gif #1<br>icon_time.gif #1<br>icon_web_resource.gif 4t<br><b>Co</b><br>index.html 25<br>m<br>mdulo_1_proceso_de_matriculacin.html #1<br>в<br>mdulo_2_ceedcv_en_la_red.html #1<br>B<br>в<br>mdulo_3_jornadas_de_acoqida.html #1<br>mdulo_4_aula_virtual.html ___ ___ ___<br>B<br>mdulo_6_programas_europeos.html 21<br>B<br>my_header_ceedcv.png 21 | Propietario<br>yo<br>yo<br>VO<br><b>VO</b><br>yo<br>VO<br>yo<br>yo<br>VO<br>yo<br>yo | Última modificación<br>2 de dic.<br>2 de dic.<br>2 de dic.<br>2 de dic.<br>2 de dic.<br>2 de dic.<br>2 de dic.<br>2 de dic.<br>2 de dic.<br>2 de dic.<br>2 de dic. | ≞<br><b>Detalles</b><br>Inmersión en el CEEDEV<br>$M$ $\odot$<br>Tipo<br>Tamaño<br>Ubicación | index.html<br><b>HTML</b><br>5 KB (4.885 bytes)<br><b>3</b> Objeto_de_Aprendizaje | Actividad          | $\times$ |
| 18 MB utilizado                                                                                    | my_ims_header_ceedcv.jpq <sup>2%</sup><br>my_list.gif at<br>٠                                                                                                    | VO<br><b>VO</b>                                                                      | 2 de dic.<br>2 de dic.                                                                                                    | Propietario<br><b>VO</b><br>2 de dic. por mí 49<br>Modificado<br>2 de dic.<br>Creación       |                                                                                   |                    |          |

 **Imagen 41 – Alojamiento del OA en Drive**

Se han subido todos los archivos que componen el OA en una misma carpeta, configurándola para que sea accesible para todo aquel que disponga del enlace, generando un enlace de visualización a través del archivo "index.html".

La URL del archivo se ha elaborado siguiendo este modelo: https://www.googledrive.com/host/Codigo de la carpeta/ nombre del archivo

Dando como resultado el siguiente enlace desde el que se puede acceder al OA: <https://www.googledrive.com/host/0B0wxBzLdfW4WT3c3T1A5UGN1Unc/index.html>

## **10. IMPLEMENTACIÓN**

En esta fase se presenta la propuesta de implementación del Objeto de Aprendizaje piloto como producto principal del presente proyecto, así como también se describe detalladamente como se ha llevado a cabo el proceso de implementación en el centro.

Del mismo modo se presentan los resultados obtenidos de la aplicación de los instrumentos de evaluación, diseñados y desarrollados para valorar la calidad, idoneidad y pertinencia del OA en el contexto de aplicación, permitiendo así extraer conclusiones, prever el impacto en el centro y definir propuestas de mejora para el proyecto.

## **10.1. Propuesta de Implementación**

Para llevar a cabo la implementación del OA en el contexto del CEEDCV se propone:

**Exportar el OA piloto en formato de web como carpeta autocontenida.**

Desde el entorno de trabajo de eXeLearning se exporta el OA desarrollado como carpeta autocontenida, lo que permite disponer de todos los archivos que construyen el paquete para su alojamiento en distintas plataformas, extrayendo el enlace a través del archivo *index.html*. Así, una vez alojado en un servidor, es posible visualizar el OA tal y como ha sido desarrollado a través del navegador.

**Alojar el OA piloto en el dominio propio del centro.**

Se aloja el OA como carpeta autocontenida en un servidor propio del CEEDCV para asegurar su disponibilidad y permanencia en el centro, durante y tras el proceso de implementación.

**Proporcionar el enlace al OA a un grupo de alumnos para su valoración.**

El enlace disponible de acceso al OA se distribuye, a través del foro de tutoría del CEEDCV, a un grupo de alumnos (entre 15 y 20) de diferentes titulaciones y cursos para que naveguen por la interfaz del OA, comprueben los contenidos y realicen las actividades. Posteriormente, incluido dentro del OA, se les facilita un cuestionario de evaluación del recurso para que aporten su valoración y sus propuestas de mejora.

 **Proporcionar el enlace al OA y el enlace al formulario online a un grupo de profesionales del centro para su valoración.** 

Del mismo modo que a los alumnos, se distribuye el enlace de acceso al OA a un grupo de profesores del CEEDCV, familiarizados con los OA o con la temática de éste, para que interactúen, analicen el recurso y después realicen un formulario de evaluación basado en la herramienta LORI (Nesbit, J. et al, 2002).

## **10.2. Descripción del Proceso de Implementación**

El proceso de implementación se ha llevado a cabo siguiendo los pasos previstos en la propuesta durante el periodo comprendido entre el 15 y el 19 de Diciembre de 2014, con lo cual se ha dado un margen de 5 días para realizar la implementación y difusión del OA piloto entre una muestra de alumnos y profesores del centro.

En primer lugar se ha exportado el OA como carpeta autocontenida y se han facilitado todos los archivos necesarios para su alojamiento en los servidores propios del CEEDCV.

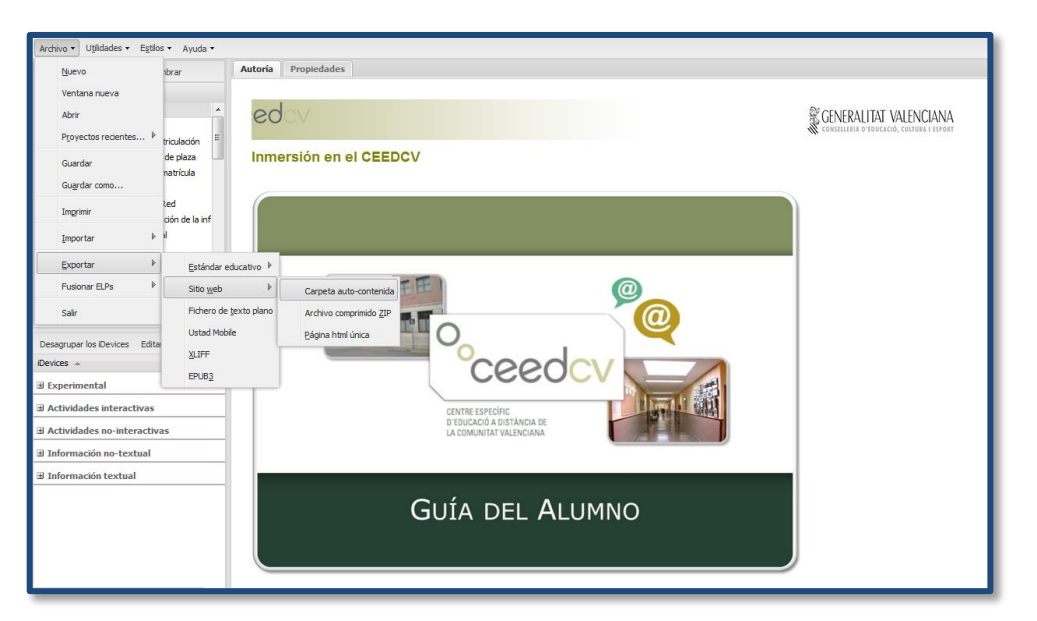

 **Imagen 42 - Exportación como Carpeta Autocontenida**

Los archivos facilitados han sido agrupados en un archivo comprimido (.rar) en el que se ha incluido:

- La carpeta auto-contenida para su alojamiento en el servidor
- El paquete en formato SCORM2004 para su inserción en el Aula Virtual
- El enlace a la versión de OA alojada en Google Drive
- El archivo (.elp) con la compilación compatible con eXeLearning lista para ser modificada

| Herramientas Favoritos<br>Archivo<br>Comandos<br>Opciones Ayuda                                                                                                    |                                                                                     |  |  |  |  |  |  |  |
|----------------------------------------------------------------------------------------------------|-------------------------------------------------------------------------------------|--|--|--|--|--|--|--|
| 40<br>لِهَا<br>$\overline{\mathbf{a}}$<br>Añadir<br>Ver<br><b>SFX</b><br>Extraer en Comprobar<br>Eliminar<br>Asistente Información<br><b>Buscar</b><br>Buscar virus Comentario<br>Proteger<br>m<br>OA.rar\OA - archivo RAR, tamaño descomprimido 24.631.222 bytes |                                                                                     |  |  |  |  |  |  |  |
| Nombre                                                                                                    | Modificado<br>CRC32<br>Tamaño Comprimido Tipo                                       |  |  |  |  |  |  |  |
|                                                                                                    |                                                                                     |  |  |  |  |  |  |  |
|                                                                                                    | Folder                                                                              |  |  |  |  |  |  |  |
| Objeto_de_Aprendizaje                                                                                                    | Folder<br>08/12/2014 22:36                                                          |  |  |  |  |  |  |  |
| SCORM2004.zip                                                                                                    | 7.415.505<br><b>WinRAR ZIP archive</b><br>A3E38AA1<br>7.385.289<br>08/12/2014 21:16 |  |  |  |  |  |  |  |
| <b>Enlace OA.txt</b>                                                                                                    | 201<br>12913CC7<br><b>Text Document</b><br>08/12/2014 22:47<br>153                  |  |  |  |  |  |  |  |
| al Objeto de Aprendizaje.elp                                                                                                    | 6.891.486<br>08/12/2014 23:00<br>D <sub>26</sub> DFCAD<br>6.891.486 Fichero elp     |  |  |  |  |  |  |  |
|                                                                                                    |                                                                                     |  |  |  |  |  |  |  |
| 日記<br>Total 1 carpeta y 14.307.192 bytes en 3 ficheros                                                                                                    |                                                                                     |  |  |  |  |  |  |  |

 **Imagen 43 - Paquete OA**

De esta manera, desde el CEEDCV, disponen de todo lo necesario para hacer uso del OA resultante de este proyecto como crean oportuno. Dándoles así la oportunidad de utilizar, modificar, actualizar y compartir el OA siempre que lo deseen.

Una vez realizados estos primeros pasos preparatorios, por parte del administrador del Aula Virtual y tutor de centro de este proyecto, se ha procedido a alojar el OA en un servidor propio del centro para asegurar su estabilidad y accesibilidad, quedando dentro de la red interna del centro pero accesible públicamente. Así pues el recurso es accesible a través de este enlace:<http://ceedcv.edu.gva.es/pexterna/alumnat/index.html>

Tras disponer del enlace de acceso al OA piloto, se ha procedido a difundir el enlace a una muestra de alumnos, de distintas titulaciones y niveles, a través del foro de tutoría al que pueden acceder de forma on-line mediante el Aula Virtual. Además también se ha informado a varios docentes para que recomendaran el uso del OA durante las sesiones de Tutoría Colectiva presenciales que se celebran una vez a la semana (por titulación y curso) en el CEEDCV.

Concretamente han participado un total de 17 alumnos de diversos grupos y titulaciones, entre ellas: Ciclos Formativos, Bachillerato y Formación Profesional para Adultos. Para ello se les ha solicitado seguir la secuencia completa del OA piloto, interactuando con los contenidos y las actividades para comprobar su funcionalidad, calidad y pertinencia. Al final del recurso, insertado en la propia interfaz del mismo, se les ha facilitado un cuestionario de valoración del recurso, cuyos resultados pasaremos a analizar en el apartado de evaluación de este proyecto.

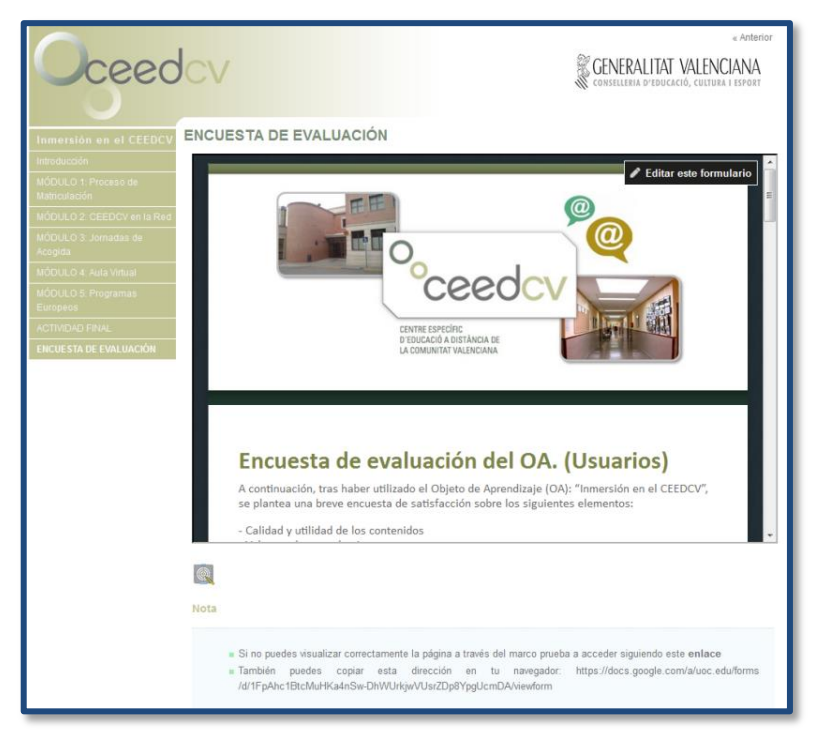

 **Imagen 44 - Encuesta insertada en OA**

De forma simultánea, también se ha facilitado, a través de correo electrónico interno, el enlace de acceso al OA piloto a un grupo de docentes, de distintas especialidades y que imparten en distintas titulaciones. Para que realizaran una valoración del recurso, se les ha proporcionado el enlace a un formulario online basado en la herramienta de evaluación LORI (Nesbit, J. et al, 2002).

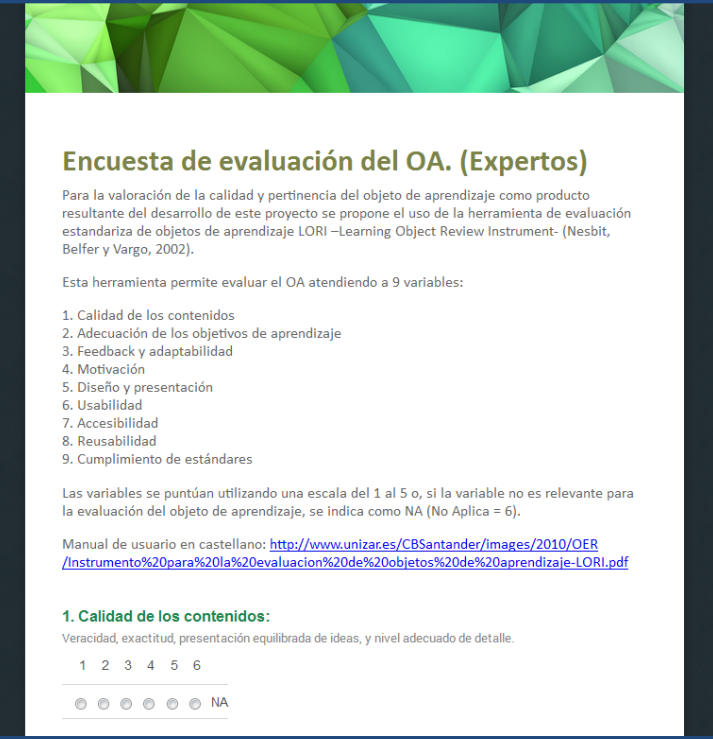

 **Imagen 45 - Encuesta evaluación OA (Expertos)**

Durante los 5 días que ha durado el proceso de implementación y difusión del Objeto de Aprendizaje entre la comunidad educativa del CEEDCV, se han ido recopilando las respuestas a las encuestas en las tablas de datos asociadas.

| 臣              | Archivo Editar<br>Ver                               | Insertar Formato                           | Encuesta de evaluación del OA. (Usuarios) (respuestas) $\pi$<br>Datos Herramientas Formulario Complementos                                                                        |                                                                                                    | Ayuda      |                       | Comentarios                                                        | qarsanm2@uoc.edu ▼<br>$\sim$ Compartir |
|----------------|-----------------------------------------------------|--------------------------------------------|----------------------------------------------------------------------------------------------------|----------------------------------------------------------------------------------------------------|------------|-----------------------|--------------------------------------------------------------------|----------------------------------------|
|                | $\theta$ $\sim$ $\sim$ $\overline{r}$<br>$\epsilon$ | $\%$ .0 .00 123 -<br>Arial                 | 10                                                                                                    | $\cdot$   B $I$ $\div$ $\underline{A}$ $\cdot$   $\underline{\blacklozenge}$ $\cdot$   $\div$   $\equiv$ $\cdot$ $\underline{I}$ $\cdot$ $\equiv$ $\cdot$ $\underline{L}$ $\cdot$ $\equiv$ $\cdot$ $\underline{L}$ $\cdot$ $\underline{E}$ $\underline{D}$ $\underline{D}$ $\underline{V}$ $\cdot$ $\Sigma$ $\cdot$ |            |                       |                                                                    |                                        |
| fx             | Marca temporal                                      |                                            |                                                                                                    |                                                                                                    |            |                       |                                                                    |                                        |
|                | A                                                   | $\theta$                                   | c.                                                                                                    | D.                                                                                                    | E.         | F                     | $\circ$                                                            | H                                      |
|                | Marca temporal                                      |                                            | 1. Los contenidos teórico 2. Los contenidos teórico 3. Los contenidos teórico 4. El volumen o cantidad 5. Las actividades son úti 6. Las actividades son ba 7. Los recursos multi |                                                                                                    |            |                       |                                                                    |                                        |
| $\overline{2}$ |                                                     | 16/12/2014 15:16:39 Totalmente de acuerdo  | Bstante de acuerdo                                                                                                    | Bstante de acuerdo                                                                                                    | Suficiente | Bstante de acuerdo    | Bstante de acuerdo                                                 | Bstante de acuerdo                     |
| $\bar{a}$      | 16/12/2014 15:32:40 Bstante de acuerdo              |                                            | Bstante de acuerdo                                                                                                    | Bstante de acuerdo                                                                                                    | Bueno      | Totalmente de acuerdo | Totalmente de acuerdo                                              | Bstante de acuerdo                     |
| 4              | 16/12/2014 16:50:33 Bstante de acuerdo              |                                            |                                                                                                    | Bstante de acuerdo                                                                                                    | Bueno      |                       | Totalmente en desacuerd Totalmente en desacuerd Estante de acuerdo |                                        |
| 5              |                                                     | 16/12/2014 17:23:41 Bastante en desacuerdo | Bstante de acuerdo                                                                                                    | Bstante de acuerdo                                                                                                    | Suficiente | Bstante de acuerdo    | Bstante de acuerdo                                                 | Bstante de acuerdo                     |
| 6              |                                                     | 16/12/2014 17:39:28 Totalmente de acuerdo  | Totalmente de acuerdo                                                                                                    | Bstante de acuerdo                                                                                                    | Bueno      | Totalmente de acuerdo | Totalmente de acuerdo                                              | Bstante de acuerdo                     |
| $\overline{z}$ |                                                     | 16/12/2014 17:59:29 Totalmente de acuerdo  | Totalmente de acuerdo                                                                                                    | Totalmente de acuerdo                                                                                                    | Muy bueno  | Totalmente de acuerdo | Totalmente de acuerdo                                              | Totalmente de acuerd                   |
| 8              | 16/12/2014 18:39:10 Bstante de acuerdo              |                                            | Bstante de acuerdo                                                                                                    | Bstante de acuerdo                                                                                                    | Suficiente | Totalmente de acuerdo | Bastante en desacuerdo.                                            | Bstante de acuerdo                     |
| $\mathbf{S}$   | 16/12/2014 19:14:24 Bstante de acuerdo              |                                            | Bstante de acuerdo                                                                                                    | Bstante de acuerdo                                                                                                    | Bueno      | Bstante de acuerdo    | Bstante de acuerdo                                                 | Bstante de acuerdo                     |
| 10             | 16/12/2014 19:41:59 Bstante de acuerdo              |                                            | Bstante de acuerdo                                                                                                    | Bstante de acuerdo                                                                                                    | Bueno      | Bstante de acuerdo    | Bstante de acuerdo                                                 | Bstante de acuerdo                     |
| 11             | 16/12/2014 19:54:22 Bstante de acuerdo              |                                            | Bstante de acuerdo                                                                                                    | Bstante de acuerdo                                                                                                    | Bueno      | Totalmente de acuerdo | Bstante de acuerdo                                                 | Totalmente de acuerd                   |
| 12             |                                                     | 16/12/2014 20:31:31 Totalmente de acuerdo  | Totalmente de acuerdo                                                                                                    | Totalmente de acuerdo                                                                                                    | Bueno      | Totalmente de acuerdo | Bstante de acuerdo                                                 | Bstante de acuerdo                     |
| 13             | 16/12/2014 21:01:22 Bstante de acuerdo              |                                            | Bstante de acuerdo                                                                                                    | Bstante de acuerdo                                                                                                    | Bueno      | Bstante de acuerdo    | Bstante de acuerdo                                                 | Totalmente de acuero                   |
| 14             | 17/12/2014 10:20:01 Bstante de acuerdo              |                                            |                                                                                                    | Bstante de acuerdo                                                                                                    | Bueno      | Bstante de acuerdo    | Bstante de acuerdo                                                 | Bstante de acuerdo                     |
| 15             |                                                     | 17/12/2014 12:54:08 Totalmente de acuerdo  | Totalmente de acuerdo                                                                                                    | Totalmente de acuerdo                                                                                                    | Bueno      | Bstante de acuerdo    | Bstante de acuerdo                                                 | Bstante de acuerdo                     |
| 16             |                                                     | 17/12/2014 21:18:31 Totalmente de acuerdo  | Bstante de acuerdo                                                                                                    | <b>Bstante de acuerdo</b>                                                                                                    | Muy bueno  | Totalmente de acuerdo | Totalmente de acuerdo                                              | Totalmente de acuerd                   |
| 17             | 17/12/2014 21:45:52 Bstante de acuerdo              |                                            | Bstante de acuerdo                                                                                                    | Bstante de acuerdo                                                                                                    | Bueno      | Totalmente de acuerdo | Totalmente de acuerdo                                              | Bstante de acuerdo                     |
| 18             |                                                     | 18/12/2014 2:55:48 Bstante de acuerdo      | Bstante de acuerdo                                                                                                    | Bstante de acuerdo                                                                                                    | Bueno      | Bstante de acuerdo    | Bstante de acuerdo                                                 | Bstante de acuerdo                     |
| 19             |                                                     |                                            |                                                                                                    |                                                                                                    |            |                       |                                                                    |                                        |
| 20             |                                                     |                                            |                                                                                                    |                                                                                                    |            |                       |                                                                    |                                        |

 **Imagen 46 - Hoja de resultados Google Forms**

Dichos datos han sido analizados mediante las herramientas estadísticas de Google Forms y los resultados serán expuestos en el siguiente apartado.

## **11. EVALUACIÓN**

En este apartado se exponen los resultados del análisis de los datos extraídos de los formularios on-line, facilitados a docentes y alumnos del CEEDCV, para la valoración de la propuesta del OA piloto.

Las encuestas han sido realizadas de forma totalmente anónima para el diseñador. Ha sido el administrador del Aula Virtual, y tutor de prácticas de este proyecto, el encargado de hacer llegar (a docentes y alumnos) los enlaces de acceso tanto al OA como a los formularios.

## **11.1. Evaluación de Usuarios**

A partir del análisis de los datos recopilados mediante los formularios destinados a los alumnos del CEEDCV, podemos decir que:

 Casi la totalidad (95%) de los alumnos que han participado en la prueba del OA piloto consideran que los contenidos mostrados en él se presentan de forma clara y de fácil comprensión.

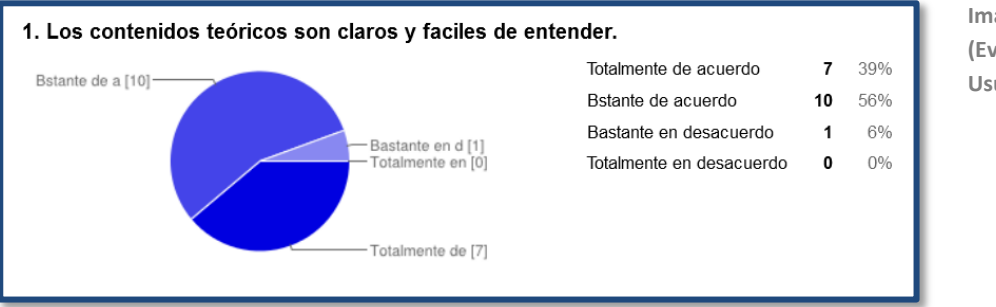

**Imagen 47 - Ítem 1 (Evaluación de Usuarios)**

- Dichos contenidos aportan al alumno información de su interés, ya que los encuestados se han manifestado en este sentido, con un 61% bastante de acuerdo y un 28% totalmente de acuerdo.
- Además de resultar interesantes, los alumnos encuestados también manifiestan que los contenidos del OA responden a sus dudas y necesidades, con un 83% bastante de acuerdo y un 17% totalmente de acuerdo. Lo cual, es un dato positivo de gran relevancia para valorar la adecuación del OA al contexto de aplicación.
- Por lo que respecta al volumen de contenido, a pesar de que las respuestas se distribuyen en su totalidad por el rango positivo, hay diversidad de opiniones, ya que la mayoría (72%) considera que el volumen es bueno, mientras que un 11% piensa que es bueno y un 14% que solo es suficiente. Esto indica que volumen de contenidos es equilibrado, pero que todavía podrían ampliarse o desarrollarse ciertos módulos para satisfacer a todos los destinatarios.

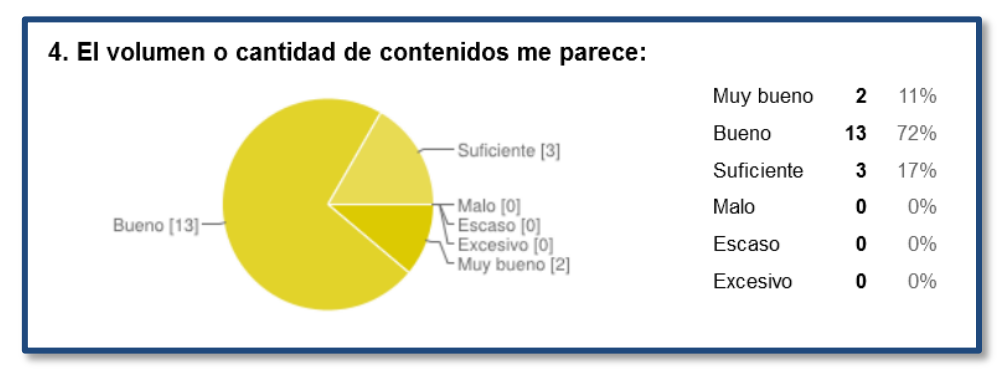

 **Imagen 50 - Ítem 4 (Evaluación de Usuarios)**

 Al tratarse de una versión piloto del OA, este dispone de una muestra representativa de los tipos de actividades diseñadas para complementar y reforzar los contenidos. Es por eso por lo que a pesar de que gran parte de los encuestados (94%) está conforme con éstas, hay un 6% que dice estar totalmente en desacuerdo, evidenciando que se podrían mejorar tanto la calidad como la cantidad de las actividades en el OA.

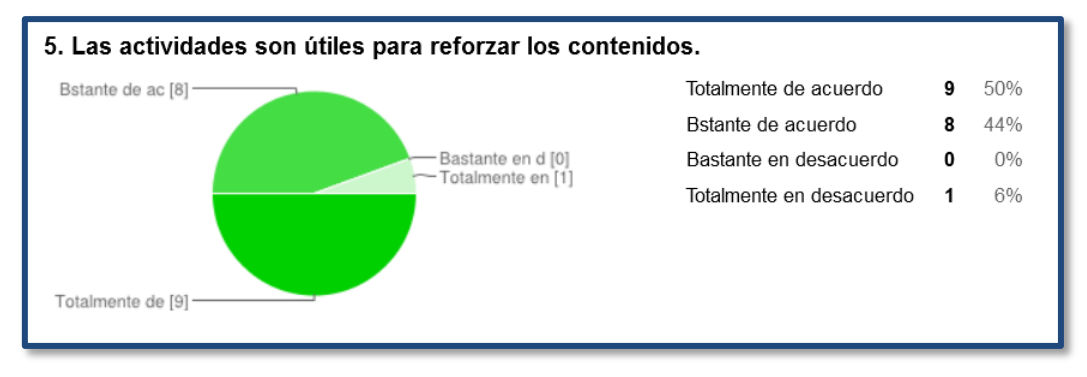

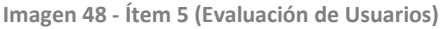

 Respecto a si las actividades presentadas son (o no) variadas hay diversidad de opiniones, abarcando el rango positivo la mayoría de las respuestas, con un 28% totalmente de acuerdo y un 61% bastante de acuerdo, siendo ésta la opción más elegida. Mientras que un 12% considera que las actividades no son lo bastante variadas, lo cual es un factor a tener en cuenta de cara a mejorar el OA.

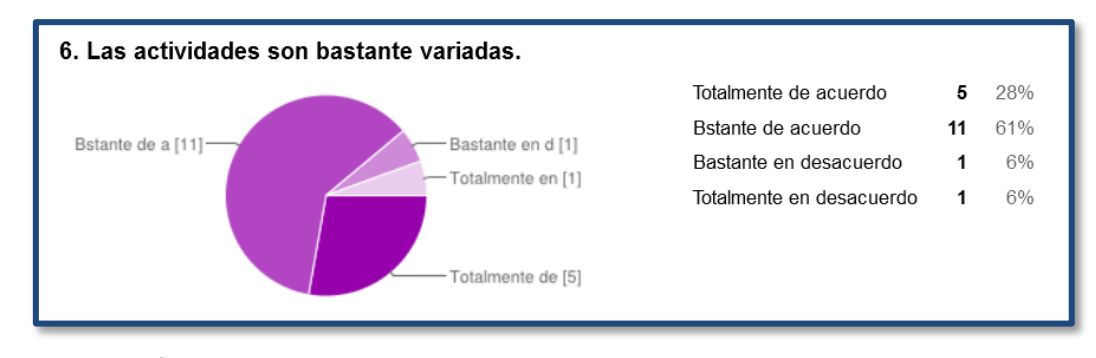

 **Imagen 49 - Ítem 6 (Evaluación de Usuarios)**

 Sin duda, los recursos multimedia utilizados se han implementado en el OA de forma satisfactoria para los alumnos encuestados, tanto por su adecuación como por la ventaja que ha supuesto disponer de ellos para la comprensión de los contenidos, ya que totalidad de las respuestas se han agrupado en el rango positivo

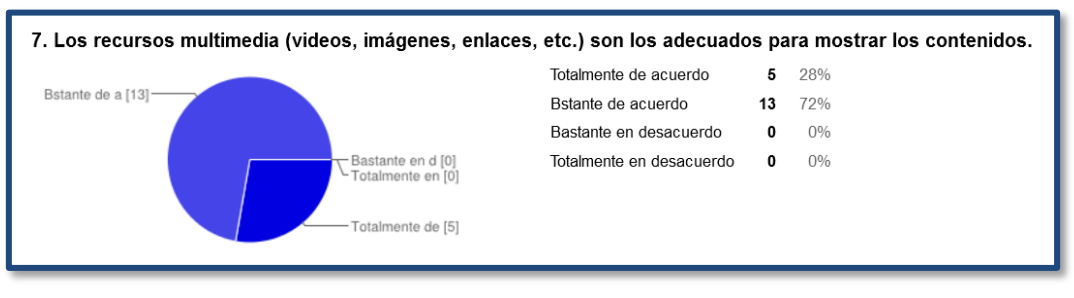

 **Imagen 50 - Ítem 7 (Evaluación de Usuarios)**

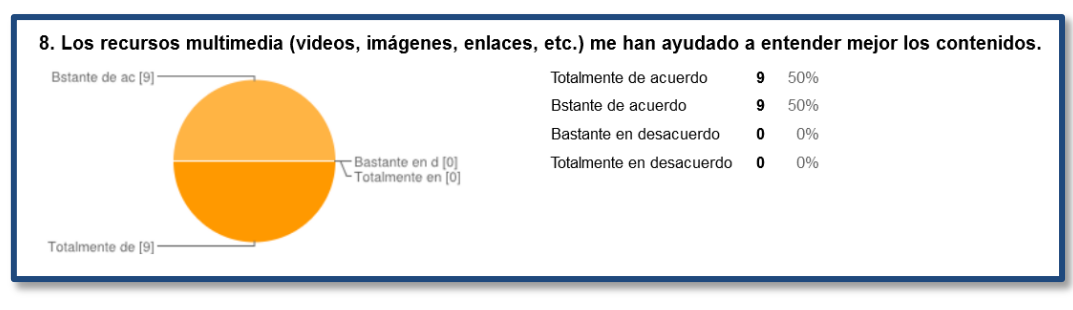

 **Imagen 51 - Ítem 8 (Evaluación de Usuarios)**

 La accesibilidad de los recursos multimedia presentados en el OA es de gran importancia para asegurar que la implementación sea efectiva. Así, el 89% ha podido acceder a ellos correctamente, pero un 11% manifiesta que esto no ha sido así, lo cual indica problemas de compatibilidad en ciertos casos que deberán ser revisados.

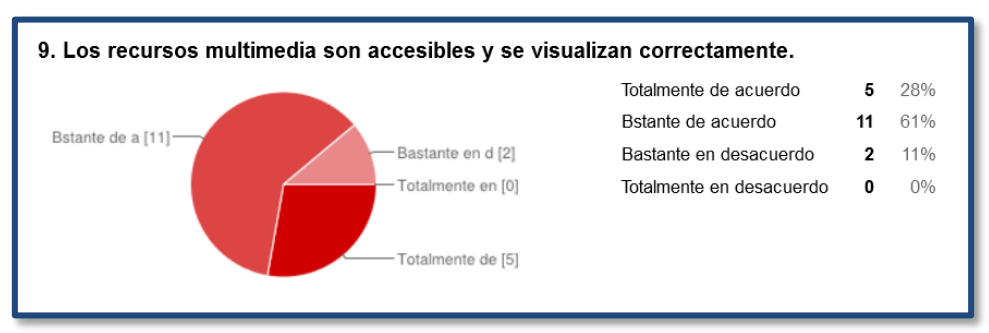

 **Imagen 52 - Ítem 9 (Evaluación de Usuarios)**

 Así mismo, la presentación gráfica del propio OA también ha sido valorada positivamente en la mayoría de los casos. En cuanto a la navegabilidad del OA, un 89% se ha manifestado positivamente, aunque un 11% no comparte su opinión, considerando que la interfaz del OA no les ha resultado sencilla de utilizar. Mientras que todos afirman que el uso de elementos gráficos les han resultado útiles para mejorar la navegabilidad, en mayor (22%) o en menor (78%) medida.

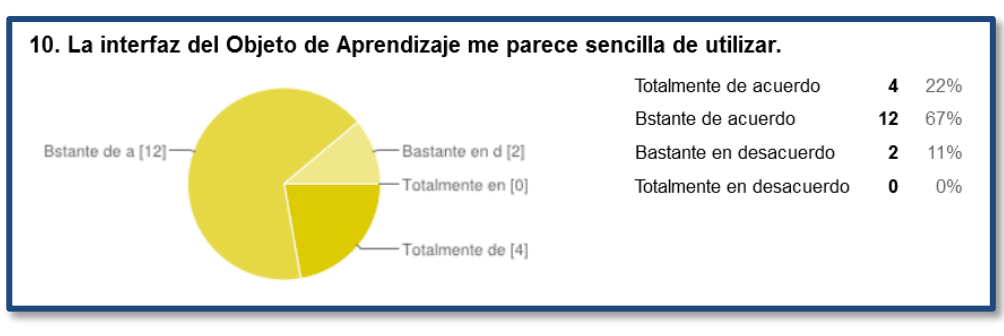

 **Imagen 53 - Ítem 10 (Evaluación de Usuarios)**

En resumen, los alumnos encuestados consideran que el OA piloto implementado:

- Ha sido desarrollado con una calidad, adecuación y volumen de contenidos más que correctos.
- Dispone de actividades útiles y variadas.
- Hace un buen uso de los recursos multimedia para ilustrar los contenidos y ayudar a su comprensión.
- Tiene una buena navegabilidad a la que los usuarios se pueden adaptar fácilmente.

Finalmente, como valoración global de todos los aspectos en conjunto del OA piloto, los alumnos se han manifestado muy positivamente, haciendo el 33% una valoración muy buena, al mismo tiempo que un 61% su valoración es buena, mientas que solo un 6% hace una valoración regular.

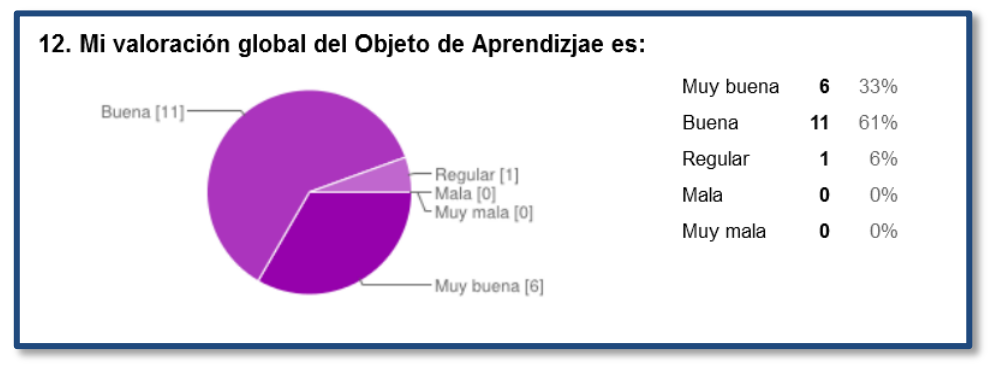

 **Imagen 54 - Ítem 12 (Evaluación de Usuarios)**

## **11.2. Evaluación de Expertos**

Como resultado del análisis de los datos recopilados a través de los formularios destinados a los expertos (docentes) del CEEDCV, basados en la herramienta de evaluación de Objetos de Aprendizaje LORI-ESP, se han creado unas tablas-resumen donde se puede comprobar la valoración recibida de forma clara y resumida, distribuida por ítems. [\(Ver Anexo IX\)](#page-95-0)

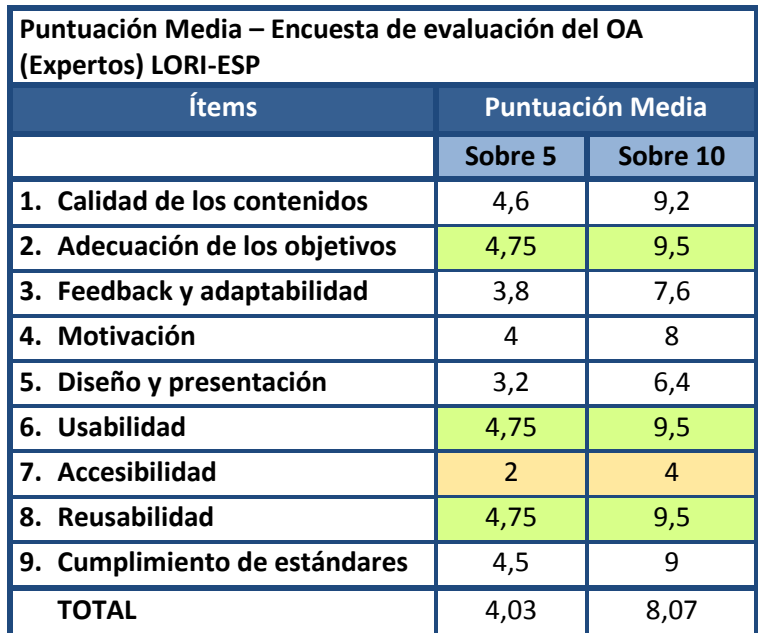

**Tabla 11 – Puntuación Media**

En estas tablas podemos ver cuál es la valoración que han hecho los expertos de cada una de las variables por separado y del OA en global.

En conjunto, la valoración que han hecho de la versión piloto ha sido notable, otorgándole una valoración media de 4,03 sobre 5 puntos, es decir, una nota de 8,07 sobre 10. De manera que, para los profesionales del CEEDCV, la versión piloto del OA ha alcanzado unos niveles más que aceptables de calidad y adecuación.

De forma más concreta, las variables que han recibido mejor valoración han sido las relacionadas con la adecuación de los objetivos a las necesidades del alumnado del centro, con la facilidad de navegación por la interfaz del OA y la capacidad de reusabilidad, mientras que el aspecto que ha recibido peor valoración ha sido la accesibilidad, sobretodo dada la cantidad de datos perdidos (60% de las valoraciones como No Aplica), aunque aun así se presenta como un aspecto a mejorar de cara a futuras revisiones del OA.

# **11.3. Evaluación final de Proceso del Proyecto**

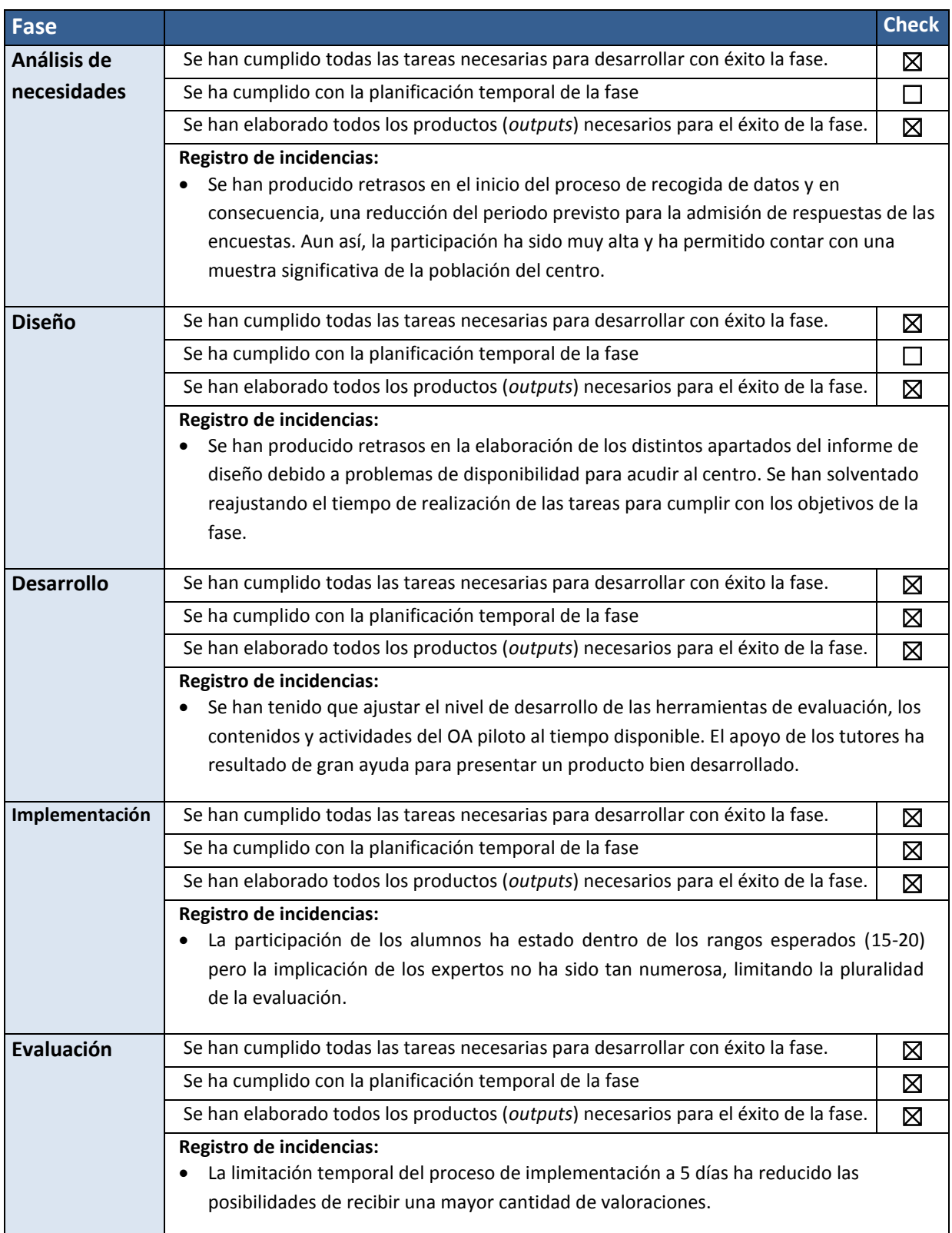

 **Tabla 13 - Check-list**

## **12. CONCLUSIONES DEL PROYECTO**

Como conclusiones finales y teniendo en cuenta los resultados de cada una de las fases del proyecto, la adecuación al contexto del Centro Específico de Educación a Distancia de la Comunidad Valenciana y a los objetivos planteados inicialmente ha tenido resultados positivos. Ya que, en mayor o menor medida, se ha desarrollado el proyecto teniendo muy en cuenta estos elementos y por consiguiente se ha cumplido con los objetivos generales de proporcionar un recurso digital de inmersión y participar el proceso de innovación de materiales digitales que está llevando a cabo el centro, dando como resultado la versión piloto del Objeto de Aprendizaje y la propia memoria de este proyecto.

Durante el proceso, ha debido hacerse frente a diversos contratiempos y retrasos con respecto a la planificación temporal, que han dificultado el desarrollo e impedido profundizar en ciertos elementos, procurando siempre priorizar los procesos más importantes y asegurar los resultados con la mejor calidad posible.

A pesar de todo, los resultados de la fase de evaluación han dado indicadores muy positivos de valoración del producto piloto resultante, y los datos obtenidos en las encuestas así lo demuestran. Sin embargo, tras la implementación se han detectado aspectos del OA susceptibles de mejora, de cara a mejorar la calidad del producto y su futura aplicación.

Como análisis a posteriori del proceso de desarrollo del proyecto en sí mismo, cabría destacar la necesidad de ampliar el margen temporal de cada una de las fases, con especial importancia de la fase de análisis y de diseño, pues estas son el eje principal del modelo ADDIE y sientan las bases sobre las que se desarrolla el resto del proyecto. Esto ayudaría a realizar sondeos más profundos y exhaustivos para la detección de necesidades y posibilidades, así como a dar respuesta a estas, con mayor detalle y ajuste, en un diseño adaptado exactamente al contexto de aplicación.

Aun así, en general se han cumplido con la mayoría de los criterios de calidad requeridos para cada una de las fases, obteniendo con éxito los productos esperados para cada una de ellas. En el Anexo I se puede consultar el check-list con el registro de tareas, los sucesos y la verificación de la planificación seguida en cada fase del proyecto.

## **12.1. Propuestas de mejora**

A partir de los resultados de la evaluación, de las valoraciones realizadas por parte de los alumnos y profesionales del CEEDCV mediante las encuestas y las sugerencias de los tutores externos se deducen las siguientes propuestas de mejora de cara a una posterior modificación, ampliación y/o actualización del OA:

- Reforzar los contenidos visuales y multimedia, reduciendo el contenido textual, en la medida de lo posible, y sustituyéndolo por imágenes, animaciones y videos explicativos que faciliten la comprensión y resulten más atractivos para el usuario.
- Incrementar la cantidad y variedad de actividades auto-evaluativas, proporcionando ejemplos en las explicaciones y un feedback de calidad que ayude y oriente al alumno en el proceso.
- Elaborar e introducir una guía de uso que ayude a los usuarios con baja competencia en el uso de las tecnologías a navegar a través del entorno gráfico del OA.
- Reelaborar la interfaz gráfica de forma que su uso resulte más atractivo e intuitivo para el usuario.
- Actualizar los contenidos de acuerdo a los cambios de normativa legal que regulan las titulaciones que se imparten en el CEEDCV así como los programas internacionales en los que participa, procurando ofrecer al usuario toda la información relevante lo más actualizada posible.

## **12.2. Impacto**

Para el CEEDCV, el OA piloto desarrollado como producto de este proyecto supone un punto de partida para crear un recurso multimedia que ayude en el proceso de inmersión del nuevo alumnado en el centro, sentando las bases para desarrollar, ampliar y actualizar sus contenidos a medida que el tiempo y las circunstancias lo requieran.

Así mismo, el OA ha sido diseñado y desarrollado teniendo en cuenta siempre la versatilidad de su utilización, pudiendo así ser aplicable a todos los alumnos (o posibles alumnos) de diferentes titulaciones y cursos, siendo igualmente útil para todos ellos. Dotando de los conocimientos, herramientas y estrategias necesarios para controlar su propio aprendizaje y mejorando su condición como estudiantes a distancia en el CEEDCV.

Además, el presente proyecto pretende proporcionar un punto de referencia para el equipo de profesionales del centro con el fin de incentivar la cultura de la creación de recursos multimedia propios, adaptados a su contexto. Por eso se prevé facilitar y difundir el documento final tras su evaluación, para que esté disponible para su consulta por parte de todo el personal del CEEDCV que deseé hacerlo.
# **13. REFERENCIAS**

- Cabrero, J. (2006) Bases pedagógicas del e-learning. Revista de Universidad y Sociedad del Conocimiento (RUSC). Vol. 3 – Nº 1. UOC. ISSN: 1698-580X
- Martínez, S. et al () Los objetos de aprendizaje como recurso de calidad para la docencia: criterios de validación de objetos en la Universidad Politécnica de Valencia. Universidad Politécnica de Valencia.
- Morales, E., García, F., Campos, R., Astroza, C. (2013) Desarrollo de competencias a través de objetos de aprendizaje. RED. Revista de Educación a Distancia. Nº 36 [http://www.um.es/ead/red/36]
- Nappa, N. R., Pandiella, S. B. (2012) Estudio y aplicación de Objetos de Aprendizaje a través del uso de Recursos Educativos Abiertos. EDUTEC, Revista Electrónica de Tecnología Educativa. Núm. 39. ISSN:1135-9250
- Navarro, M.T. (2012) L'ús de les TIC per part del professorat al Centre Específic d'Educació a Distància de la Comunitat Valenciana. UOC.
- Otamendi, A., Belfer, K., Nesbit, J., Leacock, T. (s.a.) Instrumento para la evaluación de objetos de aprendizaje (LORI\_ESP). [http://www.unizar.es/CBSantander/images/2010/OER/Instrumento%20para%20la%20 evaluacion%20de%20objetos%20de%20aprendizaje-LORI.pdf]
- Plan de acciones para la convergencia europea (PACE): Los objetos de aprendizaje como recurso para la docencia universitaria: criterios para su elaboración. Universidad Politécnica de Valencia. [http://www.upv.es/vece/central\_pace.htm]
- Stephenson, J., Sangrà, A. (2008) Fundamentos del diseño técnico-pedagógico en elearning. Modelos pedagógicos y e-learning. UOC. [http://materials.cv.uoc.edu/cdocent/LEDLA9721HAXFPQPCLKV.pdf]
- Wiliams, P., Schrum, L., Sangrá, A., Guàrdia, L. (2004). Modelos de diseño instruccional. UOC.

# Certificado de desarrollo de prácticas curriculares en el Máster en Educación y TIC (e-learning)

El Sr. Pablo Moreno Meseguer, con DNI 73772628-J y con cargo Administrador del Aula virtual y Coordinador Erasmus en el Centro Específico de Educación a Distancia de la Comunidad Valenciana (CEEDCV) con domicilio en C/ Casa de la Misericordia, 34. Valencia y CIF S4600040B, habiendo desarrollado la función de tutor/a de prácticas en el mencionado centro.

## **CERTIFICA**

Que el Sr. Mario García Sánchez, con DNI 53609293-L ha desarrollado la asignatura de Prácticas externas del Máster en Educación y TIC de la Universitat Oberta de Catalunya, en el marco del centro arriba citado y durante el periodo de Septiembre de 2014 a Enero de 2015.

Y para que así conste a los efectos oportunos, firmo en Valencia, el 7 de Enero de 2015.

Firma y sello)

# ■ **ANEXO II:** Encuesta al alumnado (Análisis de Necesidades)

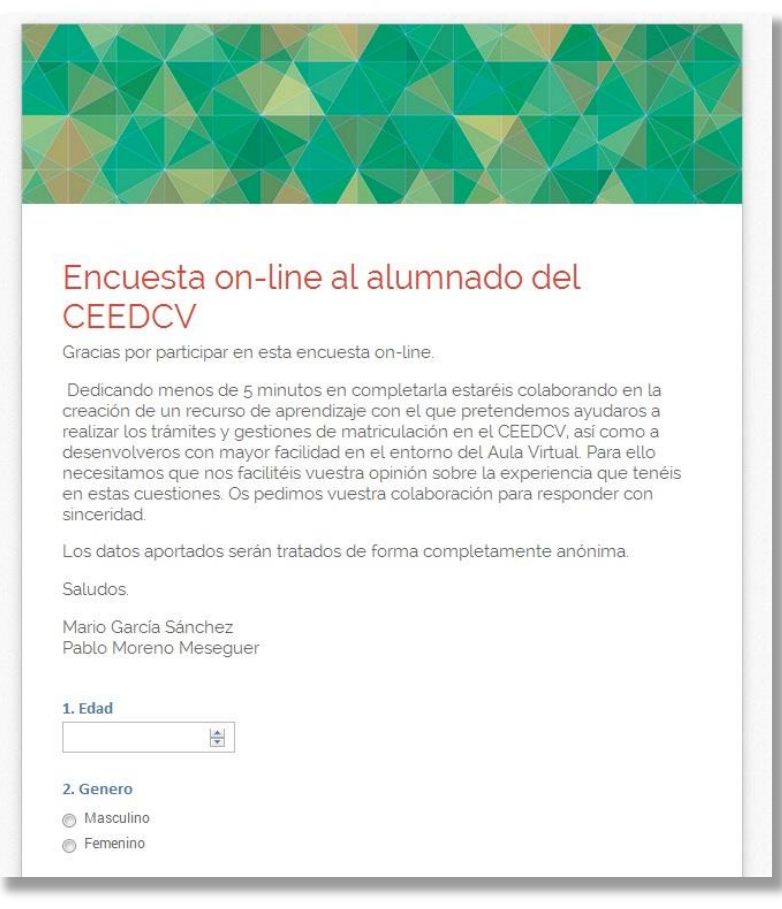

**Imagen:** Muestra de la visualización de la encuesta on-line [Elaboración propia: captura de pantalla]

URL:<http://goo.gl/forms/MJ1EdZ11al>

Gracias por participar en esta encuesta on-line.

Dedicando menos de 5 minutos en completarla estaréis colaborando en la creación de un recurso de aprendizaje con el que pretendemos ayudaros a realizar los trámites y gestiones de matriculación en el CEEDCV, así como a desenvolveros con mayor facilidad en el entorno del Aula Virtual. Para ello necesitamos que nos facilitéis vuestra opinión sobre la experiencia que tenéis en estas cuestiones. Os pedimos vuestra colaboración para responder con sinceridad.

Los datos aportados serán tratados de forma completamente anónima.

Saludos.

Mario García Sánchez

### Pablo Moreno Meseguer

### **1. Edad**

o Introducir numero

### **2. Genero**

- o Masculino
- o Femenino

### **3. Estudios que cursa en el CEEDCV**

- o Graduado en Educación Secundaria
- o Bachillerato
- o Ciclos Formativos
- o Curso de acceso a la Universidad (+25 años)
- o Curso de acceso a Ciclos Formativos
- o Idiomas

### **4. Nivel de dominio del uso de las tecnologías con fines académicos**

Ejemplos orientativos:

- o Muy alto: Utilizo a menudo gran cantidad de programas y aplicaciones en distintos dispositivos (PC y móvil) sin dificultad.
- o Alto: Utilizo a menudo gran cantidad de programas y aplicaciones pero en algunas ocasiones encuentro ciertas dificultades.
- o Intermedio: Utilizo algunos programas y aplicaciones concretos, normalmente en PC, y suelo tener ciertas dificultades.
- o Bajo: No estoy muy familiarizado/a con el uso de las tecnologías, utilizo solo los programas y aplicaciones básicos y suelo tener muchas dificultades.

### **5. Nivel de dificultad de uso del Aula Virtual del CEEDCV**

- o Muy difícil
- o Bastante difícil
- o Normal
- o Bastante fácil
- o Muy fácil

### **6. Nivel de satisfacción con el uso del Aula Virtual del CEEDCV**

- o Muy satisfecho/a
- o Bastante satisfecho/a
- o Poco satisfecho/a
- o Nada satisfecho/a
- **7. Valora la calidad de la información recibida respecto a cómo acceder y utilizar el Aula Virtual**
- o Muy buena
- o Buena
- o Regular
- o Mala
- o Muy Mala

**8. Valora la dificultad de navegación por los diferentes apartados del Aula Virtual** 

- o Muy difícil
- o Bastante difícil
- o Normal
- o Bastante fácil
- o Muy fácil

**9. Valora la dificultad para realizar el proceso de matriculación en el CEEDCV**

- o Muy difícil
- o Bastante difícil
- o Normal
- o Bastante fácil
- o Muy fácil

**10. Valora la calidad de la información recibida respecto a cómo realizar el proceso de matriculación**

- o Muy buena
- o Buena
- o Regular
- o Mala
- o Muy Mala

### **11. Consideras que sería de ayuda un tutorial sobre el uso del Aula Virtual**

- o Totalmente de acuerdo
- o Bastante de acuerdo
- o Indiferente
- o Bastante en desacuerdo
- o Totalmente en desacuerdo

### **12. Consideras que sería de utilidad una guía sobre el proceso de matriculación**

- o Totalmente de acuerdo
- o Bastante de acuerdo
- o Indiferente
- o Bastante en desacuerdo
- o Totalmente en desacuerdo

Fin de la encuesta on-line

# ■ **ANEXO III:** Resultados de la encuesta al alumnado (AN)

## **1. Edad**

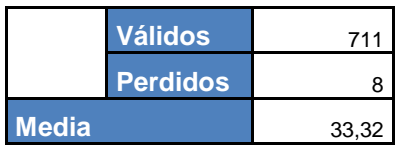

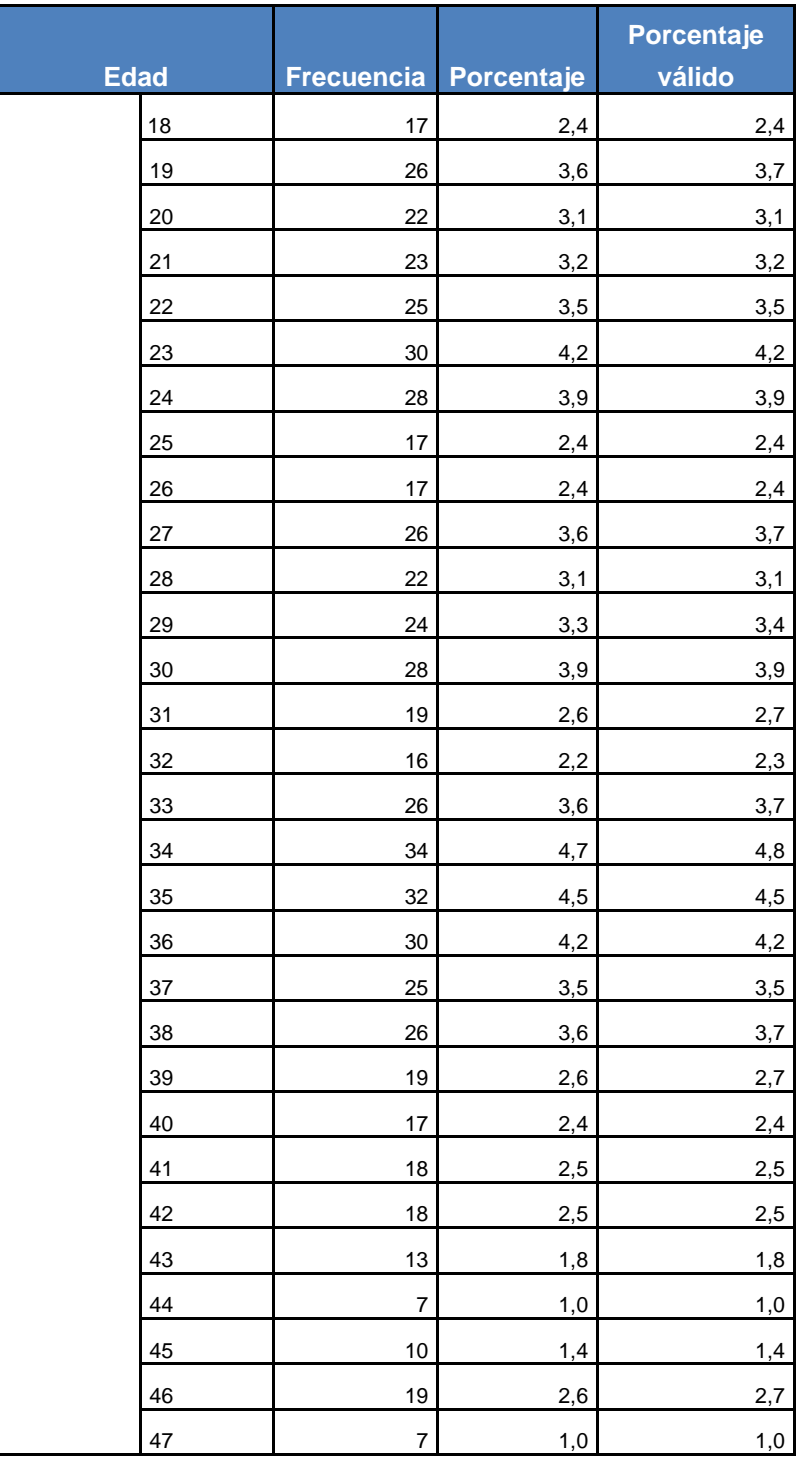

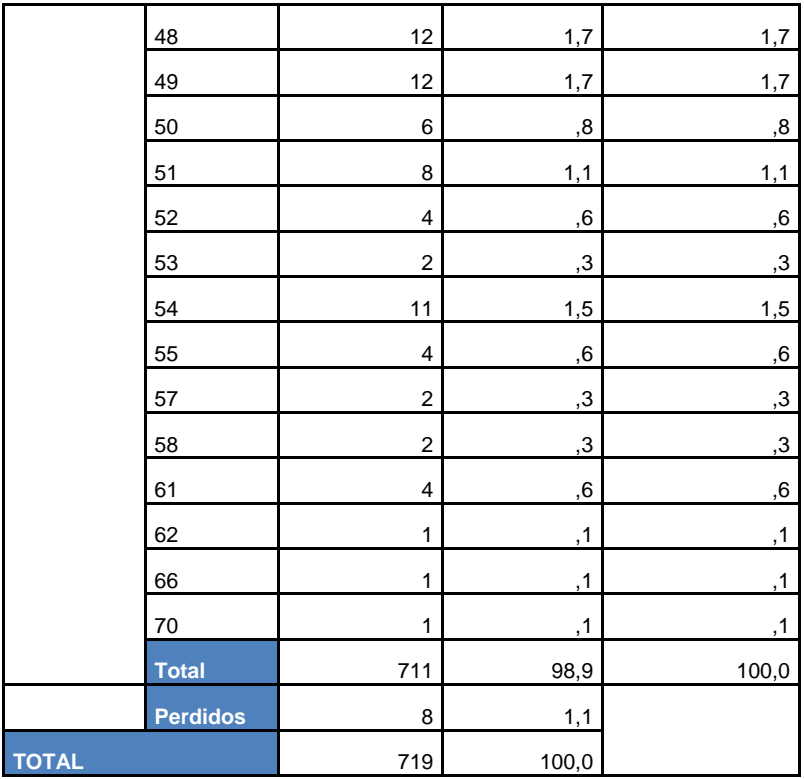

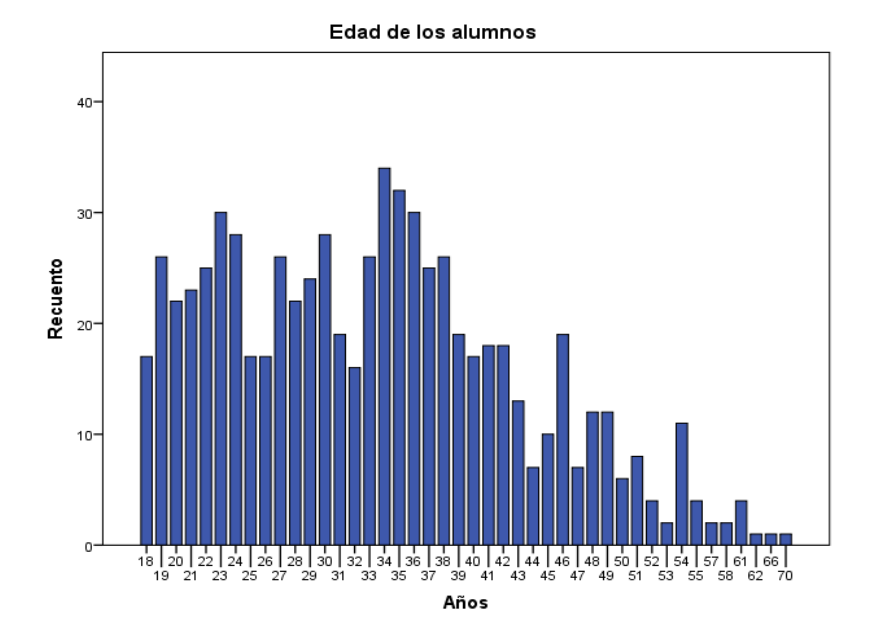

2. Genero

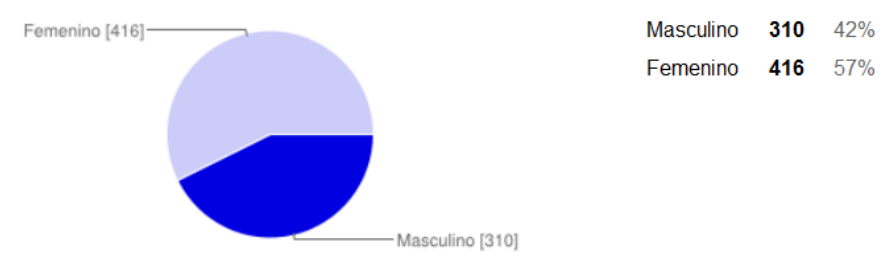

### 3. Estudios que cursa en el CEEDCV

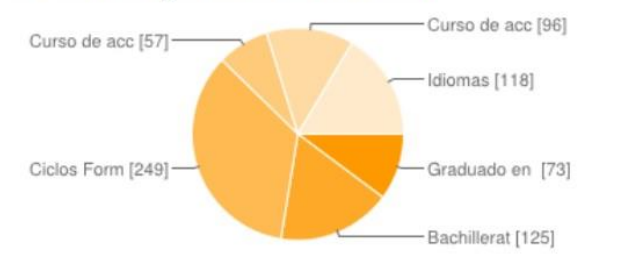

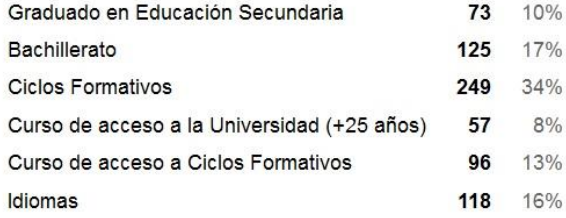

### 4. Nivel de dominio del uso de las tecnologías con fines académicos

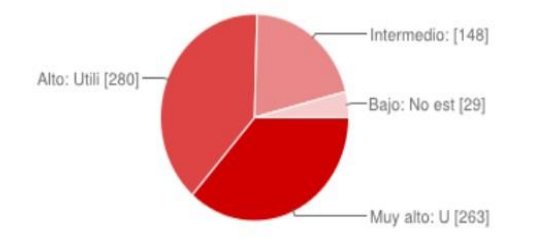

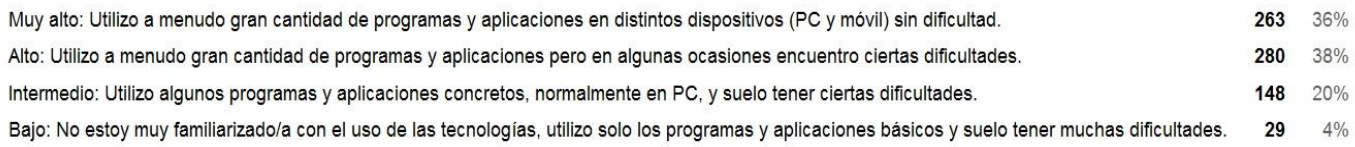

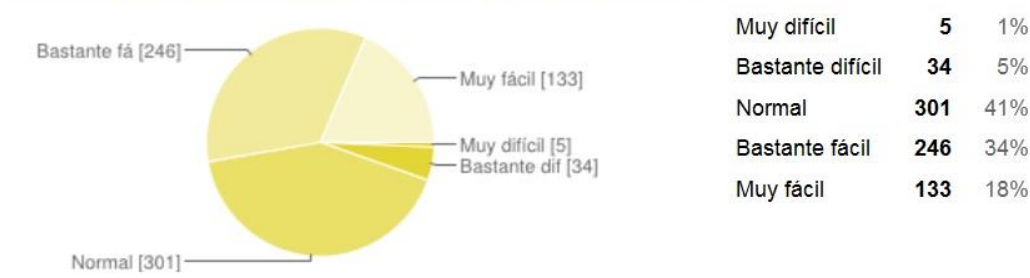

### 5. Nivel de dificultad de uso del Aula Virtual del CEEDCV

### 6. Nivel de satisfacción con el uso del Aula Virtual del CEEDCV

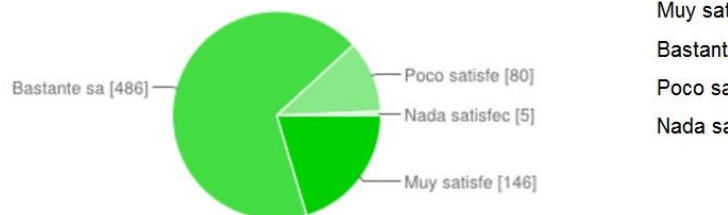

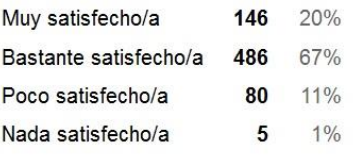

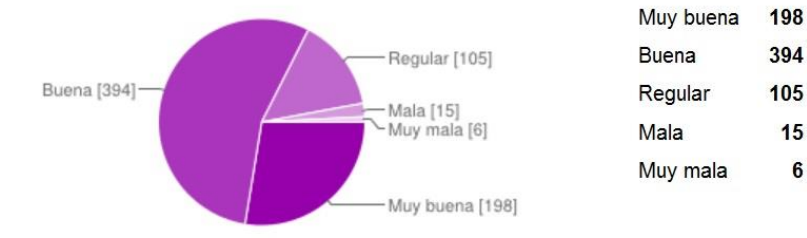

### 7. Valora la calidad de la información recibida respecto a cómo acceder y utilizar el Aula Virtual

### 8. Valora la dificultad de navegación por los diferentes apartados del Aula Virtual

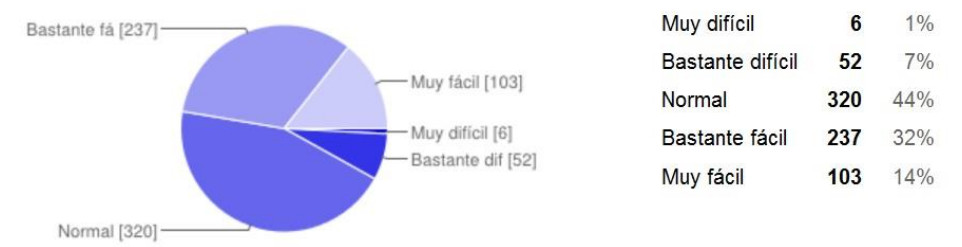

### 9. Valora la dificultad para realizar el proceso de matriculación en el CEEDCV

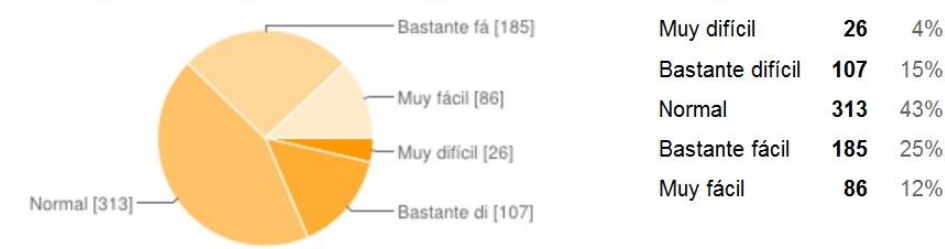

### 10. Valora la calidad de la información recibida respecto a cómo realizar el proceso de matriculación

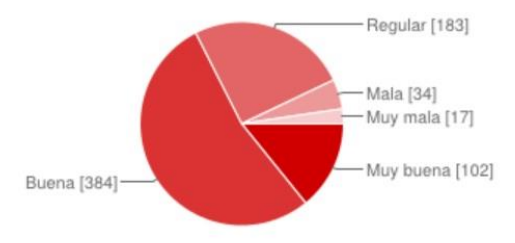

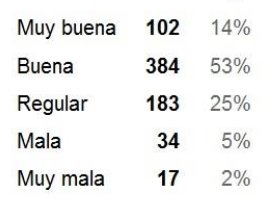

27% 54%

14%

 $2%$ 

 $1%$ 

 $6\phantom{a}$ 

### 11. Consideras que sería de ayuda un tutorial sobre el uso del Aula Virtual

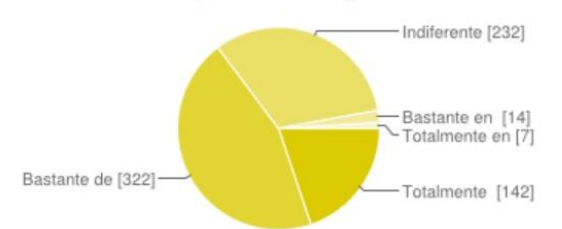

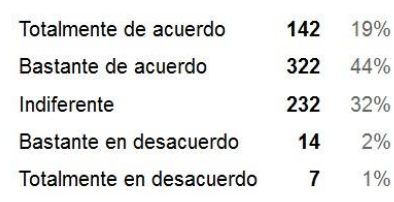

### 12. Consideras que sería de utilidad una quía sobre el proceso de matriculación

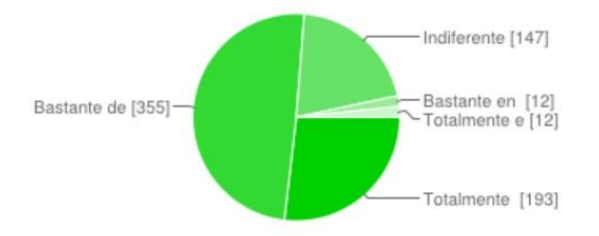

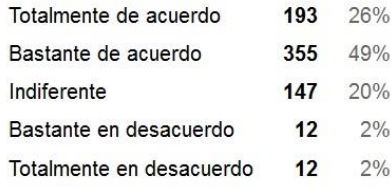

# ■ **ANEXO IV:** Encuesta a docentes (AN)

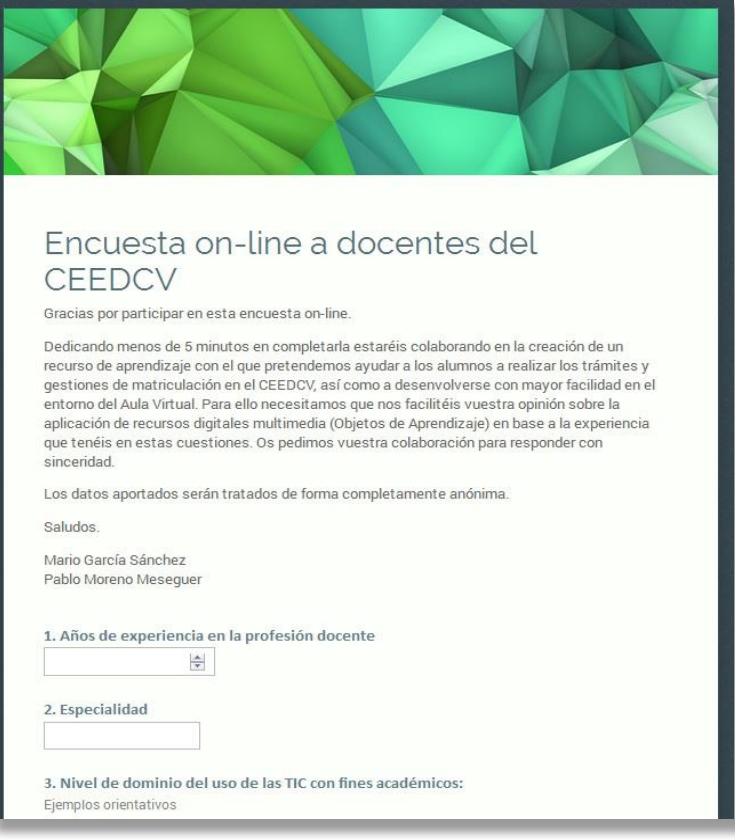

**Imagen:** Muestra de la visualización de la encuesta on-line [Elaboración propia: captura de pantalla]

## URL:<http://goo.gl/forms/SS604NLVSd>

Gracias por participar en esta encuesta on-line.

Dedicando menos de 5 minutos en completarla estaréis colaborando en la creación de un recurso de aprendizaje con el que pretendemos ayudar a los alumnos a realizar los trámites y gestiones de matriculación en el CEEDCV, así como a desenvolverse con mayor facilidad en el entorno del Aula Virtual. Para ello necesitamos que nos facilitéis vuestra opinión sobre la aplicación de recursos digitales multimedia (Objetos de Aprendizaje) en base a la experiencia que tenéis en estas cuestiones. Os pedimos vuestra colaboración para responder con sinceridad.

Los datos aportados serán tratados de forma completamente anónima.

Saludos.

Mario García Sánchez Pablo Moreno Meseguer

### **1. Años de experiencia en la profesión docente:**

o Introducir numero

### **2. Especialidad:**

o Introducir especialidad

### **3. Nivel de dominio del uso de las TIC con fines académicos:**

Ejemplos orientativos:

- o Muy alto: Utilizo a menudo gran cantidad de programas y aplicaciones en distintos dispositivos sin dificultad y con autonomía.
- $\circ$  Alto: Utilizo a menudo gran cantidad de programas y aplicaciones pero en algunas ocasiones encuentro ciertas dificultades.
- o Intermedio: Utilizo algunos programas y aplicaciones concretos, y suelo tener ciertas dificultades.
- o Bajo: No estoy muy familiarizado/a con el uso de las tecnologías, utilizo solo los programas y aplicaciones básicos y suelo tener muchas dificultades.

### **4. Estoy familiarizado/a con el concepto de Objeto de Aprendizaje (OA).**

- o Totalmente de acuerdo
- o Bastante de acuerdo
- o Indiferente
- o Bastante en desacuerdo
- o Totalmente en desacuerdo

## **5. ¿Has recibido formación específica sobre el concepto y la producción de Objetos de Aprendizaje?**

- o Si
- o No

### **6. Valora la calidad y utilidad de la formación recibida:**

- o Muy buena
- o Buena
- o Regular
- o Mala
- o Muy Mala

### **7. Utilización de los OAs en tu práctica docente:**

- o Produces OAs propios y utilizas OAs creados por otros
- o Utilizas OAs creados por otros
- o Todavía ninguna de las anteriores opciones
- **8. Consideras que la aplicación de Objetos de Aprendizaje puede ayudar a mejorar el proceso de aprendizaje de tus alumnos.**
	- o Totalmente de acuerdo
	- o Bastante de acuerdo
	- o Indiferente
	- o Bastante en desacuerdo
	- o Totalmente en desacuerdo
- **9. Según tu experiencia, para la producción de los Objetos de Aprendizaje considerarías que es mejor:**
	- o Utilizar y adaptar material didáctico propio existente del CEEDCV
	- o Utilizar otros materiales didácticos
	- o Crear OAs totalmente nuevos
- **10. Valora la dificultad de la producción de Objetos de Aprendizaje propios:**
	- o Muy difícil
	- o Bastante difícil
	- o Normal
	- o Bastante fácil
	- o Muy fácil
- **11. Consideras que sería de utilidad una guía sobre el proceso de elaboración de Objetos de Aprendizaje para el CEEDCV.**
	- o Totalmente de acuerdo
	- o Bastante de acuerdo
	- o Indiferente
	- o Bastante en desacuerdo
	- o Totalmente en desacuerdo

Fin de la encuesta on-line

# ■ **ANEXO V:** Resultados de la encuesta a docentes (AN)

## **1. Años de experiencia en la profesión docente:**

### **Años en la Docencia**

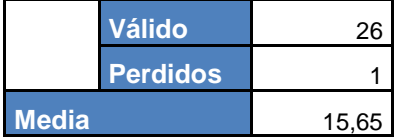

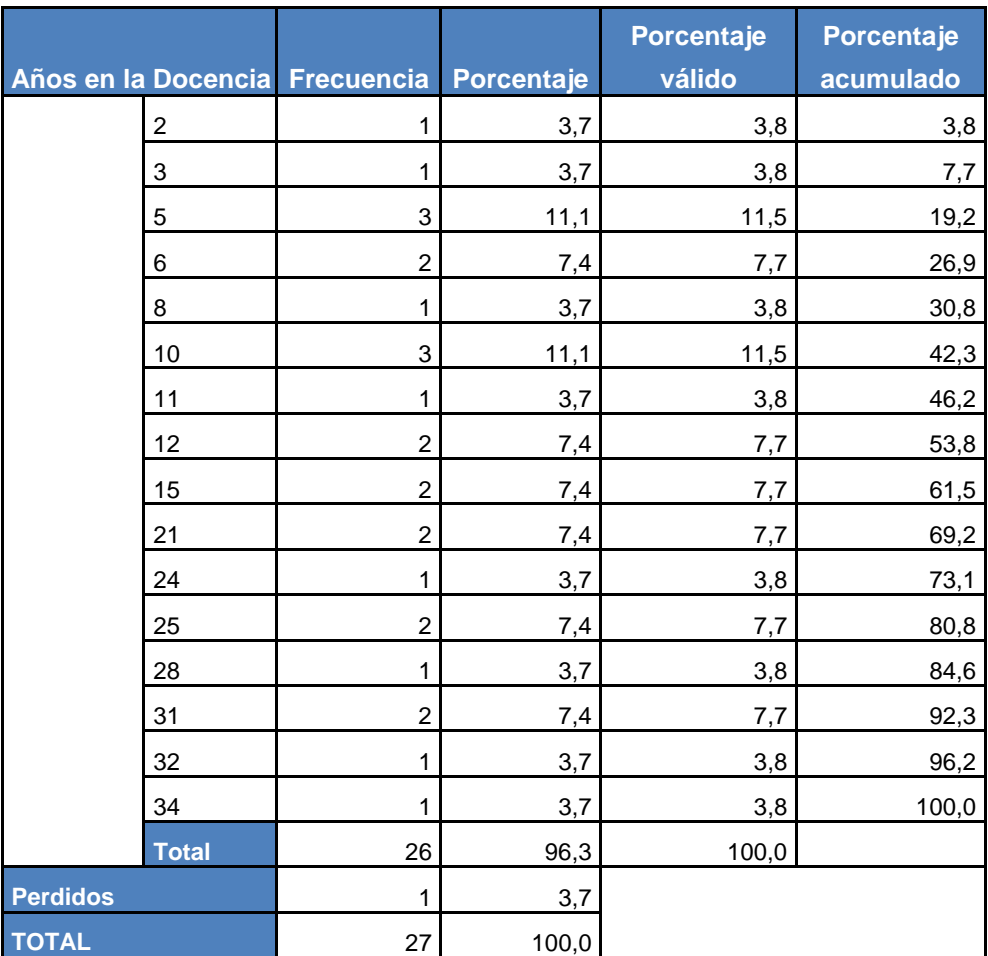

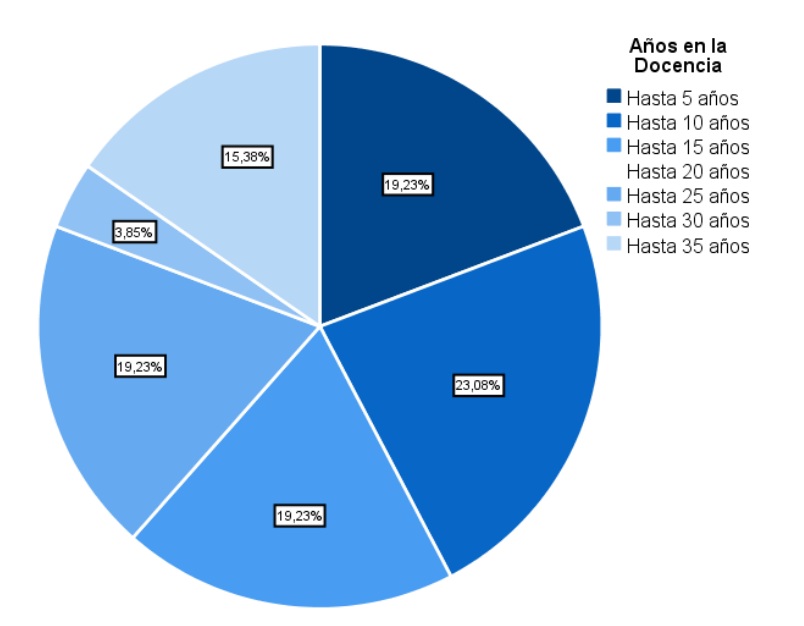

## **2. Especialidad:**

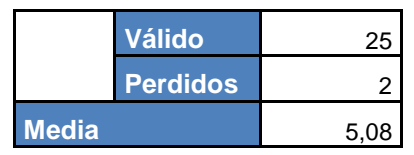

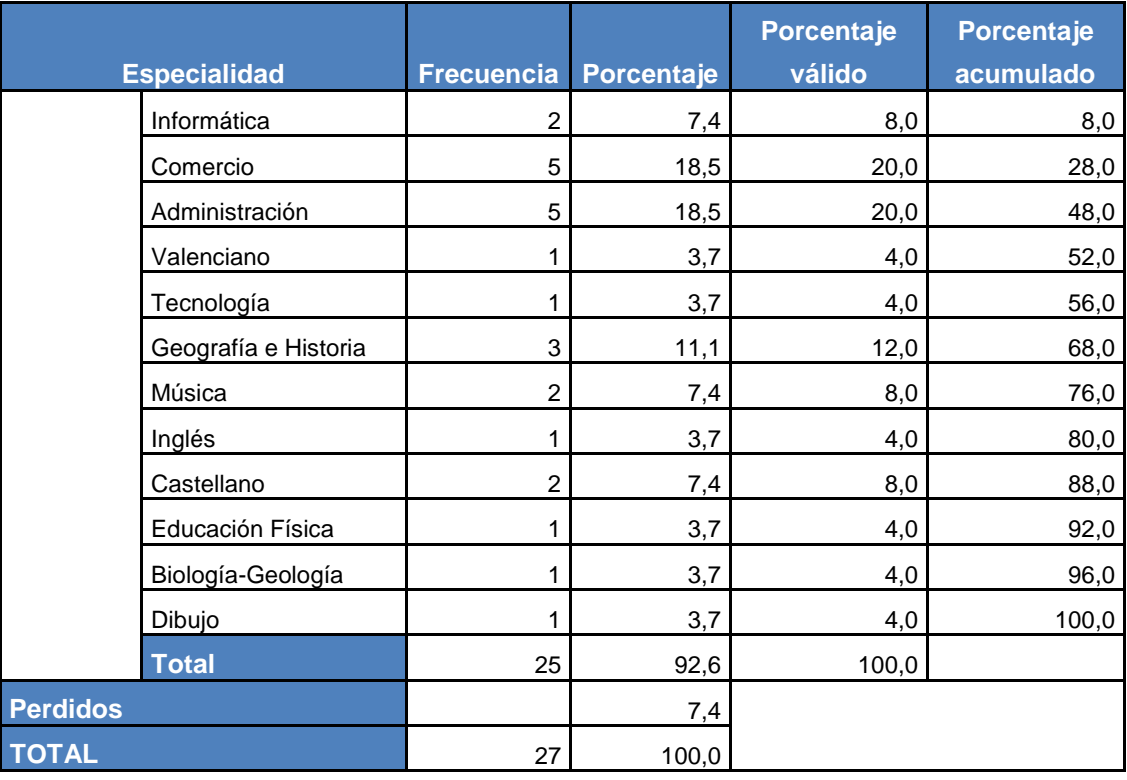

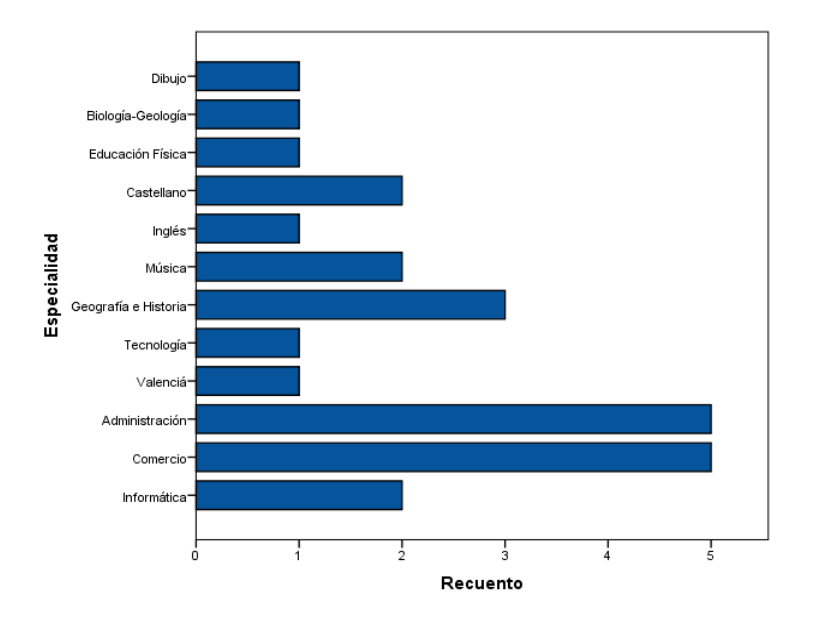

3. Nivel de dominio del uso de las TIC con fines académicos:

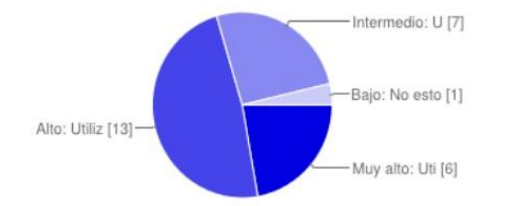

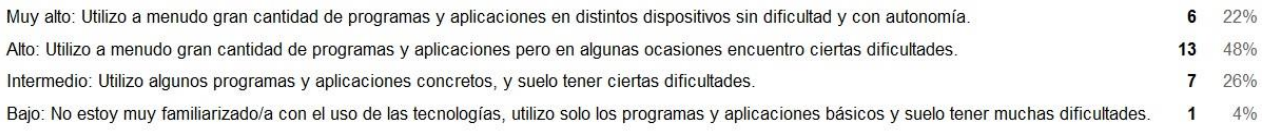

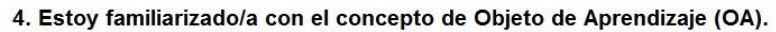

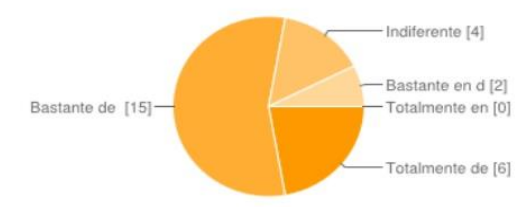

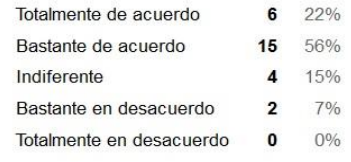

### 5. ¿Has recibido formación específica sobre el concepto y la producción de Objetos de Aprendizaje?

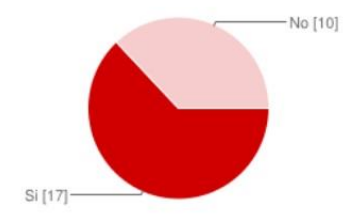

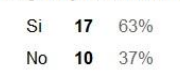

### 6. Valora la calidad y utilidad de la formación recibida:

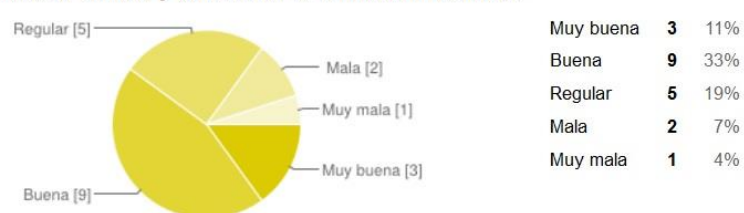

7. Utilización de OAs en tu práctica docente:

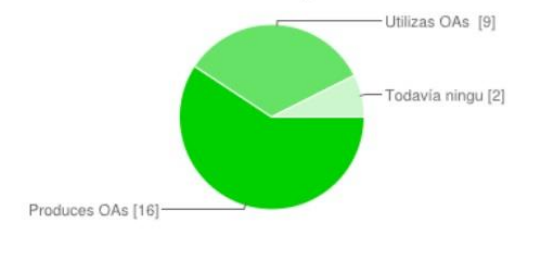

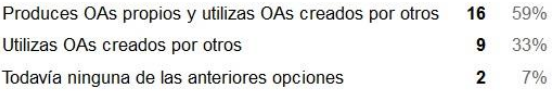

8. Consideras que la aplicación de Objetos de Aprendizaje puede ayudar a mejorar el proceso de aprendizaje de tus alumnos.

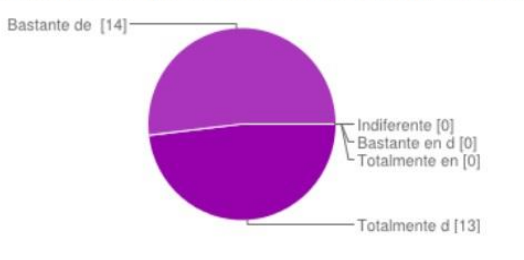

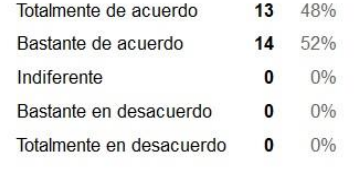

### 9. Según tu experiencia, para la producción de los Objetos de Aprendizaje considerarías que es mejor:

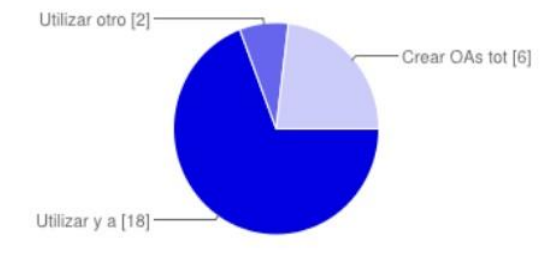

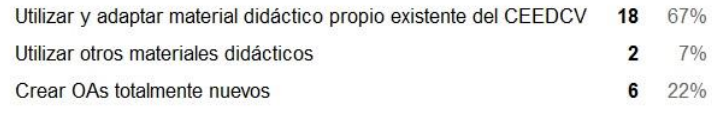

### 10. Valora la dificultad de la producción de Objetos de Aprendizaje propios:

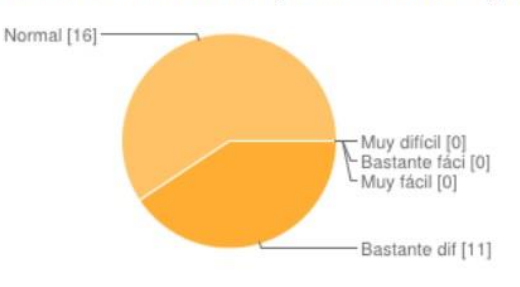

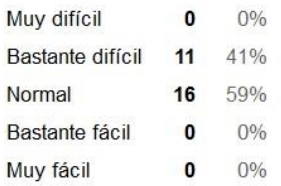

### 11. Consideras que sería de utilidad una guía sobre el proceso de elaboración de Objetos de Aprendizaje para el CEEDCV.

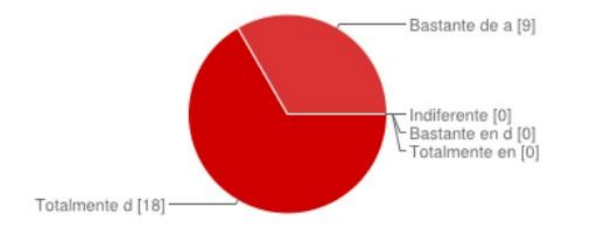

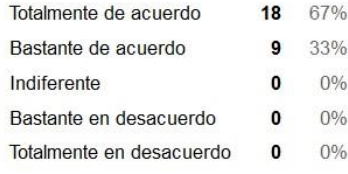

# ■ **ANEXO VI:** Entrevista al responsable del Aula Virtual (AN)

**Entrevistado:** Pablo Moreno Meseguer **Fecha:** 27 de Octubre de 2014 **Canal:** Correo electrónico

### **¿Cuál es tu función en el CEEDCV?**

Responsable del aula virtual y la web del centro. Coordinador Erasmus y colaborador en proyectos internacionales.

**¿Cuántos alumnos aproximadamente hay matriculados actualmente en el centro?**

Aproximadamente 4000.

 **¿Cuáles crees que son los problemas más habituales que presentan los alumnos a la hora de realizar trámites administrativos y de matriculación?**

La confusión al acceder a la información que les corresponde, sobre todo al principio, ya que se trata de un centro distinto a lo que están acostumbrados y se confunden al coexistir diferentes estudios a distancia.

**En líneas generales, ¿Qué uso suelen hacer los docentes del CEEDCV del Aula Virtual?**

Aunque hay de todo, cada vez más se usa para más tareas en el proceso de enseñanzaaprendizaje. Desde publicación de materiales hasta calificaciones pasando por el uso de foros y cuestionarios.

## **¿Cuáles crees que son los problemas más habituales que presentan los alumnos a la hora de utilizar el entorno del Aula Virtual?**

Son muchos y variados pero destacaría los siguientes:

- No recuerdan los datos de usuario de entrada.
- No entienden bien el funcionamiento.
- No conocen / recuerdan los diversos modos de comunicación con otros compañeros y profesor.
- No revisan su perfil para corregir posibles errores.
- No diferencian problemas propios del aula virtual respecto de otros (su ordenador, navegador, etc.)
- No entienden la importancia de acceder regularmente.
- No participan activamente en los foros y otras actividades propuestas
- No saben cómo y desde donde pueden consultar a tu tutor, etc.

## **Desde tu punto de vista como profesional del centro, ¿Qué intervenciones crees que serían necesarias para mejorar estos problemas?**

Aunque se da mucha información desde la web y las redes sociales, a veces el alumnado va un poco perdido, debido entre otros motivos a la coexistencia de diversos niveles de estudios.

Creo que la mejor forma de evitar este tipo de situaciones es la creación de un Objeto de aprendizaje basado en vídeo en el que se expliquen todas estas posibles situaciones y en las que se acceda de una manera amena a la información adecuada y necesaria cuando un alumno llega a nuestra institución.

## **¿Cuáles crees que serían las ventajas potenciales de la creación de un Objeto de Aprendizaje como respuesta a estos problemas?**

Innumerables, empezando porque toda esa información que ahora se encuentra dispersa entre la web y las aulas virtuales de tutoría, se podría encontrar en un único lugar y en un formato atractivo para el alumnado.

## **Tengo entendido que el CEEDCV está llevando a cabo un proyecto de innovación. ¿En qué consiste este proyecto?**

Para la realización de este proyecto de innovación se ha partido de un estudio preliminar sobre materiales disponibles en la red para la educación de adultos, detectando un problema de falta de recursos digitales de libre acceso. Por este motivo el principal objetivo del proyecto es la creación de recursos educativos abiertos aportando una solución al problema.

Los objetivos generales del proyecto de innovación son:

- Crear recursos educativos abiertos (REA) de calidad e innovadores que resulten útiles y atractivos para el alumnado, incluyendo la creación de recursos bilingües.
- Diseñar manuales: de estilo, técnico y pedagógico que permita la inclusión de los recursos y materiales en el proceso de enseñanza/aprendizaje.
- Organizar y poner los REA al alcance del alumnado adulto.
- Establecer las bases de un proyecto escalable abierto a toda la comunidad educativa.
- Fomentar la creación y uso de este tipo de recursos entre el profesorado.
- Implementar una metodología innovadora de aprendizaje.

# ■ **ANEXO VII:** Encuesta de evaluación del OA. (Usuarios)

A continuación, tras haber utilizado el Objeto de Aprendizaje (OA): "*Inmersión en el CEEDCV*", se plantea una breve encuesta de satisfacción sobre los siguientes elementos:

- Calidad y utilidad de los contenidos
- Volumen de carga lectiva
- Presentación, diseño y usabilidad
- Valoración global del OA

Para realizar dicha encuesta no se requieren más de 5 minutos. Las respuestas son totalmente anónimas y serán utilizadas únicamente para mejorar la calidad de este recurso.

Agradecemos su colaboración.

### **1. Los contenidos teóricos son claros y fáciles de entender.**

- a. Totalmente de acuerdo
- b. Bastante de acuerdo
- c. Bastante en desacuerdo
- d. Totalmente en desacuerdo

### **2. Los contenidos teóricos aportan información interesante.**

- a. Totalmente de acuerdo
- b. Bastante de acuerdo
- c. Bastante en desacuerdo
- d. Totalmente en desacuerdo

### **3. Los contenidos teóricos responden a dudas y necesidades que tenía.**

- a. Totalmente de acuerdo
- b. Bastante de acuerdo
- c. Bastante en desacuerdo
- d. Totalmente en desacuerdo

### **4. El volumen o cantidad de contenidos me parece:**

- a. Muy bueno
- b. Bueno
- c. Suficiente
- d. Malo
- e. Escaso
- f. Excesivo

### **5. Las actividades son útiles para reforzar los contenidos.**

- a. Totalmente de acuerdo
- b. Bastante de acuerdo
- c. Bastante en desacuerdo
- d. Totalmente en desacuerdo

### **6. Las actividades son bastante variadas.**

a. Totalmente de acuerdo

- b. Bastante de acuerdo
- c. Bastante en desacuerdo
- d. Totalmente en desacuerdo
- **7. Los recursos multimedia (videos, imágenes, enlaces, etc.) son los adecuados para mostrar los contenidos.** 
	- a. Totalmente de acuerdo
	- b. Bastante de acuerdo
	- c. Bastante en desacuerdo
	- d. Totalmente en desacuerdo
- **8. Los recursos multimedia (videos, imágenes, enlaces, etc.) me han ayudado a entender mejor los contenidos.**
	- a. Totalmente de acuerdo
	- b. Bastante de acuerdo
	- c. Bastante en desacuerdo
	- d. Totalmente en desacuerdo

### **9. Los recursos multimedia son accesibles y se visualizan correctamente.**

- a. Totalmente de acuerdo
- b. Bastante de acuerdo
- c. Bastante en desacuerdo
- d. Totalmente en desacuerdo

### **10. La interfaz del OA me parece sencilla de utilizar.**

- a. Totalmente de acuerdo
- b. Bastante de acuerdo
- c. Bastante en desacuerdo
- d. Totalmente en desacuerdo
- **11. Los elementos gráficos (títulos, subtítulos, índices, iconos, etc.) son útiles para orientarme mejor dentro de la interfaz del OA.**
	- a. Totalmente de acuerdo
	- b. Bastante de acuerdo
	- c. Bastante en desacuerdo
	- d. Totalmente en desacuerdo

### **12. Mi valoración global del OA es:**

- a. Muy buena
- b. Buena
- c. Regular
- d. Mala
- e. Muy Mala

### **13. Comentarios o sugerencias de mejora:**

Respuesta libre

Fin de la encuesta on-line

# ■ **ANEXO VIII:** Encuesta de evaluación del OA. (Expertos)

Para la valoración de la calidad y pertinencia del objeto de aprendizaje como producto resultante del desarrollo de este proyecto se propone el uso de la herramienta de evaluación estandariza de objetos de aprendizaje LORI –*Learning Object Review*  Instrument- (Nesbit, Belfer y Vargo, 2002)<sup>23</sup>.

Esta herramienta permite evaluar el OA atendiendo a 9 variables:

- 1. Calidad de los contenidos
- 2. Adecuación de los objetivos de aprendizaje
- 3. Feedback y adaptabilidad
- 4. Motivación
- 5. Diseño y presentación
- 6. Usabilidad
- 7. Accesibilidad
- 8. Reusabilidad
- 9. Cumplimiento de estándares

Las variables se puntúan utilizando una escala del 1 al 5 o, si la variable no es relevante para la evaluación del objeto de aprendizaje, se indica como NA (No Aplica).

Manual de usuario en castellano:

[http://www.unizar.es/CBSantander/images/2010/OER/Instrumento%20para%20la%20e](http://www.unizar.es/CBSantander/images/2010/OER/Instrumento%20para%20la%20evaluacion%20de%20objetos%20de%20aprendizaje-LORI.pdf) [valuacion%20de%20objetos%20de%20aprendizaje-LORI.pdf](http://www.unizar.es/CBSantander/images/2010/OER/Instrumento%20para%20la%20evaluacion%20de%20objetos%20de%20aprendizaje-LORI.pdf)

- **1. Calidad de los contenidos:** veracidad, exactitud, presentación equilibrada de ideas, y nivel adecuado de detalle.
	- o 1
	- o 2
	- o 3
	- o 4
	- o 5
	- o NA
- **2. Adecuación de los objetivos de aprendizaje:** coherencia entre los objetivos, actividades, evaluaciones, y perfil del alumnado.
	- $\circ$  1
	- o 2
	- o 3
	- o 4
	- o 5

 $\frac{1}{23}$ Nesbit, J. C., Belfer, K. y Vargo, J. (2002). A convergent participation model for evaluation of learning objects. Canadian Journal of Learning and Technology, 28 (3), 105-120.

- o NA
- **3. Feedback y adaptabilidad:** contenido adaptativo o feedback dirigido en función de la respuesta de cada alumno/a y su estilo de aprendizaje.
	- o 1
	- o 2
	- o 3
	- o 4
	- o 5
	- o NA
- **4. Motivación:** capacidad de motivar y generar interés en un grupo en concreto de alumnos/as.
	- o 1
	- o 2
	- o 3
	- o 4
	- o 5
	- o NA
- **5. Diseño y presentación:** el diseño de la información audiovisual favorece el adecuado procesamiento de la información.
	- o 1
	- o 2
	- o 3
	- o 4
	- o 5
	- o NA
- **6. Usabilidad:** facilidad de navegación, interfaz predictiva para el usuario y calidad de los recursos de ayuda de la interfaz.
	- o 1
	- o 2
	- o 3
	- o 4
	- o 5
	- o NA
- **7. Accesibilidad:** el diseño de los controles y la presentación de la información está adaptada para discapacitados y dispositivos móviles.
	- o 1
	- o 2
	- o 3
	- o 4
	- o 5
- o NA
- **8. Reusabilidad:** capacidad para usarse en distintos escenarios de aprendizaje y con alumnos/as de distintos bagajes.
	- o 1
	- o 2
	- o 3
	- o 4
	- o 5
	- o NA
- 9. **Cumplimiento de estándares:** adecuación a los estándares y especificaciones internacionales.
	- o 1
	- o 2
	- o 3
	- o 4
	- o 5
	- o NA

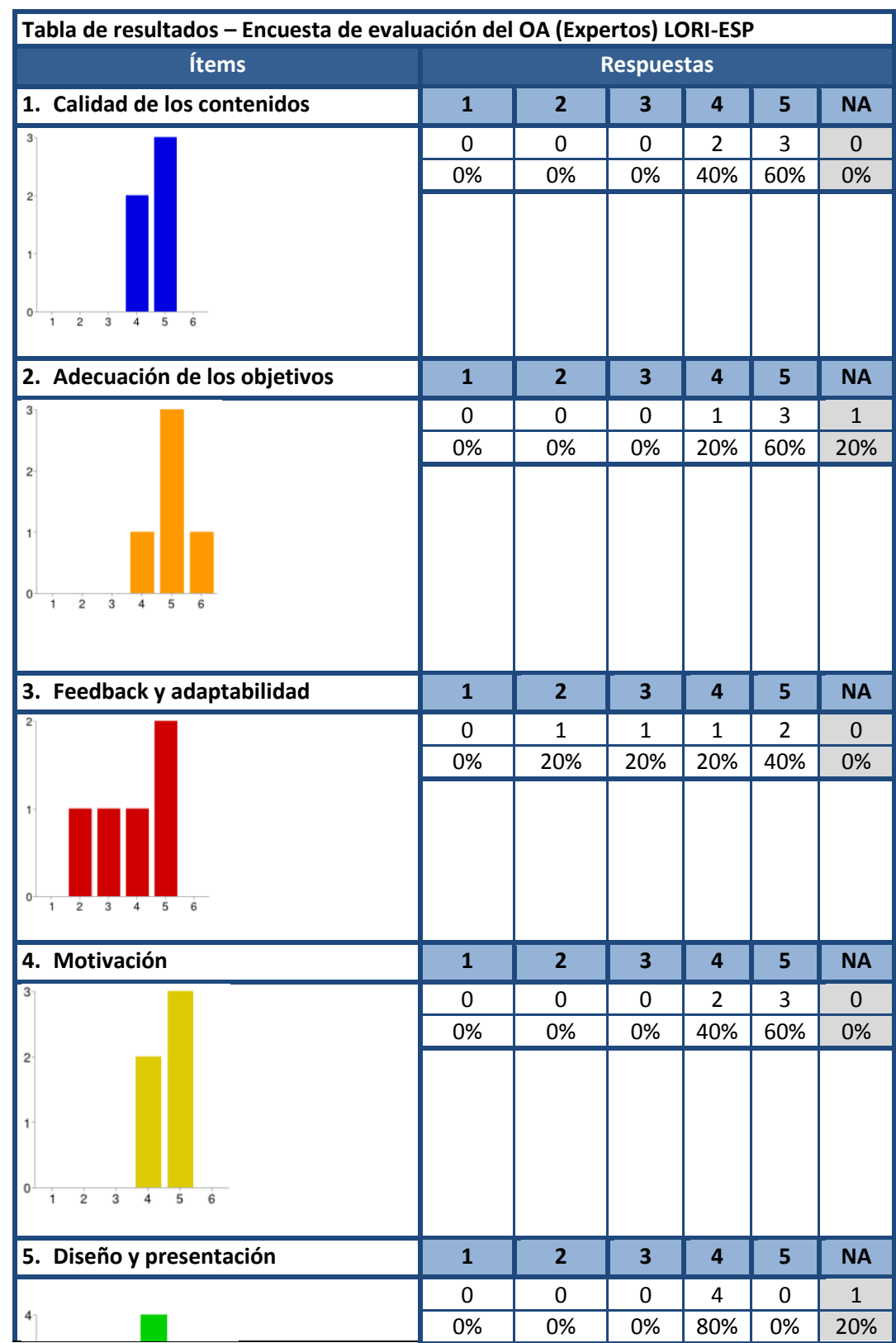

# ■ **ANEXO IX:** Tabla de Resultados (Evaluación Expertos)

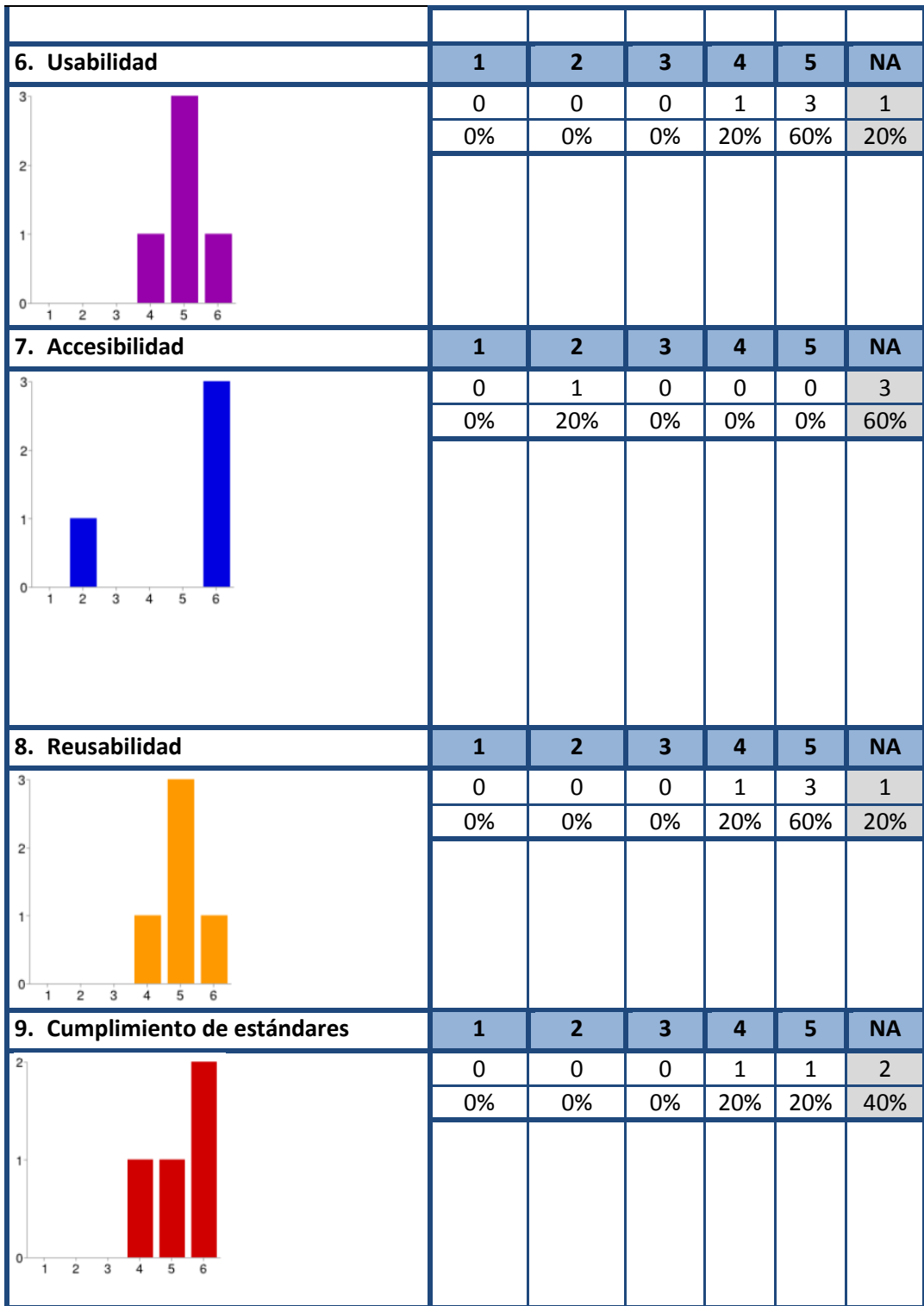

# ■ **ANEXO X:** *Check-list* de verificación de los objetivos conseguidos

Para la evaluación final del proyecto se propone un *check-list* con el que registrar los sucesos del proceso de desarrollo, comprobar que se han cumplido las tareas de cada fase y verificar la consecución de los objetivos de la planificación del proyecto.

Así, se siguen las fases del modelo ADDIE utilizado en el desarrollo del proyecto para llevar a cabo la verificación:

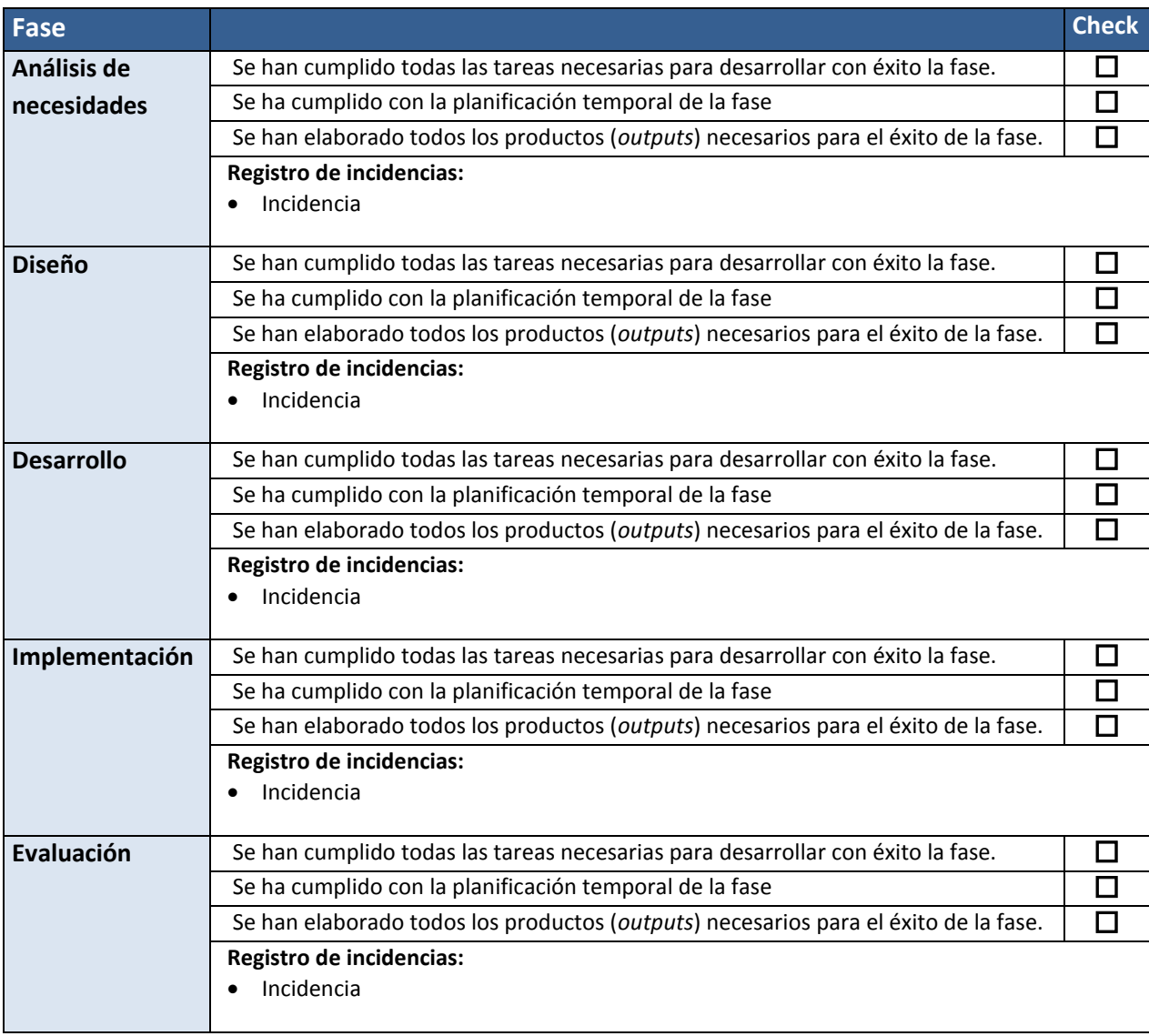